**Universidad "José Martí Pérez" Sancti Spíritus.**

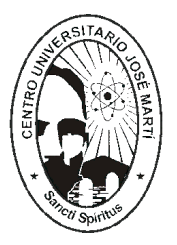

**Tesis en opción al Título Académico de Máster en Nuevas Tecnologías para la Educación (NTE).**

**"Software entrenador para el cálculo aritmético con números racionales en octavo grado de la Enseñanza Secundaria (RacionalSoft)."**

**Autor: Ing. José Ramón Albóniga Colina.**

 **Tutor: M.Sc. José Miguel Torres Cerviño .**

**Sancti Spíritus 2010.**

#### Resumen:

Teniendo en cuenta las transformaciones ocurridas en la Enseñanza Secundaria, a partir de la introducción de las Nuevas Tecnologías de la Información y las Comunicaciones, haciendo énfasis en la utilización de la computadora y el software educativo, se hace un estudio de la dirección del proceso de enseñanza aprendizaje de la Matemática, en la Secundaria Básica, en condiciones desarrolladoras, a través del mismo se constató que existen dificultades en el desarrollo de las habilidades de cálculo aritmético en los estudiantes.

Este trabajo tiene como objetivo diseñar un software educativo de tipo entrenador, para contribuir al desarrollo de habilidades de cálculo aritmético, en el dominio de los números racionales, por parte de los estudiantes de octavo grado, para lo cual se hizo un diagnóstico de la dirección del proceso de enseñanza - aprendizaje de la Matemática en octavo grado, en la ESBU "Mártires de la Familia Romero ," del municipio de Fomento. Se describen los métodos empíricos empleados: g uía de observación, encuesta, entrevista y prueba pedagógica y los resultados que se obtuvi eron en su aplicación; se proponen las características que debe cumplir el producto informático y los requerimientos para su implementación . Se validó la efectividad del software mediante el criterio de expertos, llegando a la conclusión que su aplicación produce una mejora, en la dirección del proceso enseñanza aprendizaje de la Matemática, en el componente de cálculo.

## **Palabras Claves:**

- 1. Software entrenador.
- 2. Cálculo aritmético.
- 3. Números racionales.
- 4. Enseñanza Secundaria.
- 5. Aprendizaje.

### **Abstract:**

 Considering the transformations occurred in the secondary education, taking into account the introduction of the new Information and Communication Technologies (ICT's), and making emphasis in the use of computers and the educational softwares, a study of the teaching-learning process is held in Mathematics. At the secondary school, in developing conditions was observed some difficulties in the development of calculating abilities in the students.

Our main purpose in this work was to design educational software for training and contributing to develop arithmetic abilities and to master rational numbers in eighth graders. An analysis of the teaching -learning process in Mathematics was carried out at "Mártires de la Familia Romero" secondary school in Fomento. The empi rical methods used are: guide of observation, survey, interview and test, and the outcome in their application. The software should fulfil some characteristics and requirements for its implementation. The software proved effective according to experts, con cluding that its application improves the teaching-learning process in Mathematics, with the calculation.

## **Key Words:**

- 1. Training software
- 2. Arithmetic calculation
- 3. Rational Numbers.
- 4. Secondary education.
- 5. Learning.

## **Agradecimientos:**

- Al M. Sc. José Miguel Torres Cerviño por guiarme en esta investigación.
- Al Ing. Manuel Carlos Rubio Herrera por su ayuda incondicional.
- Al profesor Lic. Gaspar Gómez por sus pertinentes consejos.
- A la metodóloga Lic. Cila Álvarez Mendoza por transmitirme sus experiencias en la Enseñanza Secundaria.
- A los profesores y directivos de la ESBU "Mártires de la Familia Romero" que contribuyeron con esta investigación.
- A la Lic. Caridad Prieto por la corrección del trabajo.
- A mis compañeros de trabajo por el aliento y estímulo.

# **Dedicatoria:**

- A mis hijas Mariangel y Fernada.
- A mis padres, familiares y amigos.

A todos ellos por ser mi motivo de inspiración.

# **Índice.**

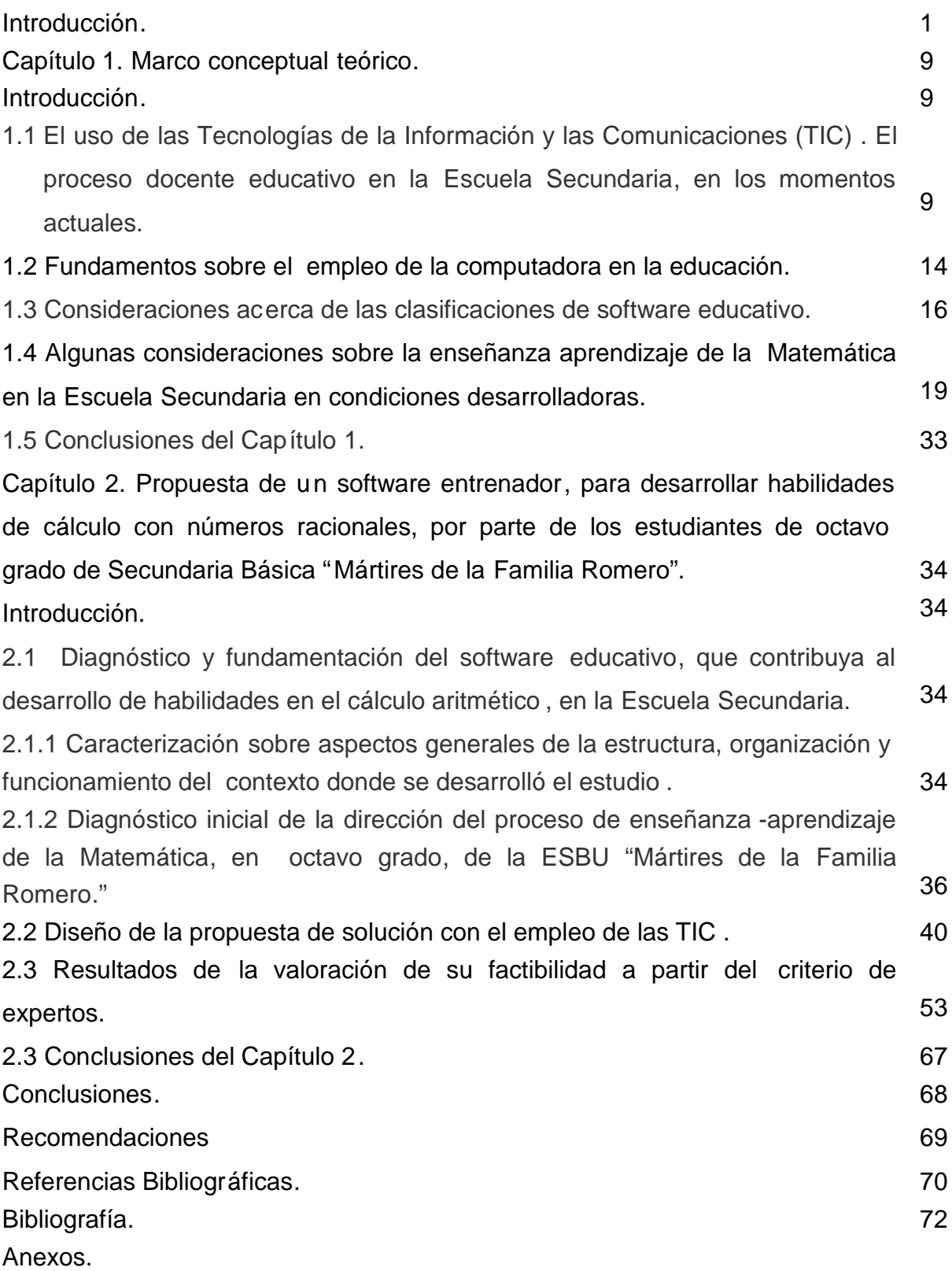

#### **Introducción.**

Adentrada ya en el siglo XXI, con un modelo asentado en los sistemas de vanguardia, la educación cubana se renueva con el marcado objetivo de integrarse a los más avanzados procesos de transformación, que ocurren en el mundo globalizado de nuestros días y generar ella misma procesos d e cambios autóctonos y originales, que contribuyan al enriquecimiento cultural de nuestro pueblo. En este sentido, la enseñanza de las ciencias constituye una herramienta de incalculable valor para el conocimiento y la comprensión de la realidad natural y social.

En el proceso de enseñanza de las ciencias, sin dudas, "…la enseñanza de las matemáticas ocupa un lugar estratégico en sistemas educativos" (Kasturiarachi, 1997).<sup>1</sup> Además otros autores plantean que "…el nivel de preparación científica y tecnológi ca puede aumentarse si el conocimiento matemático se enseña apropiadamente. Aunque no podemos predecir el tipo de matemáticas que se usará en el futuro, podemos estar bastante seguros que su utilidad continuará aumentando y que su aplicación se extenderá a muchos campos. (Adem, 1991; Wenzelburger, 1992)". <sup>1</sup>

Esta problemática trasciende a la escuela, la misma tiene entre sus objetivos preparar a las nuevas generaciones para que sean capaces de enfrentar los nuevos desafíos que el contexto histórico - social ha condicionado. El proceso de enseñanza -aprendizaje que tiene lugar en la escuela merece especial atención cuando se analizan los componentes del proceso de enseñanza y su dinámica, porque es en este marco, que se planifica y ejecuta el trabajo conjunto del profesor y los estudiantes con el fin de dar cumplimiento a los objetivos formativos generales.

En la investigación se consultaron los criterios de varios especialistas que han incursionado en el proceso de enseñanza - aprendizaje de la Matemática, entre ellos se destacan: Luis Campestrous, Celia Rizo (1999) y Matilde Bernabeu Plous (2005).

Al enfocar el nivel de adecuación a las necesidades del entorno contemporáneo, que debe sostener el proceso de enseñanza - aprendizaje de la ciencia matemática Crespo Hurtado (2007) expresa que "con el fin de preparar al hombre para la vida, debe dotarlo de un sistema de conocimientos, habilidades, hábitos, modos de actuación y convicciones para su accionar en la sociedad en que vive, a tono con el contexto actual

que impone el vertiginoso desarrollo científico -técnico. Esta asignatura, como todas, se encuentra condicionada por el contexto histórico -social; se transforma, se actualiza, se desarrolla acorde a las nuevas exigencias y, por ende, no puede estar ajena a la revolución informática."

Esto apunta hacia la necesidad de introducir el uso de productos y medios informáticos con la pretensión de ser empleados en el proceso de enseñanza - aprendizaje de la Matemática con un mayor nivel de asimilación. Esta temática es abordada por investigadores, como son: Crespo, T. (1997); Torres, P. (1997) y Crespo, E (2007), entre otros.

De todas las investigaciones anteriormente citadas, la más afín al presente trabajo es "Influencias de la computación en la enseñanza de la Matemá tica", de Torres Lima, P. (1997) en la cual se plantea: "La idea central a defender es que la introducción de la computación en la enseñanza de la Matemática no puede hacerse como si fuera un instrumento externo desligado del sistema didáctico de esta asig natura." $\overline{^{2}}$ 

Este autor coincide con el criterio de Crespo, E (2007) que hace énfasis en que "… al introducir la computadora en el proceso de enseñanza -aprendizaje de la Matemática se producen cambios en los componentes del proceso a partir de las interrelac iones mutuas que se dan entre ellos, porque trae como resultado un sistema más complejo y más rico en cuanto a su forma y alcance."

El panorama sobre uso de la computadora en la escuela cubana ha cambiado en general y también para el proceso de enseñanza - aprendizaje de la Matemática en la última década. Crespo, E (2007) los resume de la siguiente forma :

- Aumento del número de computadoras en las escuelas.
- Nuevos software de propósitos generales.
- Nuevos software educativos como los de las colecciones: M ultisaber, El Navegante y Futuro.
- Mayor dominio de la computación por parte de los profesores.
- Un sistema de teleclases donde se muestra el empleo de la computadora.

A través del análisis de la práctica pedagógica, de las observaciones a clases, de los resultados de las comprobaciones de conocimientos y en los operativos de la calidad aplicados por los diferentes niveles, los resultados de los informes de entrenamientos metodológicos conjuntos e inspecciones municipales y provinciales al territorio de Fomento; así como del análisis en la colección "El Navegante" del software educativo "Elementos Matemáticos"<sup>3</sup> destinados a la enseñanza de esa asignatura en la Secundaria Básica; se pudo constatar que: existen dificultades en el desarrollo de las habilidades de cálculo aritmético en los estudiantes, además el software educativo utilizado no potencia al máximo el desarrollo de dichas habilidades. Sobre la base de las insuficiencias detectadas surge la **idea** de crear un software entrenador, para contribuir a desarrollar habilidades en los estudiantes de octavo grado de la Enseñanza Secundaria sobre el cálculo aritmético, en el dominio de los números racionales.

En esta temática ha trabajado Torres Cerviño (2007) para la enseñanza primaria y es tomada como referente para este trabajo, además de la tesis doctoral de Bernabeu Plous (2005); el autor, atendiendo a los niveles de insuficiencias verificadas y a partir de su experiencia, ha determinado como **problema científico**: ¿Cómo contribuir al desarrollo de habilidades de cálculo aritmético, en el dominio de los números racionales, en los estudiantes de octavo grado de la Enseñanza Secundaria, empleando las Tecnologías de la Información y las Comunicaciones ?

Para este trabajo se ha definido como **objeto de estudio** la dirección del proceso de enseñanza - aprendizaje de la Matemática en la Escuela Secundaria y como **campo de acción** el desarrollo de habilidades del cálculo aritmético, en el dominio de los números racionales, en los estudiantes de octavo grado, mediante el u so de un software entrenador.

El mismo tiene como **objetivo** diseñar un software entrenador para contribuir al desarrollo de habilidades en el cálculo aritmético —en el dominio de los números racionales— por parte de los estudiantes de octavo grado.

3

En el desarrollo del trabajo damos respuesta a las siguientes **preguntas científicas:**

- 1. ¿Cuáles son los fundamentos teórico metodológicos que sustentan la dirección del proceso enseñanza - aprendizaje de la Matemática en la Secundaria Básica?
- 2. ¿Cuál es el estado actual que presentan los estudiantes de octavo grado de la Secundaria Básica Urbana (ESBU) "Mártires de la Familia Romero", en el cálculo aritmético con números racionales?
- 3. ¿Qué características debe tener un software entrenador que contribuya al desarroll o de habilidades de cálculo, con números racionales, en los estudiantes de octavo grado de la ESBU "Mártires de la Familia Romero"?
- 4. ¿Qué efectividad tendrá un software entrenador que potencie las habilidades de cálculo aritmético, con números racionales, e n estudiantes de octavo grado, a través del criterio de experto?

En la búsqueda de las respuestas a las interrogantes científicas se determinan las siguientes **tareas de investigación:**

- 1. Determinación de los fundamentos teórico metodológicos que sustentan la dirección del proceso enseñanza -aprendizaje de la Matemática en la escuela Secundaria Básica.
- 2. Diagnóstico del estado actual que presentan los estudiantes de octavo grado de la ESBU "Mártires de la Familia Romero", en el cálculo aritmético, con números racionales.
- 3. Diseño y aplicación de un software entrenador que contribuya al desarrollo de habilidades de cálculo con números racionales, en estudiantes de octavo grado, de la ESBU "Mártires de la Familia Romero".
- 4. Validación del software entrenador por crite rio de experto, para medir su efectividad en la Enseñanza Secundaria.

Durante el desarrollo de la investigación, se emplearon diversos métodos, teniendo en cuenta los niveles del conocimiento científico:

El **método dialéctico materialista** , propicia arribar a una propuesta de solución al problema planteado, para lo cual se utilizaron una serie de métodos y técnicas de la investigación educacional, con sus correspondientes instrumentos de los niveles teórico, empírico y matemático.

Para la construcción y desarrollo de la fundamentación teórica y el estudio del nivel de profundización alcanzado en este campo del saber, así como para la búsqueda y el conocimiento de sus cualidades y regularidades más significativas, se procedió a través de **métodos del nivel teórico:**

**La modelación:** para plantear el redimensionamiento del modelo y concepción de la Metodología de la Enseñanza de la Matemática en la Secundaria Básica, cuando en el proceso de enseñanza - aprendizaje se introduce un software entrenador.

**El análisis histórico-lógico** se emplea en el tratamiento realizado a la literatura básica relacionada con el proceso de enseñanza - aprendizaje de la Matemática y en la lógica y regularidades de este proceso en la Secundaria Básica. Se aprecia además en la evolución del e mpleo de las Tecnologías de la Información y las Comunicaciones, como apoyo a la enseñanza.

**El analítico-sintético:** se analizan las ideas derivadas de estudiar la bibliografía, documentos normativos y software educativos de la enseñanza media en general y de la asignatura Matemática en particular, también en el análisis de los resultados arrojados en el diagnóstico pedagógico. Se sintetizan los elementos más útiles para diseñar el software entrenador, que potencie el desarrollo de las habilidades de cálculo aritmético con números racionales.

**El inductivo-deductivo:** para estudiar la dirección del proceso de enseñanza aprendizaje de la Matemática en la Escuela Secundaria; precisando de este su comportamiento de lo particular a lo general; así como el razonam iento de lo general a lo particular.

**El hipotético-deductivo:** posibilitó valorar el proceso de enseñanza aprendizaje de la Matemática en la Enseñanza Secundaria, pues las preguntas científicas guiarán todo el proceso investigativo.

Para la elaboración de la propuesta y el diagnóstico de las particularidades del problema científico estudiado, se utilizaron **métodos del nivel empírico:**

**La observación científica:** se utilizó para apreciar la forma en que los estudiantes trabajan en las clases los ejercicios de Matemática, además para apreciar la socialización de conocimientos que se producen en el proceso de enseñanza – aprendizaje y como se emplean los software educativos de la colección El Navegante.

**La entrevista:** para determinar características del proces o de enseñanza aprendizaje de la Matemática, haciendo énfasis en el cálculo matemático con números racionales en octavo grado.

**La encuesta:** para adquirir información sobre el uso del software de la colección El Navegante, en el desarrollo de habilidades de cálculo aritmético, con números racionales, en los estudiantes de octavo grado.

**La prueba pedagógica:** para valorar el nivel real de aprovechamiento de los estudiantes en el cálculo aritmético con números racionales, mediante la resolución de los ejercicios propuestos, estos incluyen las operaciones matemáticas de suma algebraica, multiplicación y división.

**Análisis documental:** Para explorar en las fuentes del conocimiento la información que existe sobre el proceso de enseñanza - aprendizaje de la Matemática, en condiciones desarrolladoras y el uso de las Tecnologías de la Información y la Comunicaciones en la Escuela Secundaria.

**Validación de la propuesta por criterios de expertos** : evaluar el software entrenador (RacionalSoft) por un grupo de expertos a plicando el Método Delphy.<sup>4</sup>

#### **Los métodos del nivel estadístico y/o procesamiento matemático** empleados:

**Cálculo porcentual:** técnica para procesar cuantitativamente la información. Mide la confiabilidad y validez de los instrumentos aplicados.

En la investigación se ha utilizado una **población** de 45 estudiantes, de un grupo de octavo grado de la ESBÚ "Mártires de la Familia Romero", del municipio Fomento.

Se tomaron como **muestra** 15 estudiantes, que representan un 33.3 % de la población. Fueron seleccionados de forma no probabilística e intencional. De ellos: 9 son promedios, 5 deficientes y uno de alto rendimiento. Existen estudiantes que necesitan niveles de ayuda en el cálculo aritmético con números racionales. Esta selección se hizo de manera intencional, atendiendo a las características psicopedagógicas de los estudiantes y el desempeño de los profesores.

La **actualidad** del tema se evidencia en la importancia que tiene la preparación de los estudiantes de la Enseñanza Secundaria en el cálculo aritmético, pues juega un rol decisivo en su formación general integral, como asignatura priorizada y propicia un mejoramiento de la actividad educacional para la dirección del proceso pedagógico.

La **novedad científica:** radica en que se aporta un software educativo de ti po entrenador que contribuye al desarrollo de habilidades de cálculo aritmético en el dominio de los números racionales, que responde a las condiciones y exigencias de la Enseñanza Secundaria, pues a pesar de existir software dirigidos a esta temática en la colección El Navegante, se hace necesario el recurso informático diseñado para desarrollar habilidades de cálculo.

**Contribución Práctica:** se diseña en la práctica un software educativo dirigido al desarrollo de habilidades de cálculo aritmético en el do minio de los racionales, el cual es un medio de enseñanza eficiente para la atención individual y el control de la actuación del estudiante en su trabajo.

#### **Sinopsis de la tesis**

La memoria gráfica del informe está conformada por una introducción, dos capítul os, las conclusiones, las recomendaciones, la bibliografía y los anexos.

La **introducción** expresa las características esenciales del diseño teórico y metodológico del trabajo investigativo y otros aspectos generales relacionados con la significación de sus resultados.

En el **primer capítulo** aparece el análisis de la bibliografía revisada que permitió la fundamentación teórica del problema objeto de estudio, sobre la base de la teoría del aprendizaje desarrollador.

En el **capítulo dos** una caracterización acerca del objeto de estudio. Se presenta la fundamentación psicopedagógica y descripción del software educativo propuesto, y la validación por criterios de experto.

## **Capítulo 1. Marco conceptual teórico. Introducción.**

La enseñanza de la Escuela Secundaria tiene carácter priorizado. En la colección El Navegante existen software destinados a profesores y estudiantes con estos fines. Independientemente de ello, en el proceso de enseñanza -aprendizaje de la Matemática, para el cálculo con números racionales en los momentos actuales se necesita de un software de tipo entrenador.

El presente capítulo es contentivo de la sistematización en las diferentes fuentes de información, lo que permite fundamentar teóricamente el problema científico ob jeto de estudio.

## **1.2 El uso de las Tecnologías de la Información y las Comunicaciones (TIC). El proceso docente - educativo en la Escuela Secundaria, en los momentos actuales.**

Desde siempre, el hombre ha tenido la necesidad de comunicarse con los demás, de expresar pensamientos, ideas, emociones y dejar huella de sí mismo. Así también se reconoce en el ser humano, la necesidad de buscar, de saber, de obtener información creada, expresada y transmitida por otros. La creación, búsqueda y obtención de información, son acciones esenciales de naturaleza humana. Tal vez por eso los grandes saltos de la humanidad, tienen como hito la instauración de algún nuevo instrumento de comunicación. En la actualidad según Gómez Pérez (2004) "la llegada de las tecnologías de la información y comunicación han supuesto una revolución tan importante como la que provocó la invención de la escritura o de la imprenta. Pero mientras que los grandes descubrimientos que han marcado la evolución de las civilizaciones se espaciaron en el tie mpo, la revolución actual se ha producido en muy poco espacio de tiempo, ha invadido todos los sectores de la vida social y está en vías de modificar las bases de la economía."

¿Qué se entiende por Tecnologías de la Información y Comunicación (TIC)?, el au tor asume la definición dada por Rosario (2005) que denomina **Tecnologías de la Información y las Comunicaciones:** "al conjunto de tecnologías que permiten la adquisición, producción, almacenamiento, tratamiento, comunicación, registro y

presentación de informaciones, en forma de voz, imágenes y datos contenidos en señales de naturaleza acústica, óptica o electromagnética. Las TIC incluyen la electrónica, como tecnología base, que soporta el desarrollo de las telecomunicaciones, la informática y el audiovisual."

Las innovaciones tecnológicas han proporcionado a la humanidad canales nuevos de comunicación e inmensas fuentes de información, que difunden modelos de comportamiento social, actitudes, valores, formas de organización, etc. La humanidad ha pasado de una situación donde la información era un bien escaso, a otra donde la información es abundante, incluso excesiva. H ace poco más de veinte años un gran número de escritores, académicos, investigadores y otros, vienen denominando este proceso según Joyanes Aguilar, L. (2003) (citado por Cano Alonso, F.) como **sociedad de la información,** con gran fuerza en la actualidad nombrada como **sociedad del conocimiento**.

El impacto de las nuevas tecnologías y las exigencias de la nueva sociedad se están dejando sentir de manera creciente en el mundo de la educación. La educación está pasando de ser un servicio secundario, a constituirse en la fuerza directiva del desarrollo económico y social.

El sistema educativo no puede quedar al margen de los nuevos cambios, debe aten der a la formación de los nuevos ciudadanos y la incorporación de las nuevas tecnologías. Uno de estos cambios es la exigencia de un papel mayor del trabajo individual de los estudiantes, se promueve el concepto según Gómez Pérez (2004) de "aprendizaje a l o largo de la vida", él cual no solo trata de ofrecer más oportunidades de formación sino también de generar una conciencia y motivación para aprender donde el estudiante tome parte activa en el aprendizaje.

Las personas utilizando las nuevas tecnologías tienen acceso a una gran cantidad de información, que no ha de confundirse con el saber. Para que la información devenga en conocimientos el individuo debe apropiársela y reconstruir su saber. Por esta razón debe hacerse explícito, que la incorporación de las nuevas tecnologías en la educación, no ha de eludir la noción de esfuerzo. Los nuevos recursos informáticos pueden

10

contribuir al desarrollo de las capacidades cognitivas de los ciudadanos, pero nunca en ausencia del esfuerzo personal.

Para que estas tecnologías estén verdaderamente al servicio de la enseñanza y del aprendizaje y contribuyan a la formación de los ciudadanos y los trabajadores que necesita esta sociedad, tal penetración tecnológica debe estar acompañada de una evolución pedagógica. Las nuevas tecnologías exigen un cambio de rol en el profesor y en el alumno.

El profesor no puede seguir ejerciendo sus funciones tradicionales discursivas a la hora de instruir al alumno, sino capacitarlo para la experiencia del aprendizaje. Al estudiante le toca enriquecer y construir su saber a partir de esa información, personalizando el aprendizaje en función de sus necesidades específicas. La educación, como sistema, debe proporcionar las bases para que esto se produzca.

Entonces ¿Cómo pueden utilizarse l as TIC en la educación? Las nuevas tecnologías pueden emplearse según Gómez Pérez (2004) en el sistema educativo de tres maneras distintas: como objeto de aprendizaje, como medio para aprender y como apoyo al aprendizaje.

- En el estado actual es normal con siderar las nuevas tecnologías como **objeto de aprendizaje** en si mismo. Permite que los alumnos se familiaricen con la computadora y adquieran las competencias necesarias para hacer de la misma un instrumento útil a lo largo de los estudios, en el mundo del trabajo o en la formación continua cuando sean adultos.
- Se considera que las tecnologías son utilizadas como un **medio de aprendizaje** cuando es una herramienta al servicio de la formación a distancia, no presencial y del autoaprendizaje o son ejercicios de repetición, cursos en línea a través de Internet, de videoconferencias, CD, programas de simulación o de ejercicios. Este procedimiento se enmarca dentro de la enseñanza tradicional, como complemento o enriquecimiento de los contenidos presentados.
- Pero donde las nuevas tecnologías encuentran su verdadero sitio en la enseñanza es como **apoyo al aprendizaje**. Las tecnologías así entendidas se hayan

pedagógicamente integradas en el proceso de aprendizaje, tienen su sitio en el aula, responden a necesidades de formación más proactivas y son empleadas de forma cotidiana. La integración pedagógica de las tecnologías difiere de la formación en las tecnologías y se enmarca en una perspectiva de formación continua y de evolución personal y profesional como un "sab er aprender."

Otro de los aspectos que se afecta es las barreras del espacio y del tiempo en la relación profesor - alumno y alumno - escuela. La universalidad de la información libera la elección de los tiempos y espacios para el aprendizaje. Esto trae c onsigo que en los últimos años aprovechando las funcionalidades de las TIC, se multiplican los entornos virtuales para la enseñanza y el aprendizaje, siendo capaces de asegurar una continua comunicación virtual entre estudiantes y profesores. También perm iten complementar la enseñanza presencial con actividades virtuales y créditos on -line que pueden desarrollarse en casa, en los centros docentes o en cualquier lugar que tenga un punto de conexión a Internet.

Estos entornos con una amplia implantación en l a formación universitaria, profesional y ocupacional (Marqués Graells, P. 2008) surgen ante las crecientes demandas de formación continua a veces "a medida" de los ciudadanos para afrontar las exigencias de la cambiante sociedad actual. Cada vez va siendo más habitual que las instituciones educativas que tradicionalmente proporcionaban la formación inicial de las personas, (escuelas y universidades), también se impliquen, conjuntamente con las bibliotecas y las instituciones municipales, en la actualización y renovación de los conocimientos de los ciudadanos. La integración de las personas en grupos (presenciales y virtuales) también facilitará su formación continua.

En Cuba está la experiencia del movimiento de los **Joven Club de Computación y** Electrónica<sup>5</sup> con más de 600 instalaciones presentes en todos los municipios del país constituidos en una red que posibilita el acceso de toda la población a la educación informática, la navegación nacional y la formación a distancia. Otro ejemplo es "**Universidad para Todos**", donde se emplea la TV para trasmitir los más variados cursos.

Entonces, ¿Cómo la educación cubana y en especial la Secundaria Básica asumen el reto del uso de las TIC en el proceso docente educativo actual?

Para hablar de la influencia de las TIC, es importante destacar que lo que hoy ocurre en Cuba rebasa los marcos de la escuela e involucra a toda la sociedad. Tal es la magnitud de los cambios, que para algunos "esto constituye una revolución dentro de la Revolución. Otros consideran que es una te rcera revolución educacional" <sup>6</sup>, teniendo como antecedentes la **Campaña Nacional de Alfabetización** <sup>7</sup> en 1961 y la respuesta dada a la masividad de matrícula de Secundaria Básica, en la década del setenta, cuando nace en el año 1972 el Destacamento Pedagógic o "Manuel Ascunce Domenech".

En el artículo "Cambio educativo en Cuba: antecedentes y contexto", del Dr. Israel Mayo Parra (2009) se hace un análisis de los principales programas que se están ejecutando para lograr las transformaciones en la educación. Los que tienen mayor incidencia en la Enseñanza Secundaria son: el Profesor General Integral, la disminución de los estudiantes por aulas y el empleo de las TIC. Estas últimas se materializan en: la TV educativa, el uso del video y la enseñanza de la computa ción. A continuación se menciona cómo se integran estos programas en el proceso docente educativo.

El Profesor General Integral deberá impartir todas las asignaturas del plan de estudio (excepto Inglés y Educación Física) y desarrollar la enseñanza con un enfoque integrador multidisciplinario, apoyándose en la televisión educativa, el video y la computación, colocando al estudiante como centro del proceso educativo.

Se ha creado un canal de televisión de corte educativo y cultural. Por él se transmiten teleclases a todos los niveles y asignaturas. Esto permite a los alumnos, independientemente del lugar donde se encuentren, que reciban clases de una mejor calidad, teniendo en cuenta la elevada preparación de los profesores.

Por otra parte, se busca aprovech ar las potencialidades comunicativas e instructivas de este medio, a partir del apoyo visual que brinda para la docencia. También se muestran materiales para la preparación cultural y metodológica de los maestros. Hay una amplia utilización del video para apoyar las clases de los docentes. Como cobertura a este

13

programa cada aula posee un televisor y una máquina de video. Se distribuyen filmes, documentales y otros materiales audiovisuales.

Se dotaron a las escuelas de computadoras y iniciándose la enseñanz a de la computación desde la Educación Primaria. A la par, se desarrollan nuevos software educativos y de apoyo a la docencia. Se formaron aceleradamente programadores y equipos de diseño y construcción de software educativos.

En una sociedad de informació n el conocimiento es múltiple y el aprendizaje continuo, siendo necesario formar en los estudiantes la habilidad para aprender a aprender. Es importante que estos desarrollen la capacidad de aprender y de adaptarse a la sociedad actual, donde la escuela ya no puede proporcionar toda la información relevante, porque ésta es mucho más móvil y flexible que la propia escuela.

Es primordial para la escuela cubana, a criterio del autor, la formación de estudiantes en el uso eficiente de los medios y las Tecnologí as de la Información y las Comunicaciones para acceder y dar sentido a la información que reciben, proporcionándoles capacidades y estrategias de aprendizaje, que les permitan una asimilación crítica de esa información, de acuerdo a los principios de nuest ra sociedad.

Teniendo en cuenta todo lo expuesto en este epígrafe sobre el uso de las TIC y específicamente la computación en nuestro contexto social, es necesario destacar algunos elementos básicos del empleo de esta práctica en el proceso enseñanza – aprendizaje.

#### **1.3 Fundamentos sobre el empleo de la computadora en la educación.**

El nuevo orden informático se ha convertido en motor del cambio social. La economía y la cultura se han globalizado. En la sociedad que emerge de la era digital el conocimiento y la información adquieren un valor creciente. Los trabajadores del conocimiento empiezan a dominar el mercado laboral. Los incrementos de productividad de las organizaciones se basan en la mejora del saber, en la innovación permanente del conocimiento aplicad o utilizando tecnologías, cada vez más potentes. Así, el capital intelectual se convierte en el nuevo activo para la riqueza de las organizaciones y la gestión de ese conocimiento en una de sus actividades fundamentales.

Sin embargo no todos participan de los avances económicos y culturales. El acceso a las tecnologías y a la información está creando una **brecha digital** entre quienes pueden acceder y quienes quedan excluidos. El Libro Blanco sobre la Educación y Formación. Enseñar y aprender (Comisión de las Comunidades Europea, 1995) afirma "…que la sociedad del futuro será una sociedad del conocimiento y que, en dicha sociedad, la educación y formación serán, más que nunca, los principales vectores de identificación, pertenencia y promoción social. A travé s de la educación y la formación, adquiridas en el sistema educativo institucional, en la empresa, o de una manera más informal, los individuos serán dueños de su destino y garantizará su desarrollo. La cultura de los pueblos determinará su nivel económico ".

Para Cuba este reto se hace aún mayor dada su condición de país en vías de desarrollo y tener un sistema político basado en los principios del socialismo, por lo que para la implementación y desarrollo de la informática se ha diseñado la Estrategia de Informatización de la Sociedad Cubana, donde están involucrados todos los sectores, incluido el educacional. Para este último se creó el Programa de Informática Educativa del MINED (PIE), el que abarca todos los niveles y tipos de enseñanza del país.

Hasta la fecha los principales logros del PIE se centran en el uso de la computadora como objeto de estudio y herramienta de trabajo en sus diversas formas, sin embargo, aún subsisten algunas deficiencias con respecto al uso de ésta como medio de enseñanza, por lo que constituye una prioridad del MINED la preparación del personal docente en este sentido, para lo cual ha desarrollado varias acciones, entre ellas la preparación del docente y el desarrollo del software educativo cubano. Con vista a este último aspecto se han creado tres colecciones de software: Multisaber, para la Educación Primaria; El Navegante, para la Enseñanza Media Básica y Futuro, para la Enseñanza Media Superior.

Hasta aquí se han abordado varios aspectos relacionados con el uso del software educativo en Cuba, por lo que se hace necesario tener claridad de qué es un software educativo.

15

Pero antes, es importante señalar que el autor asume como **Software:** "Conjunto de programas, instrucciones y reglas informáticas para ejecutar ciertas tareas en una computadora." (Real Academia Española, 2009).

Como concepto general, el software puede dividirse en varias categorías basadas en el tipo de trabajo realizado:

- 1. Sistema operativo: es el software que controla la ejecución de todas las aplicaciones y de los programas de software de sistema.
- 2. Programas de ampliación: o también llamado software de aplicación; es el software diseñado y escrito para realizar una tarea especifica, ya sea personal, o de procesamiento. Aquí se incluyen las bases de datos, tratamie ntos de textos, hojas electrónicas, gráficas, comunicaciones, etc.
- 3. Lenguajes de programación: son las herramientas empleadas por el usuario para desarrollar programas, que luego van a ser ejecutados por la computadora.

El software educativo es un programa de aplicación, existen varias definiciones, pero se asume como **software educativo:** a los "programas de computación que tienen como fin apoyar el proceso de enseñanza - aprendizaje contribuyendo a elevar su calidad y a una mejor atención al tratamiento de l as diferencias individuales, sobre la base de una adecuada proyección de estrategia a seguir tanto en el proceso de implementación como en su explotación." (MINED, 2002)<sup>8</sup>.

Analizando el concepto anterior queda claro que éstos se elaboran para apoyar el proceso docente educativo (nunca para sustituir al profesor) y para elevar su calidad. De este modo, responden a la concepción de una adecuada estrategia pedagógica para su implementación y empleo, un elemento clave que debe quedar bien definido desde un principio.

#### **1.4 Consideraciones acerca de las clasificaciones de software educativo.**

Existen diversos criterios de clasificación del software educativo: unos se basan en las funciones didácticas de la actividad que simulan; otros en las teorías de aprendizaje en que se sustentan (Conductivismo, Cognitivismo o Constructivismo, ect.) y otros según la forma de organización de la enseñanza que modelan.

Uno de los modelos más reconocidos y ampliamente aceptados, que han influenciado de forma importante el diseño de so ftware educativo es el propuesto por Alessi y Trollip (2000) (citado por Valdez Pardo, González y García) que tiene en cuenta cuatro etapas de instrucción, descritas de forma resumida a continuación:

- Presentación de información y contenidos por parte del profesor de forma verbal o visual a través de algún medio didáctico.
- Guía del estudiante a través de la información, para corregir sus errores y le propicia sugerencias.
- Realización de prácticas en base a los conocimientos adquiridos por parte del estudiante.
- Evaluación del proceso de enseñaza aprendizaje.

Considerando las fases del proceso de enseñanza apoyadas por el software educativo y las teorías del aprendizaje que les resultan afines, se pueden distinguir diversas modalidades de software educativo. L as propuestas de Valdez Pardo "et. al." coinciden con las de Muguía Álvarez y Castellanos Rodríguez, pero estas últimas autoras las contextualizan a la educación cubana y es la que se asume en esta investigación, las cuales consisten en:

Hasta el año 2003, según los polos en los cuales se ha movido la educación, existían dos tipos de software educativos:

1.- **Algorítmicos:** donde predomina el aprendizaje vía transmisión del conocimiento, pues el rol del estudiante es asimilar el máximo de lo que se le trans mite. Considerando la función educativa se pueden clasificar en:

- **Sistemas Tutoriales:** sistema basado en el diálogo con el estudiante, adecuado para presentar información objetiva, tiene en cuenta las características del estudiante, siguiendo una estrategia pedagógica para la transmisión de conocimientos.
- **Sistemas Entrenadores:** se parte de que los estudiantes cuentan con los conceptos y destrezas que van a practicar, por lo que su propósito es contribuir al desarrollo de una determinada habilidad, intelectua l, manual o motora,

profundizando en las dos fases finales del aprendizaje: aplicación y retroalimentación.

 **Libros Electrónicos:** su objetivo es presentar información al estudiante a partir del uso de texto, gráficos, animaciones, videos, etc., pero con u n nivel de interactividad y motivación que le facilite las acciones que realiza.

2.- **Heurísticos:** donde el estudiante descubre el conocimiento interactuando con el ambiente de aprendizaje que le permita llegar a él. Al considerar la función educativa se pueden clasificar en:

- **Simuladores:** su objetivo es apoyar el proceso de enseñanza aprendizaje, semejando la realidad de forma entretenida.
- **Juegos Educativos:** su objetivo es llegar a situaciones excitantes y entretenidas, sin dejar en ocasiones de simular la realidad.
- **Sistemas Expertos:** programa de conocimientos intensivo que resuelve problemas que normalmente requieren de la pericia humana. Ejecuta muchas funciones secundarias de manera análoga a un experto, por ejemplo, preguntar aspectos importantes y explicar razonamientos.
- **Sistemas Tutoriales Inteligentes** : despiertan mayor interés y motivación, puesto que pueden detectar errores, clasificarlos y explicar por qué se producen, favoreciendo así el proceso de retroalimentación del estudiante.

A partir del 2004 (según Muguía y Castellanos) surge una nueva tendencia, que es la de integrar en un mismo producto, todas o algunas de estas tipologías de software educativos. A este nuevo modelo de software se le ha denominado **Hiperentorno Educativo o Hiperentorno de a prendizaje**, lo cual no es más que un sistema informático basado en tecnología hipermedia que contiene una mezcla de elementos representativos de diversas tipologías de software educativo.

Una cuestión fundamental a tener en cuenta según Valdez Pardo "et. al." al aplicar al caso del software educativo el modelo anteriormente descrito, el cual se sustenta en resultados de investigaciones acerca de la instrucción impartida por docentes en clases presenciales, es que el software educativo es un elemento más de l amplio repertorio de recursos didácticos existentes en la actualidad y por tanto puede servir de soporte en una o en varias de las fases propuestas por el modelo y no necesariamente a las cuatro etapas.

Un **software entrenador** (RacionalSoft) como el que se propone en la solución de la pregunta de investigación tiene las siguientes características: permiten apoyar la tercera fase del modelo de instrucción de Alessi y Trollip (2000), correspondiente a la aplicación práctica de los conocimientos. El propósit o fundamental de los entrenadores no es enseñar nuevos contenidos, sino repetir el material a aprender, hasta que el usuario demuestre que lo domina adecuadamente. Normalmente la utilización de un entrenador debe ir precedida de otras metodologías de instr ucción, a través de las cuales el aprendiz pueda tener acceso a la información didáctica pertinente.

Al realizarse el análisis sobre la clasificación del tipo de software a utilizar para resolver la problemática planteada para el desarrollo de las habilida des necesarias, en los estudiantes de octavo grado, se realizarán algunas reflexiones sobre la enseñanza aprendizaje de la Matemática, en la Secundaria Básica, en condiciones desarrolladoras.

## **1.5 Algunas consideraciones sobre la enseñanza aprendizaje de la Mat emática en la Escuela Secundaria en condiciones desarrolladoras.**

"Educación" y "desarrollo" son dos conceptos tan próximos que se confunden fácilmente ¿Qué es lo que puede identificarse como un producto de la educación y qué como un producto del desarrollo entre los determinantes de las conductas de las personas?

En el artículo "Educación y Desarrollo. El Constructivismo, Piaget y Vigoski" del autor Rojo González (2009) al hablar de los productos de la **educación** se refiere a aquellos determinantes de la conducta que, en los currículos aparecen, generalmente, como un saber o un saber hacer, se incluyen ahí los conceptos, los procedimientos, los datos, las hipótesis que el sujeto aprende porque el profesor se los enseña y al emplear el término productos del **desarrollo**, para referirse a cualidades del funcionamiento de la persona tales como la capacidad de observación, la amplitud de la memoria, el juicio crítico, la capacidad de formular y controlar hipótesis, etc.

La relación entre la educación y el desarroll o como se expuso anteriormente es uno de los problemas que da lugar a proposiciones diversas, tanto en el campo de la educación

como en el de la psicología y que hoy encuentran según Rojo González (2009) su expresión en tres de las teorías educativas más influyentes: el constructivismo, la epistemología genética de Jean Piaget y la teoría de la enseñanza desarrolladora de Lev S. Vigotski.

De acuerdo con la epistemología de Vigotski, que es la del materialismo - dialéctico, el conocimiento es tanto un **contenido** como una **actividad.** Como "contenido" es un reflejo, una representación, la transposición de la realidad objetiva en la cabeza del hombre, donde el sujeto cognoscente construye su propio conocimiento en un intercambio permanente con el objeto conocido en el que éste, por sus propiedades objetivas, regula la formación del reflejo en el pensamiento humano.

Esta "actividad" cognoscitiva ocurre como una práctica, es decir, dentro de un proyecto, en un intento de transformación, según Vigotski tiene siempre un carácter **histórico cultural**. "Histórico" porque los instrumentos que permiten las transformaciones y con ello el acceso al conocimiento evolucionan junto con la historia, cambian de una época a otra y "cultural" primero, ya que son elaborados y valid ados por los grupos humanos y segundo, porque surgen de la interacción y de la comunicación de unos hombres con otros.

La consecuencia fundamental de la concepción de L. S. Vigotski según Rojo González (2009) acerca de la escuela es la teoría de la " **educación desarrolladora**" de acuerdo a la cual educación y desarrollo son inseparables, planteando que la educación se anticipa al desarrollo y lo dirige, la educación va por delante, señalando el camino y estableciendo las vías de dicho desarrollo. ¿Cuán por de lante del desarrollo puede marchar la escuela? Aquí interviene el concepto de " **zona de desarrollo próximo**", la misma refleja la siguiente idea: la escuela debe trabajar con aquellos conocimientos y actividades para un **desarrollo posible** a lograr**,** dado el punto de partida en que el niño se encuentra y al apoyo que el adulto le ofrece.

Ahora bien para que el proceso educativo tenga lugar de esta forma desarrolladora tiene que adoptar vías y técnicas adecuadas, puesto que está claro que no toda enseñanza da lugar a un desarrollo. Por eso Vigotski introduce los términos **apropiación** e **interiorización**. Estos términos destacan el hecho de que, en la enseñanza desarrolladora, el sujeto no solo "aprende" un conocimiento sino que lo hace suyo, lo incorpora a su propio funcionamiento, lo vuelve un "instrumento" de su mente.

En Cuba, en el marco de las investigaciones acerca del proceso de enseñanza aprendizaje se ha podido profundizar en los postulados fundamentales del enfoque histórico-cultural (P. Rico y otros, 2004), los cuales, unidos a las mejores tradiciones educativas y tomando en cuenta las condiciones históricas concretas de nuestra práctica escolar, han permitido el diseño de estrategias, procedimientos, sistemas de indicadores y tareas. Ello ha contribuido a enriquecer la teoría y la práctica educacional cubana, ofreciendo posibilidades para la instrumentación de los mismos por los docentes.

Se concibe el aprendizaje de la Matemática como un proceso activo, reflexivo y regulado a través del cual el sujeto qu e aprende se apropia de forma gradual, de una cultura acerca de conceptos, proposiciones y procedimientos de esa ciencia, bajo condiciones de orientación e interacción social que le permite apropiarse, además, de las formas de pensar y actuar del contexto histórico social en que se desarrolla.

Junto a su propósito instructivo, no puede subestimar su contribución a la educación de los estudiantes y a la estimulación de su desarrollo intelectual. La unidad de estas tres instituciones significa conducción did áctica, que tenga en cuenta el diagnóstico sistemático, la asequibilidad de la enseñanza, el aprendizaje activo y el trabajo cooperativo y creador.

En la didáctica de la Matemática en la Secundaria Básica se define, que aprender y enseñar conforman una unidad, en la cual la enseñanza potencia no solo el aprendizaje, sino también el desarrollo. El proceso de enseñanza – aprendizaje de la Matemática es desarrollador, si en cada uno de los estudiantes:

- Se logra la adquisición de los conocimientos, las habilida des y capacidades matemáticas requeridas para realizar aprendizajes durante toda la vida.
- Se potencia el tránsito progresivo de la dependencia a la independencia y a la autorregulación.
- Se promueve el desarrollo integral de la personalidad.

En la escuela cubana actual, se ha precisado esta concepción de aprendizaje con la postura de P. Rico (2004) que expresa que: "…el **aprendizaje** es el proceso de apropiación por el niño, de la cultura, bajo condiciones de orientación e interacción social. Hacer suya esa cultura, requiere de un proceso activo, reflexivo, regulado, mediante el cual aprende, de forma gradual, acerca de los objetos, procedimientos, las formas de actuar, las formas de interacción social, de pensar, del contexto histórico – social en el que se desarrolla y de cuyo proceso dependerá su propio desarrollo."

La investigadora cubana D. Castellanos (2000) refiere que "…en su sentido amplio, el **aprendizaje** puede ser entendido como un proceso dialéctico en el que, como resultado de la práctica, se producen cambios relativamente duraderos y generalizables, y a través del cual el individuo se apropia de los contenidos y las formas de pensar, sentir y actuar construidas en la experiencia socio histórica con el fin de adaptarse a la realidad y/o transformarla."

En el proceso de enseñanza aprendizaje interviene el profesor, el estudiante y el grupo, pero además otros **componentes** denominados **no personales** y que determinan su dinámica, los cuales son: el objetivo, el problema, los contenidos, los métodos, los medios, las formas de organización y la evaluación. En relación con estas categorías, se debe destacar que dicho proceso se caracteriza por la relación dialéctica entre ellas y aunque se asume una categoría rectora o principal que es el objetivo, las restante s no tienen un carácter pasivo, pues de las mismas parten impulsos retroactivos que enriquecen la determinación y el cumplimiento de los objetivos de la educación. Las relaciones existentes entre estas son descritas por Bernabeu Plous (2005) en su tesis doctoral, siendo tomadas como referencia para el desarrollo de este acápite y se ilustran en la figura siguiente:

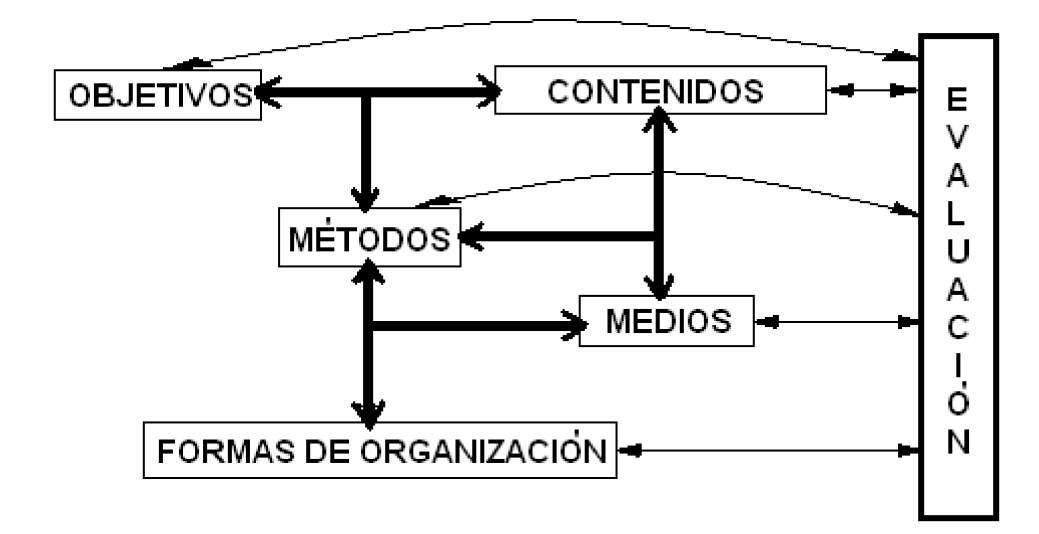

El **objetivo** por su carácter rector cumple una función esencialmente orientadora, determina el contenido de enseñanza y educación. Ellos expres an, en esencia, el ideal de hombre que la sociedad en un momento histórico concreto solicita se forme en la escuela y los niveles de asimilación que se esperan alcanzar. Teniendo en cuenta lo anterior los objetivos deben responder la pregunta: ¿Para qué se enseña y aprende? Además se incluyen las dimensiones: cognitiva, afectivo – motivacional y reflexivo reguladora.

- Dimensión cognitiva: son los aprendizajes esperados en los estudiantes desde el punto de vista de los conocimientos que deben asimilar, repre sentan el saber a alcanzar, su pensar, todo lo que deben conocer.
- Dimensión afectivo motivacional: representan las habilidades que deben alcanzar los estudiantes, lo manipulativo, lo práctico, la actividad ejecutora, lo conductual o comportamental, su actuar, todo lo que deben saber hacer.
- Dimensión reflexivo reguladora: e stán representados por los valores morales y ciudadanos, el ser del alumno, su capacidad de sentir, de convivir.

Para la Enseñanza Secundaria los **Objetivos generales de la asignatura Ma temática en octavo grado,** según el Programa Octavo Grado (2004) se describen a continuación:

- 1. Recopilar, organizar y analizar datos expresados en tablas y gráficos sobre la obra económica y social de la Revolución, las agresiones imperialistas y el capitali smo mundial; sobre fenómenos naturales y energéticos, para arribar a conclusiones, empleando el cálculo con números racionales, las nociones elementales de estadística descriptiva, así como las propiedades de las figuras planas logrando la interpretación del lenguaje simbólico.
- 2. Estimar y comparar cantidades, longitudes y áreas para explicarse procesos naturales y sociales, utilizando las operaciones en el dominio de los números racionales, diferentes sistemas de unidades y sus conversiones.
- 3. Esbozar figuras, a partir de sus propiedades y relaciones básicas entre sus elementos, para aplicarlas a la resolución de problemas, la interpretación de mapas y planos, utilizando los conceptos de igualdad y semejanza de figuras en el plano.
- 4. Resolver problemas y construir situaciones para interpretar tendencias y relaciones en fenómenos energéticos y ambientales, así como procesos sociales y políticos, que requieren de las operaciones en el dominio de los números racionales, la solución de ecuaciones lineales, sistemas de ecuaciones de dos ecuaciones con dos variables, y de las propiedades de las figuras planas, (excepto circunferencia y círculo).

En relación estrecha con los objetivos se encuentran l a categoría **contenido de la enseñanza** a la que se le concede un carácter histórico – social concreto. Esta postura significa que el contenido no es rígido y permanente, sino que ha de modificarse y perfeccionarse, al igual que los objetivos, en el devenir histórico de la sociedad. Esta categoría de la didáctica, responde a la pregunta ¿Qué se enseña y se aprende? Además deben tenerse en cuenta qué aspectos deberán ser atendidos para la formación del estudiante y qué exigencias deberán tenerse en cuenta para estimular su desarrollo. (M. Silvestre, 2002).

Los componentes del contenido han de conformar los programas de las asignaturas expresados en los objetivos y se considera que al establecer una adecuada relación entre los diferentes componentes del contenido, se logra un enfoque desarrollador, el

24

cual exige que los procesos instructivos y educativos formen una unidad como parte del contenido de enseñanza.

El programa de Matemática fue reelaborado en el curso escolar 1999 - 2000 tomando como punto de partida la definición de los Objetivos Formativos Generales y por grados para el nivel, lo cual llevó a la reorganización del sistema de conocimientos y habilidades. El programa vigente fue experimentado durante dos años y generalizado en el curso 2002 - 2003. Como culminación del nivel básico de la Educación General, la asignatura Matemática tiene que asegurar la comprensión y la utilización sistemática de los **contenidos** dentro de cada área matemática (Aritmética, Álgebra y Geometría). En séptimo grado va dirigido a la consolidación y sistematización de los conocimientos y habilidades previas, en octavo grado deben circunscribirse al procesamiento aritmético con números racionales, hasta el nivel del tanto por ciento, al igual que noveno grado donde el nivel de complejidad superior se lo proporcionan los enfoques y métodos de la asignatura en su conjunto.

Lo tratado de la categoría contenido soluciona parte de la interrogante, la que tiene que ver con lo que se enseña, pero lo referente al aprendizaje del estudiante, según Torres Cerviño (2007) responde a:

- 1 Conocimientos.
- 2 Habilidades específicas de las diferentes asignaturas.
- 3 Procedimientos y estrategias de carácter intelectual general comunes a las diferentes asignaturas.
- 4 Procedimientos para una asimilación más consciente de los conocimientos, como son: las habilidades para planificar, controlar y evaluar la actividad de aprendizaje.
- 5 Normas de comportamiento.

Todos los aspectos señalados anteriormente constituyen **logros** cuando por medio de un proceso desarrollador cada estudiante alcanza los objetivos, de acuerdo con sus particularidades individuales, lo que se traduce en el desarrollo integral de su personalidad. Al respecto, el autor Ortiz Oca ña define tres tipos de logros según su alcance e influencia educativa en la formación integral de los alumnos: instructivos, educativos y formativos.

**Logros instructivos:** representan el conjunto de conocimientos y habilidades que debe asimilar el alumno en el proceso pedagógico. Se formula mediante una habilidad y un conocimiento asociado a ella. Tiene la limitante de que no refleja el componente axiológico, tan significativo en la formación integral de los alumnos.

**Logros educativos:** representan el conjunto de conocimientos, habilidades y valores que debe asimilar el alumno en el proceso pedagógico. Se formula mediante una habilidad, un conocimiento asociado a ella y los valores vinculados a dichas habilidades y conocimientos. Tiene la ventaja y superioridad sobre el logro instructivo que refleja, ya sea de manera explícita o implícita, el componente axiológico, tan significativo en la formación integral de nuestros alumnos.

**Logros formativos:** son un modelo pedagógico del encargo social que le transfiere la sociedad a la escuela, este refleja los propósitos, metas y aspiraciones a alcanzar por el alumno y que indican las transformaciones graduales a producirse en su manera de sentir, pensar y actuar.

El logro instructivo se integra por dos componentes fundamentales: conocimiento y habilidad:

Conocimiento: es un componente esencial del pensamiento, constituye la base gnoseológica de cualquier actividad teórica o práctica (Saber). Se identifican en hechos, fenómenos, acontecimientos, procesos, datos, características de los objetos, conceptos, leyes, teorías, modelos, tecnologías, etc.

Habilidad: es el sistema de acciones que manifiesta el sujeto en su actividad teórica y práctica, con el fin de resolver situaciones o problemas dados en la esfera social; sobre la base de los conocimientos adquiridos de una determinada ciencia, arte o tecnología (Saber hacer).

Las habilidades en sentido general pueden se r básicas, que son las denominadas habilidades intelectuales: interpretar, definir, argumentar, describir, caracterizar, valorar, entre otras y las habilidades profesionales que son propias de las ciencias o de una determinada tecnología, por ejemplo: torn ear, taladrar, operar, explotar, elaborar, conducir, inyectar, contabilizar, proyectar, entre otras.

La categoría **método de enseñanza** es esencial desde el punto de vista pedagógico, responde a la pregunta: ¿Cómo se enseña y se aprende?

El método ha estado condicionado históricamente. "Visto desde la concepción filosófica marxista, el método es la manera de abordar la realidad, de estudiar los fenómenos de la naturaleza y la sociedad y debe reflejar las leyes objetivas de su realidad". (E. Santos,  $2004$ ). $9$ 

En este trabajo, se asume que los métodos, bajo una concepción desarrolladora, hay que verlos convertidos en herramientas indispensables, en manos de los propios estudiantes, como vínculo necesario y directo con la naturaleza y la sociedad que ellos estudian, al observar, analizar directamente objetos y fenómenos; realizando experimentos y actividades demostrativas; investigando, solucionando y planteando suposiciones o hipótesis; orientándose en la búsqueda de lo esencial de los nexos y de las relaciones causa - efecto en las fuentes que analizan y consultan, elaborando conclusiones, valorando y enjuiciando lo que aprenden.

En el "aspecto interno" del método de enseñanza se distingue principalmente por los procedimientos y operaciones lógicas que predominan en una determinada fase del proceso de enseñanza aprendizaje. En los procedimientos lógicos hay operaciones lógicas importantes como la comparación, el análisis y la síntesis, la abstracción y la generalización; estas son esenciales dentro del trabajo meto dológico. L. Klingberg (1978) considera los procedimientos algorítmicos y heurísticos, como parte del aspecto interno del método de enseñanza y declara con respecto a los procedimientos heurísticos: "…es más importante el enriquecimiento planificado de los elementos heurísticos en el método didáctico del maestro y con ello la calidad de lo creador en el proceso de enseñanza y aprendizaje en la clase". E s necesario hacer referencia a la heurística, como la ciencia que investiga las reglas y métodos, que cond ucen a los descubrimientos y a las invenciones.

El aspecto interno del método también incluye la sucesión de indicaciones con carácter algorítmico (SICA), que inducen a operaciones unívocas, rigurosamente determinadas y del mismo tipo en aquellos individu os hacia los cuales están dirigidas. Los conceptos de algoritmo y sucesión de indicaciones con carácter algorítmico tienen en común que se realizan en un orden determinado y tienen un carácter unívoco.

27

La SICA según Bernabeu Plous (2005) se caracteriza porque en su proceso de elaboración se analizan las condiciones de los escolares que lo van a ejecutar, su nivel de desarrollo, conocimientos previos, objetivos que se persiguen, entre otros. Su tratamiento contribuye a la fijación de conceptos, procedimiento s, entre otros y su dirección se lleva a cabo según el trabajo por etapas en la formación de acciones mentales.

La estructura didáctica del proceso de enseñanza, como parte del "aspecto interno" del método, demanda que la clase de Matemática debe tener en cuenta para su estructuración distintos pasos parciales, según las funciones didácticas; constituyen elementos fundamentales los siguientes: aseguramiento del nivel de partida, motivación, orientación hacia el objetivo, elaboración, fijación, aplicación, c ontrol y elección de los métodos y procedimientos adecuados para su realización. Esto complementa en el orden metodológico el análisis realizado de la clase como actividad de aprendizaje.

La importancia actual de las **formas de organización** está directamente relacionada a la concepción del desarrollo de la personalidad desde un enfoque histórico cultural (Dra. Rico Pilar y otros, 2000) donde las formas de organización de la clase, desde el punto de vista de su estructura didáctica y la organización de los a lumnos dentro de la clase, juegan un papel esencial.

En realidad, según L. Klingberg (1978), C. Rizo y L. Campistrous (2003) plantean que la tríada: objetivos, contenidos y métodos se puede considerar la más importante del proceso de enseñanza – aprendizaje, la más conocida históricamente y se concreta mediante las formas de organización de este.

La organización del proceso de enseñanza de la Matemática se organiza de la forma siguiente: enseñanza frontal, trabajo individual, trabajo colectivo.

Los **medios de enseñanza** constituyen componentes del proceso, es importante considerar el vínculo entre ellos. Teniendo en cuenta las exigencias de los objetivos, las características del contenido, de los métodos y procedimientos metodológicos, se seleccionan los medios.

 "Los medios de enseñanza siempre están unidos con el contenido,…influyen específicamente sobre el proceso de enseñanza y aprendizaje. Su función está determinada decisivamente por el desarrollo social, el objetivo formulado y el contenido de la instrucción" (L. Klingberg, 1978).

La concepción del proceso de enseñanza – aprendizaje desarrollador reconoce la influencia de los medios de enseñanza para favorecer el pensamiento y las potencialidades educativas, anteriormente hemos descrito el empleo de las teleclases y el software educativo "Elementos Matemáticos", que facilitan el repaso de los conocimientos y la interacción con el contenido, mediante la resolución de ejercicios y problemas.

Es importante que el estudiante a medida que va recibiendo las c lases fije o consolide los conocimientos, habilidades y capacidades que le brinda la asignatura, esto está dado por el carácter sistémico de la materia, donde cada nuevo contenido se apoya en el contenido de materias anteriores.

La efectividad de la consol idación de los conocimientos matemáticos se constata en el desempeño cognitivo alcanzado por los estudiantes ante la resolución de tareas, ejercicios y problemas con carácter reproductivo, productivo o creativo en correspondencia con los objetivos propuest os para la enseñanza. Teniendo la consolidación como objetivo esencial el logro de la solidez y durabilidad de los conocimientos aprendidos por los estudiantes, unida a su utilidad racional en la búsqueda y el aprendizaje de nuevos conocimientos.

Sobre la enseñanza de la Matemática en Secundaria Básica, en el Tabloide <sup>10</sup> de la Maestría de Ciencias de la Educación, se clasifican las formas en que se establece la consolidación de los conocimientos matemáticos, teniendo en cuenta el objetivo correspondiente, (ver Tabla 1). Además se expresa que todas las formas de consolidación se complementan, estas constituyen un sistema, por lo que su combinación y entrelazamiento es aceptado como un requisito para el logro de efectividad en la asimilación de los conocimiento s de los estudiantes.

Tabla1.

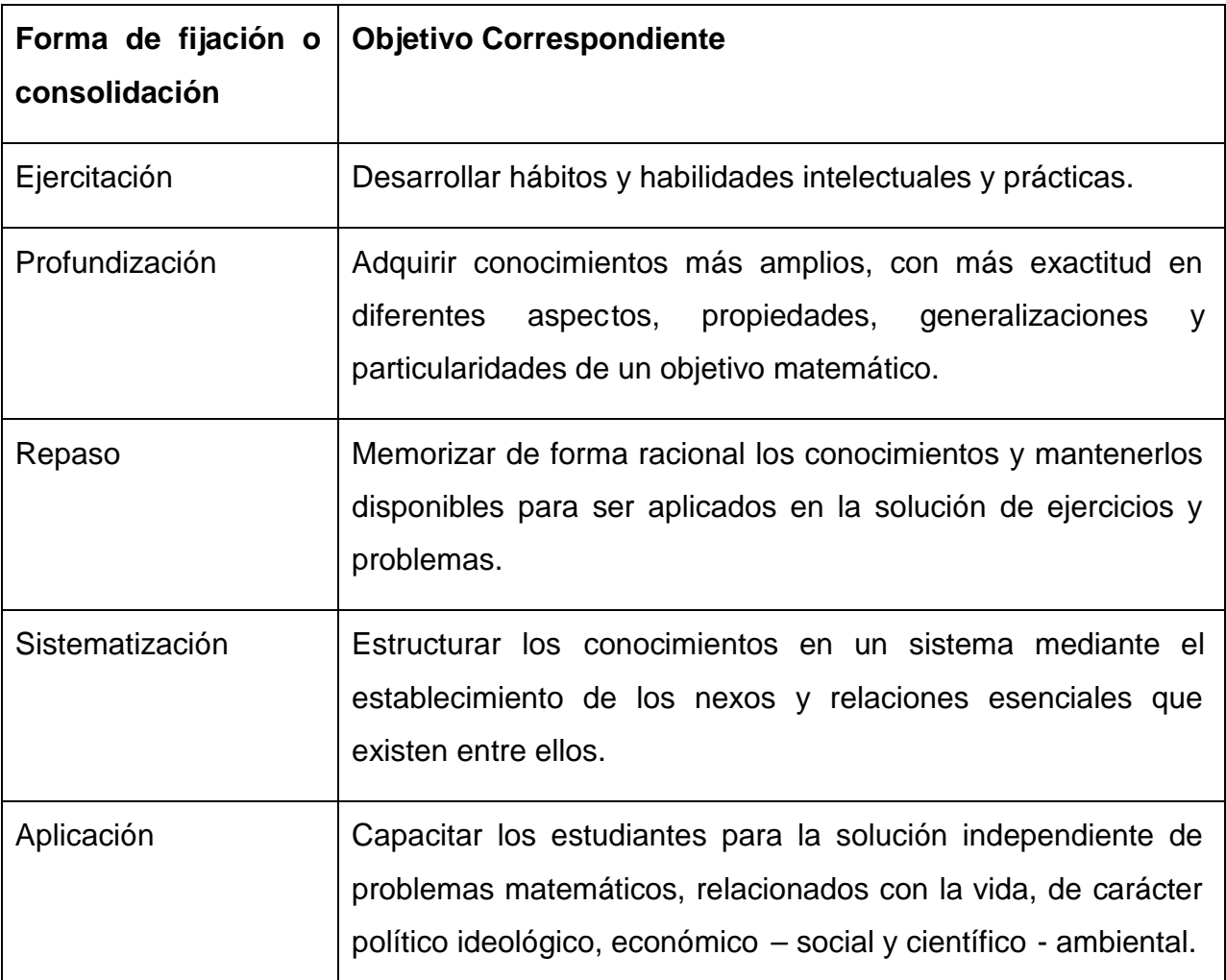

Por último, no por ser menos importante, **la evaluación** penetra todas las restantes categorías y éstas a su vez la determinan a ella, responde a la pregunta: ¿En qué grado se aprendió? En este trabajo se asume la definición de evaluación del colectivo de especialistas del ICCP (1984): "…componente esencial del proceso de enseñanza que parte de la definición del grado de eficiencia del proceso, dado por la medida en que la actividad del educador y los alumnos hayan logrado como resultado los objetivos propuestos".<sup>10</sup> En ella se tiene en cuenta el cumplimiento de las funciones de la evaluación, tales como: educativa, instructiva, de diagnóstico, de desarrollo y de control.

En la **evaluación, a través de la función de control** se obtienen datos que revelan el nivel de desarrollo alcanzado por los estudiantes, en cuanto al sistema de conocimientos y habilidades, desarrollo intelectual, cualidades de la personalidad y
formación de valores que se exige n en el programa. Esta función permite al profesor, los dirigentes de los centros y a los organismos estatales hacer un análisis de los resultados para el perfeccionamiento continuo del sistema educacional.

En el transcurso de los últimos años se viene im poniendo la tendencia de considerar la evaluación como un proceso más abarcador, que se efectúa de forma permanente o sistemática, (según Resolución Ministerial 226/2003) y tiene en cuenta la formación integral del estudiante.

Los resultados que obtiene el estudiante al ser evaluado determinan su nivel de desempeño, según S. Puig (2003) la definición de **desempeño** es: "…el cumplimiento de lo que uno debe hacer en un área del saber, de acuerdo con las exigencias establecidas para ello, en este caso, con la e dad y el grado escolar alcanzado y cuando se trata de los niveles de **desempeño cognitivo** nos referimos a dos aspectos íntimamente interrelacionados, el grado de complejidad con que se quiere medir este desempeño cognitivo y al mismo tiempo la magnitud de l os logros del aprendizaje alcanzados en la asignatura determinada."

En la Matemática los niveles del desempeño cognitivo de los estudiantes se pueden expresar como:

**Nivel I:** Se consideran los estudiantes que son capaces de resolver ejercicios formales eminentemente reproductivos.

**Nivel II:** Situaciones problemáticas que están enmarcadas en los llamados problemas rutinarios, que tienen una vía de solución conocida, al menos para la mayoría de los alumnos, que sin llegar a ser propiamente reproductivos, tam poco pueden ser considerados completamente productivos.

**Nivel III:** Problemas propiamente dichos, donde la vía de solución por lo general no es conocida para la mayoría de los alumnos y donde el nivel de producción de los mismos es más elevado.

La exposición de los planteamientos teóricos anteriormente relacionados fundamentados en la concepción del desarrollo de la personalidad desde un enfoque histórico cultural de Lev S. Vigotski asumido por la escuela cubana y el trabajo de Bernabeu Plous (2005), en su tesis doctoral sobre cálculo aritmético, constituyen fundamentos filosóficos, psicológicos y pedagógicos para el desarrollo del presente trabajo.

El software entrenador propuesto tiene como centro de atención al estudiante, en él se materializa el objetivo del trabajo e incluye al profesor como parte del proceso de enseñanza aprendizaje y le da participación a este como orientador de la actividad y en el control de la evaluación; siendo posible establecer una comunicación amplia y coherente con el producto informático de todos los usuarios.

En la implementación del objetivo del presente trabajo se propicia el desarrollo de la dimensión cognitiva del estudiante, en el cálculo con números racionales, además se potencian la dimensión afectivo motivacional con el desarrollo de las habilidades de cálculo.

El software educativo es de tipología entrenador, condicionando su empleo esencialmente para la consolidación de los contenidos y no para la introducción de contenidos nuevos; pudiéndose utilizar en las formas de consolidación repaso donde se demanda la activación del saber y poder de los estudiantes para lograr solidez y durabilidad de los conocimientos matemáticos y en las formas de consolidación ejercitación, cuando los estudiantes deben desarrollar de forma consciente y activa las acciones y operaciones, como parte de su poder matemático. El nivel de asimilación propuesto estará en armonía con las particularidades del programa de estudios de la asignatura de la Enseñanza Secundaria, específicamente con los ob jetivos propios de la Matemática en octavo grado, lo que responderá al grado de desarrollo de las habilidades que se espera de los estudiantes.

Desde el punto de vista de su influencia educativa y meta final el software está dirigido a la formación de logros instructivos, que necesariamente contribuirán a formar sustanciales logros educativos y formativos en los estudiantes.

## **Conclusiones del Capítulo 1.**

- 1. El uso de las TIC se ha incorporado a la dirección del aprendizaje de las asignaturas de las diferentes enseñanzas, haciendo énfasis en la enseñanza de la Matemática, en condiciones desarrolladoras de la Escuela Secundaria.
- 2. El software educativo posee requisitos para su utilización, en la realización de las tareas docentes de la clase de Matemática, en el octavo grado, de la Escuela Secundaria.
- 3. La clase de Matemática de la Enseñanza Secundaria posee exigencias didácticas, en la estructuración de los diferentes componentes del proceso de enseñanza- aprendizaje.

**Capítulo 2. Propuesta de un software en trenador, para desarrollar habilidades de cálculo con números racionales, por parte de los estudiantes de octavo grado de Secundaria Básica "Mártires de la Familia Romero."**

### **Introducción.**

El presente capítulo tiene como finalidad la fundamentación y present ación del software entrenador para el cálculo de números racionales, en octavo grado, de la enseñanza Secundaria Básica.

En el primer epígrafe se diagnostica el problema objeto de estudio. En el segundo se presentan sus componentes estructurales y se alud e a los fundamentos básicos que sustentan dicho software. En el tercero se ofrecen los resultados de la valoración de la factibilidad de aplicar el software a partir del criterio de expertos.

# **2.1 Diagnóstico y fundamentación del software educativo, que co ntribuya al desarrollo de habilidades en el cálculo aritmético, en la Escuela Secundaria.**

# **2.1.1 Caracterización sobre aspectos generales de la estructura, organización y funcionamiento del contexto donde se desarrolló el estudio**

Se escogió para efectuar la presente investigación la Escuela Secundaria Básica Urbana "Mártires de la Familia Romero", ubicada en la Calle Aguilera No. 53, en la cabecera municipal de Fomento, provincia Sancti Spíritus. Es un centro adscrito al MINED que presta servicios desde el año 1984. Ha sido seleccionada en varias ocasiones como Centro de Referencia Nacional y es parte del Programa de Escuelas Asociadas (PEA) a la UNESCO en Cuba.

# **Estructura, organización y funcionamiento de la Escuela Secundaria Básica Urbana "Mártires de la Familia Romero"**

Posee un Consejo de Dirección compuesto por un Director, un Secretario Docente, tres Jefes de Grado y un Subdirector Administrativo. Tiene doble sesión en los tres grados de la enseñanza: séptimo, octavo y noveno, posee 23 grupos; sus funciones las desarrolla en un inmueble de cuatro plantas y consta de 35 locales. Laboran 92 trabajadores, de ellos son: docentes 84, psicopedagogo 1, Educación Artística 4, Educación Física 5, Computación 4 y bibliotecarias 4.

El **nivel profesional** del claustro se comporta de la siguiente forma:

- Licenciados: 74
- No licenciados: 10
- Estudian: 6, de esta cifra, 4 son profesores en formación; 36 docentes cursan la Maestría en Ciencias de la Educación, en la Mención en Educación Secundaria Básica de amplio acceso del Instituto Superior Pedagógico Silverio Blanco y 5 ya están graduados.

Con respecto a la **filiación política** la misma posee 23 militantes del Partido Comunista de Cuba, 15 militantes de la Unión de Jóvenes Comunistas. La matrícula por grados se comporta de la siguiente manera:

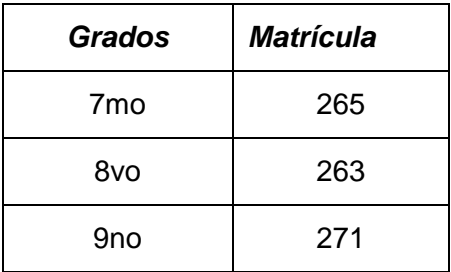

La **organización escolar** garantiza el adecuado funcionamiento de la institución para el logro de sus objetivos, donde quedan implicados todos los recursos humanos y materiales teniendo su centro en la doble sesión: una en la mañana y otro en la tarde, además de una hora para la merienda escolar, comenzando desde las 7:30 a.m. hasta las 4:20 p.m. En este horario se da cumplimiento al plan de estudio vigente y se desarrollan actividades extracurriculares de formación laboral, vocacional y pioneriles, teniendo su espacio la Biblioteca Escolar, los laboratorios y talleres.

El **trabajo metodológico** se realiza a través de un Consejo de Dirección que planifica, organiza, controla y evalúa en cada ciclo el sistema de trabajo, además sesionan otros órganos de dirección y técnicos tales como: colectivo de ciclo, asamblea pioneril y reuniones de capacitación pedagógica al personal docente, preparación de asignaturas, con frecuencia semanal y preparación metodológica, que se realiza una vez al mes.

La **superación** se desarrolla a través de cursos de postgrados, los programas diseñados por la Sede Central del Instituto Superior Pedagógico "Capitán Silverio

Blanco Núñez" e impartidos por la Sede Pedag ógica Municipal, además la maestría en Ciencias de la Educación de amplio acceso.

 La **investigación científica** se efectúa por líneas temáticas en correspondencia con el banco de problemas, teniendo en cuenta las problemáticas priorizadas para el curso.

Para trabajar con los estudiantes es necesario conocer sus **características psicopedagógicas** debido a que se encuentran en la etapa de adolescencia. No todos arriban a esta etapa de la vida a la misma edad, unos se adelantan notablemente, mientras otros lo hacen en menor escala. Es por ello que se necesita realizar un diagnóstico del proceso enseñanza – aprendizaje de los estudiantes que conforman la muestra de la presente investigación.

# **2.1.2 Diagnóstico inicial de la dirección del proceso de enseñanza -aprendizaje de la Matemática, en octavo grado, de la ESBU "Mártires de la Familia Romero."**

Para propiciar la evaluación de la preparación de los estudiantes de octavo grado de la Enseñanza Secundaria en el trabajo con el cálculo numérico, en los dominios de lo s números racionales, el autor seleccionó la Escuela Secundaria Básica Urbana "Mártires de la Familia Romero" en el curso 2008 – 2009.

La **población estuvo constituida por** 45 estudiantes del grupo octavo cuatro y como muestra los 15 estudiantes de subgrupo octavo cuatro A, en un muestreo no probabilística intencional determinado por las necesidades individuales y grupales.

Se considera que la muestra utilizada es representativa, ya que:

- Cuantitativamente representa el 33.3 % con respecto a la población.
- Posee características comunes de los estudiantes, en cuanto a edad, inte reses, nivel de desempeño.
- Existe aseguramiento material común a todos los grupos al insertarse en el proceso pedagógico de la institución.
- Influencia general a todos por igual de las or ganizaciones del centro, fundamentalmente la FEEM, la UJC y el PCC.
- Se evidencia similares oportunidades y dificultades para arribar al desarrollo que de ellos se espera en el modelo del egresado.

Una vez determinada y seleccionada la muestra se procedió p or parte del autor al **diagnóstico inicial,** mediante el empleo de métodos y técnicas, con sus correspondientes instrumentos, para conocer el nivel real de los sujetos y que a continuación se explican:

Se empleó el método de **observación** (**Anexo 1)** en 6 clases de Matemática, para comprobar la preparación de los docentes en el tratamiento del cálculo aritmético, en el dominio de los números racionales, se constató que:

2 profesores orientaron adecuadamente los objetivos de la clase para un 34% y 3 lo hicieron de forma regular para un 50%, solo 3 profesores siempre aseguran el nivel de partida en la clase y establecen los nexos para el nuevo contenido, para un 50%; 2 propician el vínculo del contenido con la vida y entre las asignaturas que se imparten en el grado, para un 34 %, solo 1 profesor utiliza métodos y procedimientos metodológicos que promueven la búsqueda reflexiva, valorativa e independencia del conocimiento, mediante la ejecución de tareas variadas y diferenciadas que exigen niveles crecientes de desempeño, para un 17%; 3 profesores orientan tareas de estudio independiente extractase, en correspondencia con los objetivos y el diagnóstico y en donde se expresan los niveles de desempeño, incluyendo el uso del software educativo "Elementos Matemáticos" y exclusivamente 1 profesor utiliza variadas formas de control, valoración y evaluación del proceso y resultados de tareas de aprendizaje, que promueven la autorregulación de los estudiantes, para un 17 %.

A continuación se realizó **entrevista**, (**Anexo 2**), a los 6 profesores para comprobar el dominio del sistema de objetivos, contenido y metodología en el tratamiento del cálculo aritmético, en el dominio de los números racionales , bibliografía que utilizan en su preparación, uso de los medios de enseñanza, don de se constató que: solo 2 profesores dominan el uso de la bibliografía básica, para la preparación en el tratamiento del cálculo aritmético, en el dominio de los números racionales , lo que representa un 33%; 4 conocen la importancia del cálculo aritmético en el dominio de los números racionales, para un 67%; 2 dominan profundamente el sistema de objetivos del cálculo aritmético en el dominio de los números racionales en octavo grado, para un 33%; 1 domina con profundidad los contenidos que integran el cálc ulo con números racionales en octavo grado, para un 17%; 4 muestran conocer los medios de

enseñanza que se usan frecuentemente en las clases de cálculo aritmético en el dominio de los números racionales , para un 67% y 5 muestran conocimiento de la utilidad del uso del software educativo "Elementos Matemáticos" de la colección El Navegante en su labor como profesor, para un 83%.

Se aplicó una **encuesta (Anexo 3)** a 5 profesores del grado para conocer del uso del software educativo "Elementos Matemáticos" de la colección El Navegante. La totalidad de los profesores orientan a veces 65% la utilización del software educativo "Elementos Matemáticos" y su empleo por lo general esta condicionado a que esté contenida una referencia al mismo, como parte de la tarea q ue se orienta en la video clase. Para las tareas y el estudio independiente la orientación del empleo del software es de 35%.

4 profesores, para el 80%, consideran el software educativo "Elementos Matemáticos" motivador e interesante para los estudiantes, además tiene una amplia diversidad de ejercicios y combina varias formas de respuesta.

A criterio de los profesores encuestados la cantidad de ejercicios para el desarrollo de habilidades de cálculo aritmético con números racionales son insuficientes, ten iendo en cuenta los planteamientos el autor hizo un análisis en el software educativo "Elementos Matemáticos" (2003) del Modulo de Ejercicios el cual tiene cuatro secciones, de ellas la número 1 "Los Números" contiene 168 ejercicios de Aritmética destinado s a las materias que se imparten en los tres años de la Enseñanza Secundaria, por lo que se incluyen además de ejercicios de cálculo aritmético, otros, de interpretación de gráficos (11 en total) y de determinación de por ciento. Del total de ejercicios, e n 64 de ellos el estudiante hace cálculos directamente, en 55 se expone una situación problémica y en 38 se enuncian planteamientos para determinar los verdaderos.

Las conclusiones fundamentales fueron:

 De los 64 ejercicios de cálculo aritmético en 32 ej ercicios, (el 19% del total), el estudiante tiene que escribir la respuesta en una casilla en blanco, siendo pocos por tipología, debido a que se ejercitan las operaciones de: adición, sustracción multiplicación, división, potencia, radicalización, opuesto s y reciproco. Existen otros 27 ejercicios de cálculo, pero el estudiante selecciona la opción que considera correcta de una lista de tres o cuatro posibles respuestas.

- Los ejercicios se presentan secuenciados, pero no ordenados por operaciones matemáticas. En caso que el estudiante necesite ejercitar alguna operación Matemática en específico no tiene como acceder a ella, a no ser que el profesor la oriente directamente.
- En los 64 ejercicios de cálculo aritmético predominan los ejercicios donde las operaciones son con números en notación decimal (47), en detrimento de los que se presentan en fracciones (17).
- De los 17 ejercicios de cálculo con números en fracciones, en (12) la respuesta es de selección, no permitiéndose la ejercitación de los pasos intermed ios, esto implica que el estudiante no fije el procedimiento de cálculo.
- Los ejercicios de potencia y radicalización por lo general están orientados a la ejercitación de las propiedades y no se efectúan cálculos, además no se cuenta con las tablas de cuadrados y cubos que ayude en la resolución.
- Hay 4 ejercicios para ubicar pares ordenados de números naturales en el primer cuadrante, pero no se incluyen ejercicios de ubicación y comparación de números racionales en la recta numérica que posibilite la compr esión de los números racionales como se orienta en las videoclases.

Teniendo en cuenta las dificultades que persisten en las operaciones matemáticas con números racionales en los estudiantes de 8vo grado de la Secundaria Básica "Mártires de la Familia Romero" y para corroborar la idea de investigación planteada en el diseño metodológico, se aplicó una **prueba pedagógica** (**Anexo 4**) a la muestra de 15 estudiantes seleccionados, de la cual se obtuvo los resultados que se muestran en la tabla No 2:

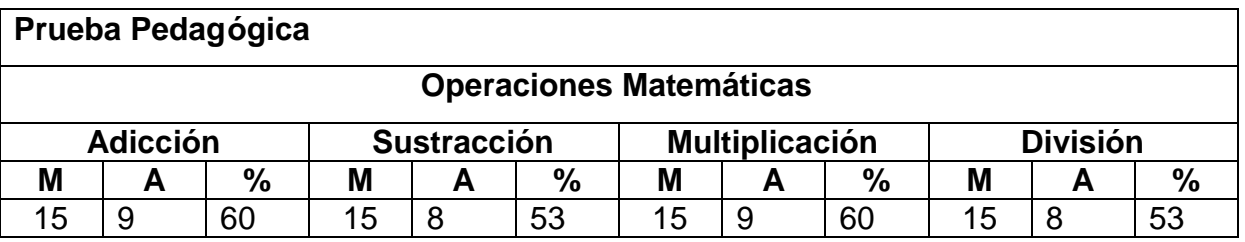

Tabla No 2. Resultados Diagnóstico (M \_ muestra, A \_ estudiantes aprobados y por ciento de estudiantes aprobados)

Las dificultades mayores se presentaron en la adición algebraica de números, al resolver los ejercicios los estudiantes no dominan el procedimiento a cabalidad y cometen errores al determinar el signo que corresponde.

Otra dificultad detectada fue en la oper ación de división: cuando el dividendo y el divisor son números expresados en notación decimal y donde el cociente incluye ceros intermedios.

**Intercambio de experiencias (Anexo 5).** Se realizó con 4 profesores que imparten Matemática en Secundaria Básica y en su totalidad consideraron imprescindible para el desarrollo de habilidades de cálculo, a través de un software educativo, los siguientes componentes:

- 1. Ejercicios elegidos de forma aleatoria.
- 2. Representación de números racionales en la recta numérica.
- 3. Valor absoluto o módulo de un número racional.
- 4. Comparación de dos números racionales.
- 5. Conversión de números mixtos a fracción.
- 6. Operaciones matemáticas con números racionales: adición, sustracción, multiplicación, división, potenciación, radicación y operaci ones combinadas.
- 7. Orden de las operaciones matemáticas y operaciones combinadas.
- 8. Los ejercicios deben esta de acuerdo a los niveles de desempeño.
- 9. Los niveles de desempeño tienen correspondencia con las diferencias individuales de los alumnos.

#### **2.2 Diseño de la propuesta de solución con el empleo de las TIC.**

Esto trae consigo que se viera la posibilidad de confeccionar un software entrenador que contribuyera a desarrollar habilidades de cálculo aritmético con números racionales en la asignatura de Matemática para los estudiantes de octavo grado de la Enseñanza Secundaria Básica, utilizando la computación como medio de enseñanza, para esto se tuvo en cuenta los resultados de los instrumentos de investigación aplicados: guía de observación (Anexo 1), entrevista s (Anexo 2), encuestas (Anexo 3) y el intercambio de experiencias (5).

#### **Carta Tecnológica**

Nombres y Apellidos: Ing. José Ramón Albóniga Colina

Rol: Guionista, Diseñador y Programador

Categoría Docente: Profesor Instructor.

Años de experiencia en la educación: 5

Años de experiencia en el nivel al que va dirigido el software: \_\_\_\_\_

Categoría Científica: \_\_\_\_\_\_\_\_\_\_\_\_\_\_\_\_\_\_\_\_\_\_\_\_\_\_\_

Especialidad: **Especialidad:**  $\blacksquare$ 

Centro de trabajo: Joven Club de Computación y Electrónica Fomento I

Dirección del centro de trabajo: Calle Céspedes 123, Fomento, SS,

Dirección particular: Calle B No.25 e/ Plácido y Estenoz. Fomento, SS.

Carné de identidad: 70112403520

Teléfono del centro de trabajo: 461676

Telefono: particular: 461924

E-mail: j[oser05012@ssp.jovenclub.cu](joser05012@ssp.jovenclub.cu)

## **Análisis Preliminar**

Nombre: El nombre propuesto al software es "**RacionalSoft**", es una fusión de las palabras Racional, (por el dominio de los números que trata) y una abreviatura de la palabra Software.

Pertenece a una colección: Sí\_\_\_\_ No \_ X\_

## **Necesidad**:

La presencia de computadoras en las aulas de instituciones escolares cubanas se ha convertido en un hecho real. Teniendo en cuenta la necesidad de que los estudiantes cubanos cuenten con los programas necesarios, para contribuir a su formación general integral a través de las TIC.

El trabajo con la Matemática como asignatura y en particular el cálculo aritmético

constituye uno de los problemas educacionales de carácter universal y por ende, se encuentra dentro de las líneas priorizadas por el Ministerio de Ed ucación. A través de investigaciones realizadas se detectan con frecuencia problemas de diversa índole, que han sido estudiados y abordados por especialistas de los diferentes niveles y que son atendidos en este programa.

Este software puede resultar de gran utilidad al profesor para el trabajo independiente con los estudiantes y a la vez desarrollar habilidades en el uso de las computadoras, como medio de enseñanza.

Con relación al software educativo "Elementos Matemáticos" (2003) de la colección El Navegante que es el programa general para la Enseñanza Secundaria, el software educativo propuesto RacionalSoft complementa la autopreparación del estudiante en el cálculo aritmético con números racionales. El estudiante puede seleccionar la operación matemática con números racionales que desea ejercitar y tendrá la posibilidad de resolver tres ejercicios en cada oportunidad, También puede seleccionar la opción "Operaciones Combinadas", donde se incrementa la complejidad del ejercicio, debido a que se realizan operaciones matemáticas con tres números racionales. Se crean ejercicios en los cuales los números y los signos matemáticos aparecen de forma aleatoria, por lo que se genera siempre un ejercicio diferente. Este aspecto es novedoso, ya que en el software e ducativo "Elementos Matemáticos" de la colección "El Navegante" solo se cuenta con determinada cantidad de ejercicios y aparecen siguiendo un orden establecido.

Además en el software RacionalSoft se incorpora: el uso de la tabla de cuadrados y cubos para que puedan determinar los valores de potencia y raíz de un número, cuando el ejercicio lo requiera, también ejercicios para ubicar números en la recta numérica como se orientan en las videoclases y para determinar el opuesto y el módulo de un número y la comparación de números y sus módulos, estos conceptos son necesarios para entender el cálculo con números racionales.

El software entrenador puede ser aplicado en octavo grado, donde esta concebido y también en noveno grado, donde se profundizan lo s contenidos de números racionales.

42

#### **Sinopsis**

El trabajo se realizó utilizando el Lenguaje de Programación Visual Basic 6 y presenta las siguientes características:

Se utilizó un diseño armónico, con contraste de colores entre los elementos activos de la interfaz, se habilitaron diferentes formularios, con objetivos bien definidos en cada uno. Se mantuvo la unidad estructural de las ventanas, con el diseño general de la aplicación, sin afectar su funcionalidad.

Es un entorno de trabajo interactivo para la ejercitación del cálculo aritmético con los números racionales. La interacción se debe realizar por un solo estudiante, apoyándose en los contenidos impartidos en clases. El software ofrece al usuario una amplia información audible sobre lo que se debe hac er en cada módulo.

Al ejecutarse la aplicación aparece la presentación para introducir los datos que se solicitan al estudiante, dicha ventana cuenta con un agente, que orienta el trabajo en la misma y las actividades a realizar. Este agente guía al usuar io durante toda la aplicación.

El software brinda la posibilidad de seleccionar la operación matemática a realizar. A continuación aparecen los ejercicios propuestos de la opción seleccionada, durante la solución, el agente irá dando información sobre el r esultado; si es correcta o no la respuesta. Se concibió una amplia gama de ejercicios: valor absoluto de un número, comparar dos números y sus módulos, ubicación de números en la recta numérica, adición y sustracción, multiplicación, división, potencia y r adicalización cuadrática y cúbica y la combinación de varias de las operaciones anteriores en un mismo ejercicio.

Al terminar aparece la pantalla final donde se muestran los datos introducidos por el estudiante, más los resultados obtenidos, los cuales se almacenan en una base de datos, creada al efecto que puede ser revisada por el profesor.

## **Objetivos**

 Diseñar un software entrenador, para contribuir al desarrollo de habilidades de cálculo aritmético con números racionales, para estudiantes de octavo grado, de la Enseñanza Secundaria.

#### **Estrategia Metodológica**

Crear un sistema de entrenamiento de cálculo aritmético, con números racionales, basado en un enfoque audio–gnósico–motor.

El entrenamiento integra varias fases:

- 1. Familiarización con el contenido a ejerc itar.
- 2. Identificación de los elementos primarios vinculados a los números racionales.
- 3. Ejecutar las operaciones para aplicar lo aprendido, en clases sobre el cálculo aritmético con números racionales.
- 4. Los valores numéricos que se utilizan son los apropiados por su contenido según el grado en que se encuentra el estudiante y sus enseñanzas deben contribuir a la formación de habilidades y hábitos de estudio independiente.

#### **Público a que va dirigido**

El Software que se propone se encuentra dirigido a estudiantes d e octavo grado, de la Enseñanza Secundaria.

#### **Prerrequisitos de Trabajo**

- 1. Que los estudiantes tengan conocimientos elementales de Computación para poder navegar por el software.
- 2. Ambiente de aprendizaje ameno y dinámico.
- 3. Tiene un carácter eminentemente práctico y de interactividad.
- 4. Su programación debe garantizar la navegación libre por todo el software.
- 5. Debe adaptarse a las características más generales de la técnica empleada hoy en los centros de enseñanza.

#### **Bibliografía a utilizar en el software** :

- 1. MINED (2004). *Programas Octavo Grado. Secundaria Básica* . La Habana: Editorial Pueblo y Educación.
- 2. Muñoz Baños, Félix y otros (2003). *Libro de texto de Matemática 7mo grado* . La

Habana: Editorial Pueblo y Educación.

- 3. Quintana Valdés, Aurelio y otros (2003). *Cuaderno Complementario de Matemática 7mo Grado*. La Habana: Editorial Pueblo y Educación.
- 4. Quintana Valdés, Aurelio y otros (2003). *Cuaderno Complementario de Matemática 8vo Grado*. La Habana: Editorial Pueblo y Educación.
- 5. Software educativo "Elementos Matemáticos" (20 03). Colección El Navegante. MINED.
- 6. Torres Cerviño, José M. (2007). *Software educativo dirigido al proceso enseñanza - aprendizaje del cálculo aritmético en la Enseñanza Primaria.* Tesis en la Opción al Título Académico de Máster en Nuevas Tecnologías para la Educación. Centro Universitario "José Martí Pérez", Sancti Spíritus.
- 7. Videoclases de Matemática de octavo grado (de la 13 a 71). MINED.
- 8. Videoclases de Matemática de séptimo grado (de la 43 a 4 4). MINED.

## **Descripción general del producto**

El software RacionalSoft cuenta con 11 módulos, que se describen a continuación:

**Módulo I-** Presentación y autentificación.

**Módulo II-** Selección de la operación matemática.

**Módulo III-** Valor absoluto o módulo de un número racional.

**Módulo IV-** Comparación de números racionales.

**Módulo V-** Ubicación de números racionales en la recta numérica.

**Módulo VI-** Adición y sustracción de números racionales .

**Módulo VII-** Multiplicación de números racionales.

**Módulo VIII-** División de números racionales.

**Módulo IX-** Potencia y radicalización de números racionales.

**Módulo X-** Operaciones combinadas.

**Módulo XI-** Pantalla Final.

#### **Módulo: Presentación y autentificación (I):**

Al ejecutar el programa aparece una pantalla inicial de presentación donde se muestra de forma animada el nombre del software (RacionalSoft), además "Cálculo con Números Racionales", el icono del movimiento del Joven Club y los nombres del autor y el tutor del trabajo; inmediatamente de unos segundos aparece la pantalla de autentificación donde se activa rá automáticamente el agente de Microsoft, como mascota que gesticula mientras da la bienvenida al programa, además indica los datos que deben ser introducidos por el estudiante tales como: nombre, apellidos, grado, grupo y número de la lista. El agente de Microsoft previene al usuario siempre que se haya introducido algún dato no pertinente u omitido alguno y le invitará a introducirlos correctamente en cada cuadro de texto, además se activará en cada uno de los módulos que seleccione el usuario. El agente puede ser desactivado opcionalmente haciendo clic secundario sobre él y seleccionando la opción **Ocultar**. La navegación a través de los diferentes controles es posible haciendo clic o pulsando la tecla **TAB**. Además, en la pantalla de autentificación se inc luyen tres botones de comando:

- 1. **Continuar**: permite al estudiante pasar a la siguiente ventana o formulario.
- 2. **Profesor**: la función de este botón será revisar la base de datos creada al efecto para almacenar los datos introducidos, así como las respuestas cor rectas e incorrectas y la fecha en que se utilizó el software. Al oprimir clic sobre él aparece un cuadro de texto en blanco, donde debe introducir la contraseña para acceder a la base de datos y hacer clic en el botón **Aceptar** u oprimir **Enter.** La contraseña solo debe ser conocida por el profesor, para evitar que los estudiantes accedan a la información contenida en la base de datos. El agente emitirá un mensaje de denegación en caso de introducir contraseña incorrecta u obviar su entrada. Además aparece un botón **Cambiar,** que permite el cambio de la contraseña. Al oprimirlo aparece un control contenedor de otros controles, donde debe introducir la contraseña, la contraseña nueva y su confirmación. Si es correcta se envía el mensaje "Contraseña cambiada con é xito"; de lo contrario se emite el mensaje "Contraseña antigua incorrecta" o "Error al confirmar contraseña nueva".
- 3. **Salir**: al oprimirse se pedirá la confirmación de la acción a realizar:

**Sí**: para salir de la aplicación.

**No**: para continuar trabajando en la aplicación.

Al oprimir el botón **Continuar** aparece el formulario de Selección de la operación matemática.

#### **Módulo: Selección de la operación matemática (II):**

Aquí el estudiante selecciona la operación matemática con números racionales a ejercitar dando clic sobre el botón de comando que desea, en este caso: Valor absoluto o módulo de un número racional, Comparación de números racionales, Ubicación de números racionales en la recta numérica, Adición y Sustracción, Multiplicación, División, Potencia y Racionalización y Operaciones combinadas. Al seleccionar una de las operaciones matemáticas el estudiante puede resolver tres combinaciones de ejercicios en cada intento. Además aparece un botón de **Salir**, que permite al estudiante salir de la aplicación y el botón **Ayuda,** que brinda la posibilidad de obtener la información necesaria para el trabajo con esta pantalla.

#### **Módulo: Valor absoluto o módulo de un número racional (III):**

En este módulo se presentan dos ejercicios, en el primero se le determina opuesto a un número racional y en el segundo ejercicio se determina el módulo o valor absoluto a un número racional. Además aparece el botón **Salir,** que permite ir al formulario final y el botón **Ayuda,** que ofrece la posibilidad de recibir la ayuda necesaria para el traba jo. Una vez concluidos los dos ejercicios, aparece el botón **Continuar,** que posibilita realizar dos pares de ejercicios más.

#### **Módulo: Comparación de números racionales (IV):**

En este formulario se realizarán dos ejercicios, en el primero se comparan dos núm eros racionales y en el segundo ejercicio se comparan los módulos de estos, para determinar el de mayor módulo. En ambos ejercicios el estudiante hace clic sobre el botón del símbolo de comparación que considera correcto. Además aparece el botón **Salir** que permite ir al formulario final y el botón **Ayuda,** que brinda la posibilidad de recibir la información necesaria para el trabajo. Una vez concluidos los dos ejercicios aparece el botón **Continuar,** que posibilita realizar dos pares de ejercicios más.

#### **Módulo: Ubicación de números racionales en la recta numérica (V):**

En este formulario el estudiante ubica un número racional en la recta numérica, haciendo clic con el mouse en el lugar que considera correcto. Además aparece el botón **Salir**, que permite ir al formulario final y el botón **Ayuda,** el mismo brinda la posibilidad de obtener la ayuda necesaria para el trabajo. Una vez concluidos los dos ejercicios aparece el botón **Continuar,** que posibilita realizar dos pares de ejercicios más.

#### **Módulo: Adición y sustracción de números racionales (VI):**

En caso de seleccionar la adición y sustracción aparece un nuevo formulario donde el estudiante realiza los ejercicios propuestos. En la pantalla se muestra de forma combinada un ejercicio de suma algebraica de dos fracciones y un ejercicio de suma algebraica de dos números en notación decimal. El estudiante en la suma algebraica de fracciones determina el mínimo común múltiplo para el denominador y es necesario tener en cuenta el signo para los numeradores. Aparecen cuadros de texto en blanco donde se introduce la solución y se oprime **Enter,** activando el agente para informar sobre el resultado obtenido. Al terminar de resolver el primer par de ejercicios aparece el botón **Continuar** que permite acceder al próximo par de ejercicio s, donde cambia de forma aleatoria el valor de los números y los signos. Además el botón **Ayuda** ofrece información según el lugar donde se esté en ese momento y el botón **Salir** permite ir al formulario final.

#### **Módulo: Multiplicación de números racionales (VII ):**

En caso de seleccionar esta opción aparece un nuevo formulario donde el estudiante realiza los ejercicios propuestos. Uno para la multiplicación de fracciones y otro para la multiplicación de números en notación decimal. Aparecen cuadros de texto en bla nco donde se introduce la solución y se oprime Enter, activándose el agente para informar sobre el resultado obtenido; el estudiante solo puede introducir los datos pertinentes, esto es, dígitos y el signo negativo si corresponde a la solución del ejercici o. En el caso de la multiplicación de fracciones se tiene en cuenta que el estudiante simplifique siempre que sea posible. Al terminar de resolver el primer par de ejercicios aparece el botón **Continuar** que permite acceder al próximo par de ejercicios donde cambia de forma aleatoria el valor de los números y los signos. Además el botón **Ayuda** orienta como proceder según el lugar donde se esté en ese momento y el botón **Salir** permite ir al formulario final.

#### **Módulo: División de números racionales (VIII):**

En caso de seleccionar esta opción aparece un nuevo formulario donde el estudiante efectúa los ejercicios propuestos. Uno para la división de fracciones y otro para la división de números en notación decimal. Se muestran cuadros de texto en blanco donde se introduce la solución y se oprime Enter, activándose el agente para informar sobre el resultado obtenido; el estudiante solo puede introducir los datos pertinentes, esto es, dígitos y el signo negativo si corresponde a la solución del ejercicio. En el caso de división de fracciones se tiene en cuenta que el estudiante transforme la división de fracciones en una multiplicación del dividendo por el reciproco del divisor, también debe tener en cuenta la simplificación de ser posible. Al terminar de resolver el prime r par de ejercicios aparece el botón **Continuar,** que permite acceder al próximo par de ejercicios, donde varía de forma aleatoria el valor de los números y el signo matemático. Además el botón **Ayuda** proporciona la ayuda según el lugar donde se esté en ese momento y el botón **Salir** permite ir al formulario final.

#### **Módulo: Potencia y radicalización de números racionales (IX):**

En caso de seleccionar esta opción aparece un nuevo formulario donde el estudiante realiza un ejercicio de potencia donde eleva un número al cuadrado o al cubo y un ejercicio para determinar la raíz cuadrática o cúbica de un número. Los estudiantes en clase efectúan estos cálculos con el empleo de tablas de cuadrados y de cubos que se encuentran en su libro; se incorpora el botón **Tabla Auxiliar** al software para activar las correspondientes tablas de cuadrados y cubos donde pueda consultar los valores. Aparecen cuadros de texto en blanco donde se introduce la solución y se oprime **Enter**, activándose el agente para informar sobre el resultado ob tenido; el estudiante solo puede introducir los datos pertinentes, esto es, dígitos y el signo negativo si corresponde a la solución del ejercicio. Al terminar de resolver el primer par de ejercicios aparece el botón **Continuar** que permite acceder al próxim o donde variará de forma aleatoria el valor de los números. Además el botón **Ayuda** brinda la ayuda, según el lugar donde se esté en ese momento y el botón **Salir** permite ir al formulario final.

#### **Módulo: Operaciones combinadas (X):**

En esta opción aparece un nuevo formulario donde el estudiante resuelve dos ejercicios propuestos. En este modulo se combinan varias de las operaciones matemáticas ejercitadas en los módulos anteriores en un solo ejercicio, para ello se emplean tres números racionales. Aparecen cuadr os de texto en blanco donde se introduce la solución y se oprime Enter, activándose el agente para informando sobre el resultado obtenido en la solución del ejercicio. Está presente el botón **Tabla Auxiliar** que permite activar la tabla de cuadrados y cubos donde consulta los valores. Al terminar de resolver el primer par de ejercicios aparece el botón **Continuar,** que permite acceder a un nuevo par de ejercicios. Además el botón **Ayuda** ofrece información adecuada y el botón **Salir** permite ir al formulario final.

#### **Módulo: Pantalla Final (XI):**

Se observa al terminar de resolver los ejercicios propuestos en cualquiera de los módulos de ejercitación anteriormente explicados y oprimir el botón **Salir,** que el software muestra el formulario final, donde aparecen los datos introducidos en la ventana de presentación, la operación matemática realizada, el resultado obtenido y los errores cometidos. Además, aparecen varios botones con acciones especificas, tales como:

- 1. **Inicio**: si ese estudiante terminó de ejercitarse y va a com enzar un nuevo usuario, permite regresar al formulario inicial para autentificarse.
- 2. **Continuar**: permite al estudiante continuar ejercitándose sin necesidad de volver al formulario inicial a introducir los datos personales.
- 3. **Salir**: al oprimirse aparece la confirmación de la acción a realizar.

**Sí**: para salir de la aplicación

**No**: para continuar trabajando en la aplicación.

La descripción completa del producto se puede apreciar en el guión confeccionado para la implementación del software ( **Anexo 6**). En el mismo se puede apreciar todo lo concerniente al diseño del producto, así como el flujo de navegación y la interacción

que realizará el usuario con el software y la estructura modular del software.

#### **Diseño del sistema por una herramienta CASE.**

Para el diseño de este software se utilizó el Lenguaje Unificado de Modelado (UML), herramienta que ayuda captar la idea de un sistema para comunicarla posteriormente a quien esté involucrado en su proceso de desarrollo; esto se lleva a cabo mediante un conjunto de símbolos y diagramas. Cada diagrama tiene fines distintos dentro del proceso de desarrollo.

El empleo del UML es ya un estándar de la industria, pero no solo de la industria del software sino, en general, de cualquier industria que requiera la construcción de modelos como condición previa para el diseño y posterior construcción de prototipos.

Las herramientas CASE (Ingeniería de Software Asistida por Ordenador) son: sistema de software que proporcionan ayuda automatizada en todos los aspectos del ciclo de vida de desarrollo del software y se utilizan como apoyo al método UML.

En la elaboración y diseño de este software mediante la metodología UML se utilizó el Rational Rose como herramienta CASE que permite incorporar los conceptos y herramientas de esta metodología.

El trabajo debe partir de una caracterización del sistema que se desea automatizar, para ello se utilizaron técnicas de recopilación de información: guía de observación, entrevistas y encuestas (ver Anexo 1, 2 y 4) se obtienen varios elementos:

- a) Documentos que se utilizan o que se deben utilizar (Por ejemplo: bibliografía básica y complementaria, folletos de ejercicios).
- b) Procesos en que intervienen estos documentos y forma en que se utilizan.
- c) Personas y/o sistemas externos a partir de los cuales el sist ema recibe la información.
- d) Personas y/o sistemas externos hacia los cuales el sistema emite la información.
- e) Bibliografía que describe los procesos y la forma de trabajo con los documentos.

Además para obtener información las características de un software entrenador que potencie las habilidades de cálculo aritmético, en el dominio de los números racionales,

en los estudiantes de octavo grado, de la Enseñanza Secundaria se efectúo un intercambio de experiencias con profesores que imparten la materia, los res ultados se describen en el epígrafe 2.1.2.

Mediante el diagrama del negocio se describen, de forma resumida, los elementos esenciales integrantes del sistema que se intenta automatizar dentro del negocio. Se debe resaltar como esencia el describir la ejecu ción de las operaciones de forma manual. En el **diagrama de caso de uso del negocio** (**Anexo 8**) se pone de manifiesto las operaciones que va a realizar en el software, cuando se interactúa con él.

En el **diagrama de caso de uso de sistema** (**Anexo 9**) se muestra como van a interactuar los actores definidos en el software, en este caso: estudiante y profesor, con los componentes del sistema.

Una vez confeccionado estos casos de uso se procede a la confección de los diagramas de casos de uso de interacción de los a ctores con cada parte del sistema que se dispone a automatizar, estos son:

- 1. Diagrama de flujo de datos del sistema (**Anexo 10**).
- 2. Diagrama de Entidad-Relación (**Anexo 11**).
- 3. Estructura modular (**Anexo 12**).

Al tener concebidos todos los diagramas que componen el si stema se procede a confeccionar la interfaz de usuario. E n el **Anexo 7** se puede consultar el diseño de las ventanas principales del software.

El profesor puede evaluar el nivel de desarrollo de las habilidades de los estudiantes al utilizar el software, en el cual se proponen dos campos de acción; uno que permite al profesor obtener el resultado final y el otro, que obtenga el grado de dificultad que encontró en la solución, o sea, la cantidad de errores cometidos.

Atendiendo a estos se confeccionó un sist ema de e – learning o multicapas para el software educativo, aplicado en el octavo grado de la Enseñanza Secundaria:

1. Los usuarios: el grupo de usuarios del sistema de e - learning los estudiantes solo tienen acceso a la solución de los ejercicios propuesto s. Los profesores pueden acceder a todo el sistema.

- 2. Los servicios de usuarios: los que entregan los servicios a los usuarios.
- 3. Las herramientas de la aplicación: son las que permiten el acceso a los diferentes servicios de manera rápida y cómoda.
- 4. Servicios educativos: son la manera en que se muestra el contenido y su metodología.
- 5. Los servicios de apoyo: servicios comunes que también se requieren o no, por el sistema de e-learning, por ejemplo: autentificación, búsqueda de recursos, etc.
- 6. Bases de datos: es la encargada de mantener los recursos de la aplicación. Hasta el momento se ha explicado el funcionamiento del software desde la perspectiva de la ejercitación del estudiante; ahora, ¿cómo el profesor hace uso de la base de datos? Una vez abierta la pantalla de la base de datos ( **Anexo 11**), el profesor puede desarrollar diferentes vías de búsqueda, atendiendo a parámetros generales o específicos. Pulsando el botón **Genera**l se activa una consulta, que muestra un resumen estadístico de todos los estudian tes que han utilizado el software. Junto a este se muestran los botones **Grupo**, **Grado**, **Grado - Grupo** y **Estudiante**, que permiten hacer búsquedas específicas. El botón **Eliminar** permite borrar todos los datos de la base de datos. El botón **Salir** conduce de vuelta a la ventana inicial del software.
- 7. La infraestructura de las comunicaciones: servicios de traslación de datos, que permiten el intercambio de información dentro de la aplicación, aunque el producto RacionalSoft no es una aplicación cliente – servidor, adecuándolo puede trabajar en una red LAN, aunque hasta este momento no se ha previsto.

# **2.3 Resultados de la valoración de su factibilidad a partir del criterio de expertos.**

Luego de diseñado el producto informático, se procedió a realizar la validación del mismo por el criterio de expertos y de esta forma comprobar su efectividad. El objetivo de la aplicación de este método es darle mayor rigurosidad al trabajo científico, por lo que se aplica en esta investigación. Una definición sobre el **método Delphy** de criterio de experto dada por Crespo y Aguilasocho (2009) es: "…que el mismo permite, a partir

# *Capítulo 2.*

de las valoraciones subjetivas de los expertos, determinar el consenso de opinión que como grupo han expresado alrededor del tema objeto de análisis, valiéndos e para ello de métodos estadísticos, lo que da una mayor objetividad a las conclusiones a las que debe arribar el investigador".

Según el Dr. Luis Arturo Ramírez Urizarri (Ramírez 99): " Se entiende por **experto**, tanto al individuo en sí, como a un grupo de personas u organizaciones capaces de ofrecer valoraciones conclusivas de un problema y hacer recomendaciones respecto a sus momentos fundamentales, con un máximo de competencia." C itado por Crespo y Aguilasocho (2009).

Para la puesta en práctica del métod o de valoración de expertos se utilizaron las etapas propuestas por Hernández Fuentes (2000), citado por: de la Rosa, Velazco y Cruz (2005). Según este investigador el método consta de las etapas:

- 1. Selección de los posibles expertos.
- 2. Determinación de la competencia del experto.
- 3. Obtención de criterio de cada experto.
- 4. Procesamiento de los criterios de los expertos.

Para el caso particular de la propuesta estas etapas se pusieron en práctica de la forma siguiente:

#### **1. Selección de los expertos.**

Para la aplicación de este método el autor envió una carta de presentación (**Anexo 13**) con el objetivo de conocer el interés por colaborar como expertos a un grupo de profesionales. Los expertos se seleccionaron entre profesores que imparten la asignatura Matemática en la ESBU "Mártires de la Familia Romero", Metodólogos de la Dirección Municipal de Educación y otros especialitas con experiencia pedagógica, vinculados a la enseñanza de la Matemática y/o la Informática del municipio de Fomento.

#### **2. Determinación de la competenc ia del experto.**

Después de recibir las respuestas de los expertos que aprobaron la propuesta, se procedió a la selección de los mismos mediante la apl icación del instrumento establecido según la metodología Delphy, para ello se determina el coeficiente K, el cual se calcula de acuerdo con la opinión de los candidatos sobre su nivel de conocimiento acerca del tema que se trata.

Según Campistrous y Rizo (1998) citado por de la Rosa "et. al." (2005) el coeficiente K se calcula por la siguiente expresión:

$$
K = \frac{1}{2} \left( K_c + K_a \right)
$$

Donde:

*kc* Es el coeficiente de competencia del experto sobre el problema que se analiza, determinado a partir de su propia valoración. Para determinarlo se le pide al experto que valore su competencia sobre el problema en una escala de 0 a 10. En esta escala el 0 representa que el experto no tiene competencia alguna sobre el problema y el 10 que posee una información completa sobre el tema. De acuerdo con su propia autovaloración el experto sitúa su competencia en algún punto de esta escala y el resultado se multiplica por 0.1 para llevarlo a la escala de 0 a 1.

Se le pide al experto que marque con una cruz en la casilla que estime pertinente y valore los aspectos que influyen sobre el nivel de argumentación o fundamentación que posee sobre el tema objeto de estudio (**Anexo 14**).

*ka* Es el coeficiente de argumentación que trata de estimar, a partir del análisis del propio experto, el grado de fundamentación de sus criterios. Para determinar este coeficiente se le pide al experto que indique el grado d e influencia (alto, medio, bajo) que tiene en sus criterios cada una de las fuentes: análisis teóricos realizados por él mismo, su experiencia, los trabajos de autores nacionales, los trabajos de autores extranjeros, su conocimiento del estado del problema en el extranjero, su intuición. Las respuestas dadas por el experto se valoran de acuerdo a una tabla como la siguiente:

## **1ra Ronda:**

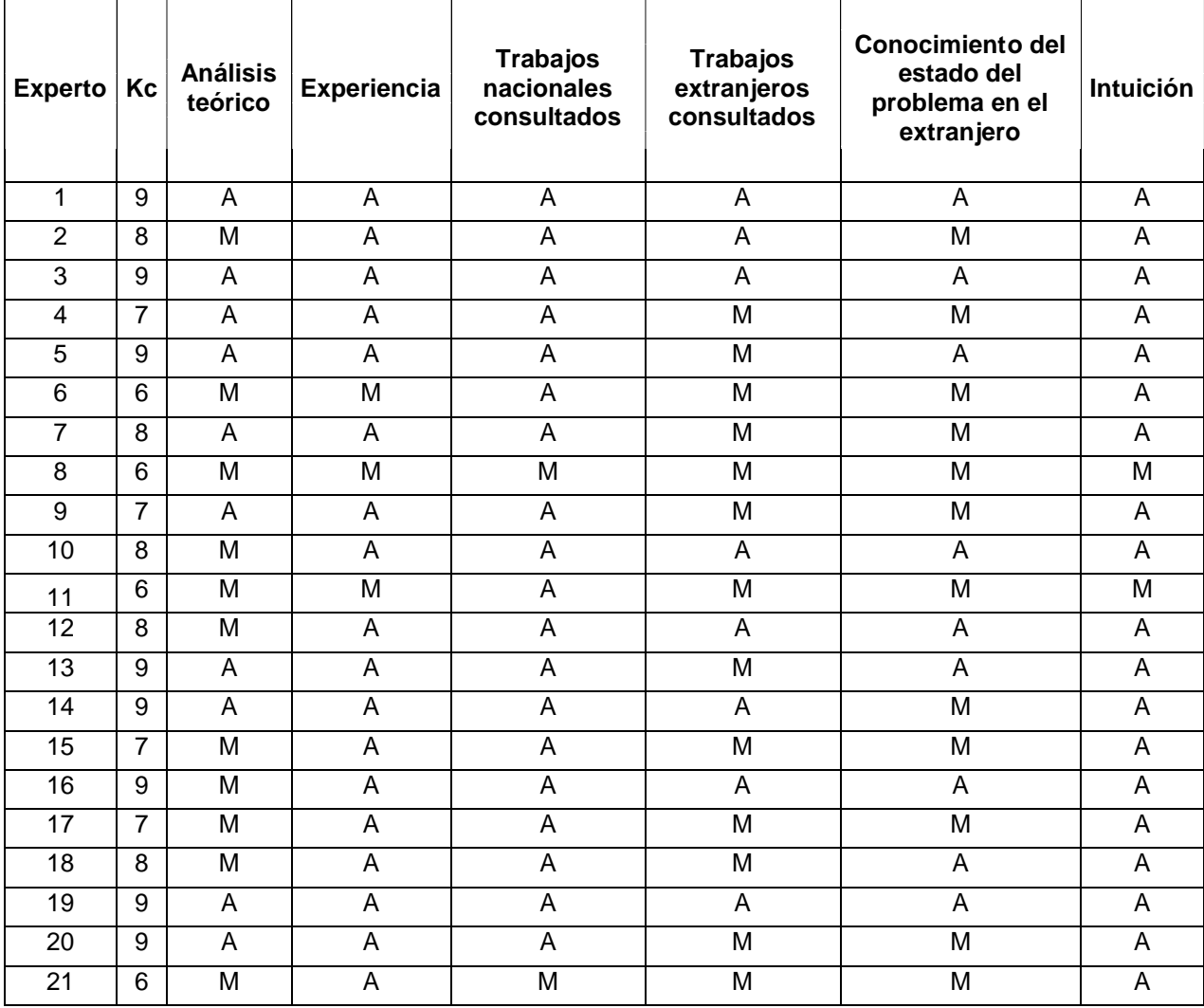

A partir de los datos de la tabla anterior se determinó el coeficien te K para la selección de los expertos, lo que se muestra en la siguiente tabla:

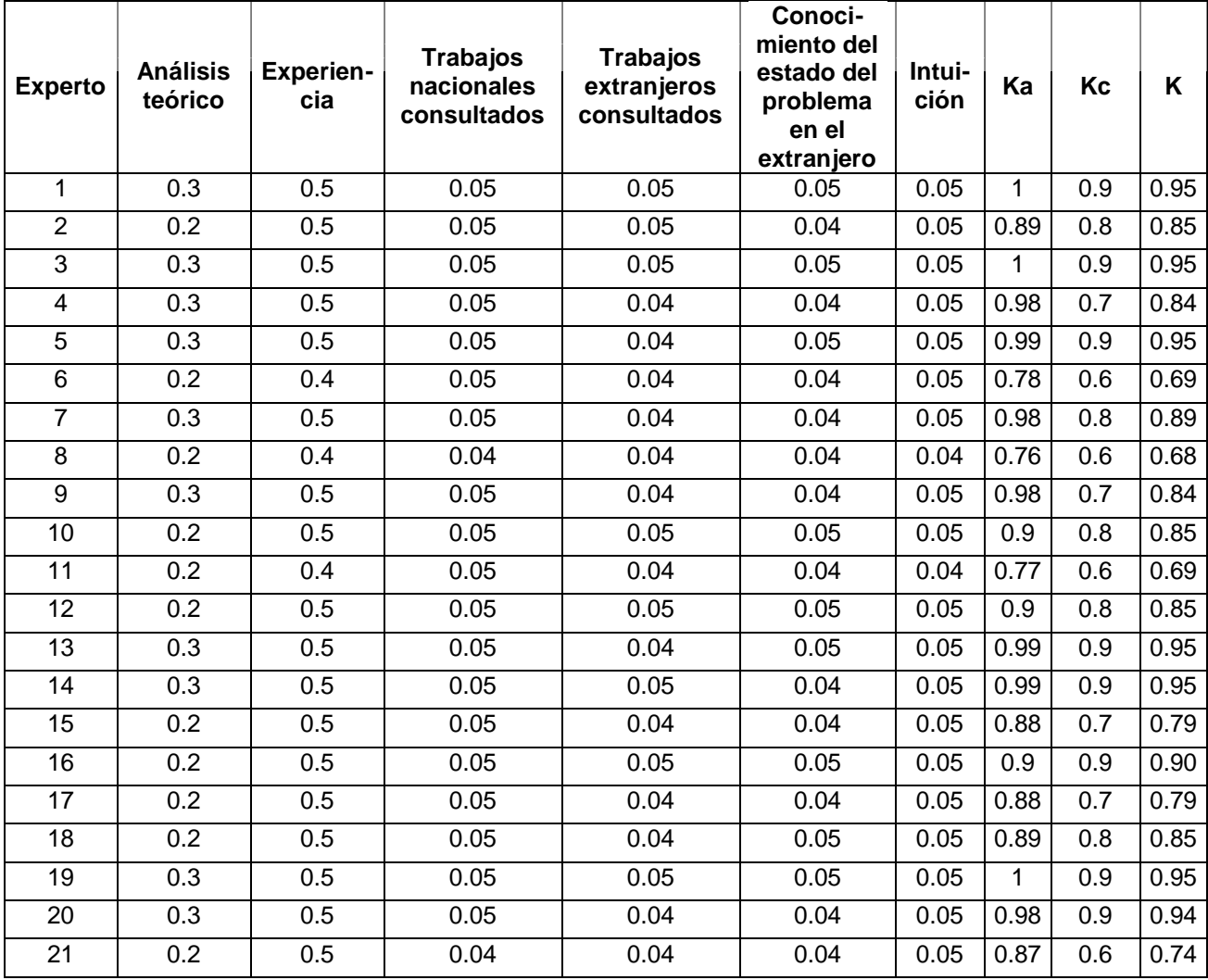

Teniendo en cuenta que:

- 0,8 K 1 K es alto, el experto tiene competencia alta.
- 0,5 K 0,8 K es medio, el experto tiene competencia media.
- 0 K 0,5 K es bajo, el experto tiene competencia baja.

Se desechan los candidatos 6, 8, 11, 15, 17, 21 y se toman solo aquellos que poseen competencia alta, quedando resultantes 15 expertos, ver **Lista de los expertos** (**Anexo 16**). Aunque no hay forma de determinar el número óptimo de expertos para participar en una encuesta Delphy, estudios realizados por investigadores de la Rand Corpor ation

citado por Astigarraga, E. que se tienen en cuenta en este trabajo señalan, que "si bien parece necesario un mínimo de siete expertos habida cuenta que el error disminuye notablemente por cada experto añadido hasta llegar a los siete expertos, no es aconsejable recurrir a más de 30 expertos, pues la mejora en la previsión es muy pequeña y normalmente el incremento en coste y trabajo de investigación no compensa la mejora."

El grupo seleccionado de 15 expertos, se desglosa en:

- 11 Máster.
- 3 Licenciados.
- 1 Ingeniero.

Categorías docentes de los expertos:

- $\bullet$  Instructor ---- 8
- Asistente ---- 6
- Auxiliar ---- 1
- Titular ---- 0

## **4. Procesamiento de los criterios de los expertos.**

Se les aplica un cuestionario a los expertos para medir los indicadores del soft ware entrenador que se quiere validar. ( **Anexo 15**)

- 5 Muy Adecuado **(MA).**
- 4 Bastante Adecuado **(BA).**

## 3 – Adecuado **(A).**

- 2 Poco Adecuado **(PA).**
- 1 Inadecuado **(I).**

Los resultados fueron:

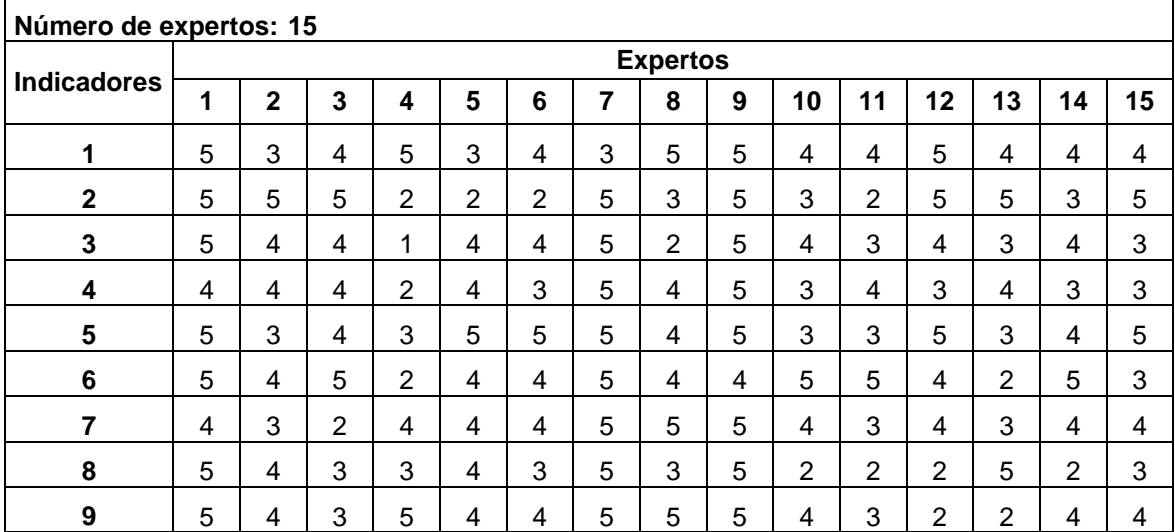

A partir de la tabla anterior se construye una tabla de frecuencia absoluta acumulada, para determinar los indicadores que se deben mantener sin cambios, el autor de este trabajo considera que se mantienen los indicadores que resultan "Bastante Adecuados", "Muy Adecuados" y "Adecuados".

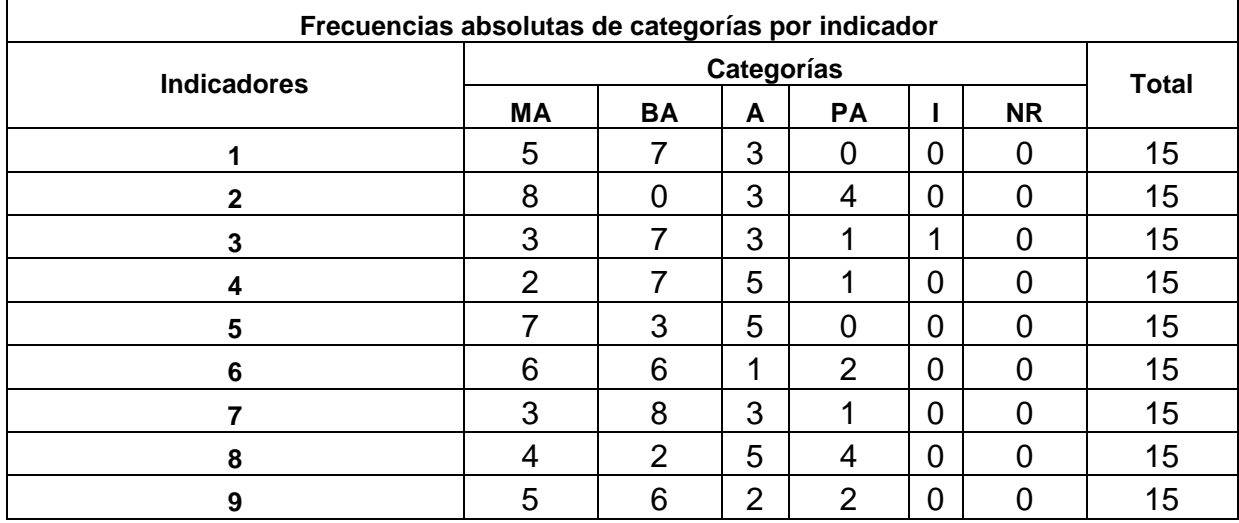

En esta tabla se reflejan las frecuencias absolutas de cada indicador por categorías. Como se necesita pasar a probabilidades, es conveniente introducir frecuenc ias relativas, y para utilizar la distribución normal es conveniente que esas frecuencias relativas se calculen sobre frecuencias acumuladas, por esta razón se hace la tabla de frecuencia acumulada.

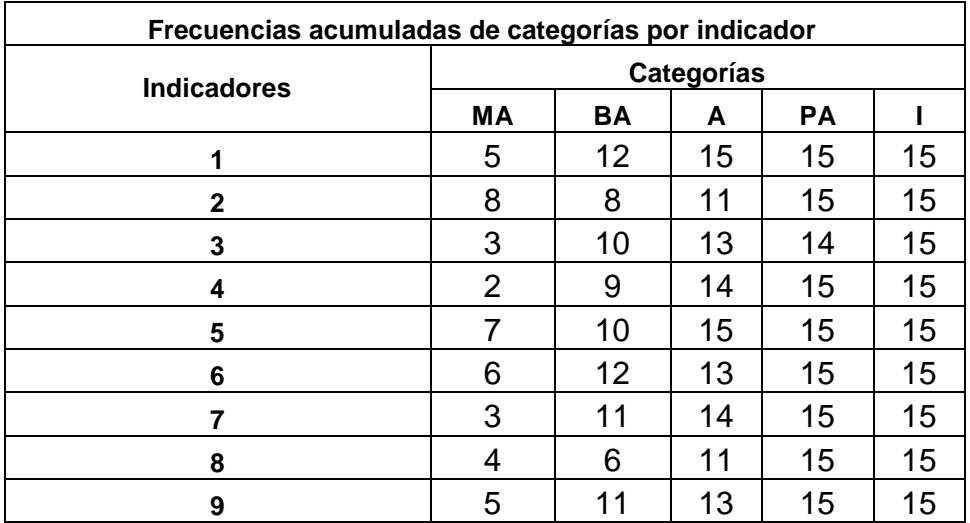

A partir de esta matriz de frecuencia acumulada se puede determinar la s frecuencias acumuladas relativas, que representan la medida empírica de la probabilidad, de que cada indicador sea situado en esa categoría y otra inferior.

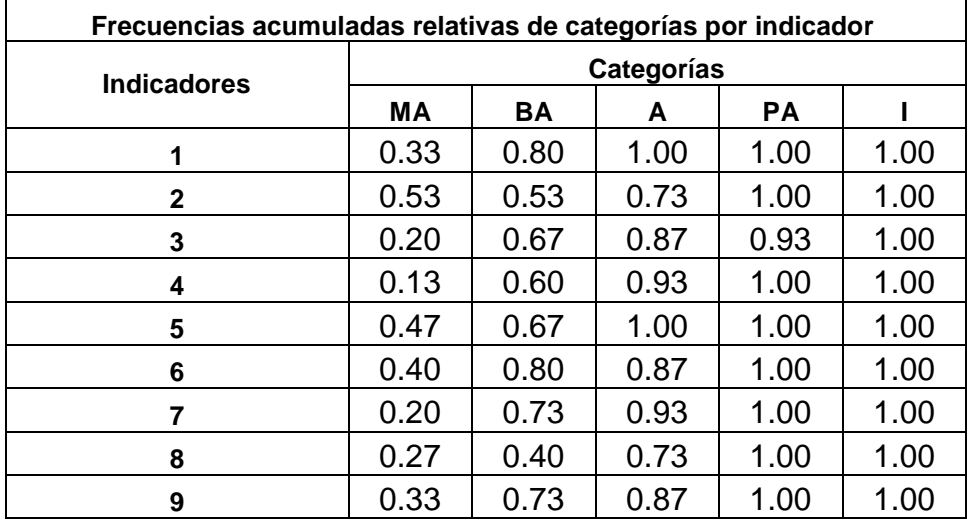

Como se observa, la última categoría pierde interés, puesto que es igual a 1.0 en todos los casos, es decir, el valor máximo de la probabilidad acumulativa.

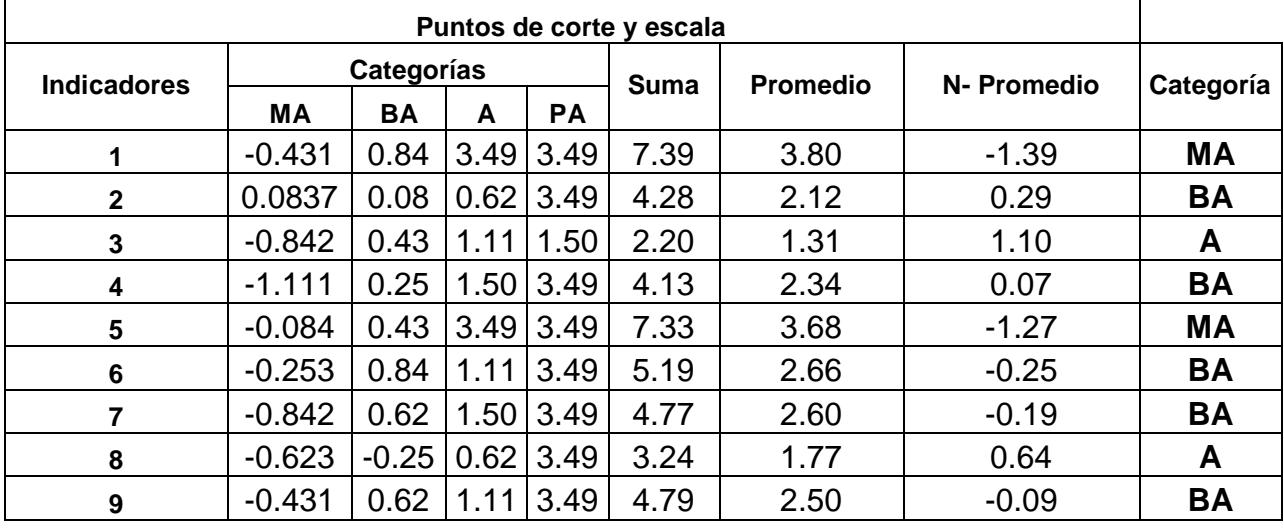

A partir de la tabla anterior se buscan los puntos de corte:

Finalmente se presenta la relación de los indic adores por categorías, observándose que no resultan indicadores "Poco Adecuados" ni "Inadecuados" por lo que se puede considerar positiva la propuesta.

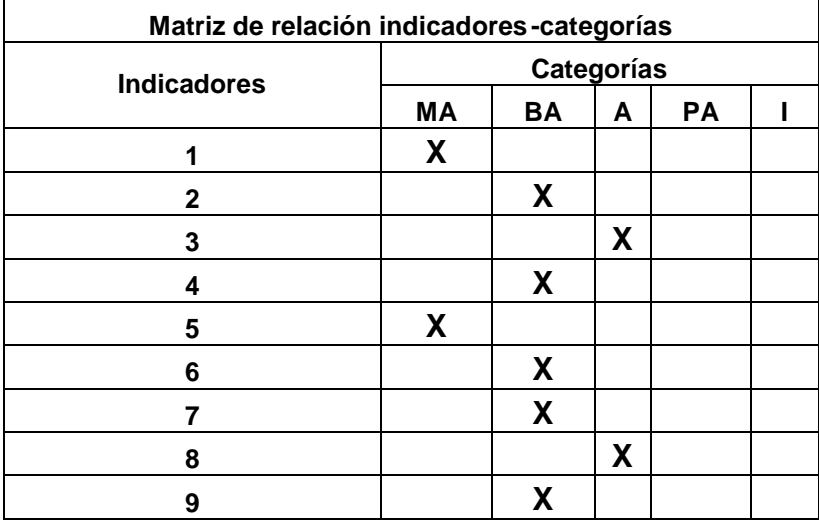

Para hacer válido el método empleado es necesario realizar una segunda ronda y de esta forma corroborar los datos obtenidos. Para ello se entregan nuevamente lo s instrumentos antes mencionados a los candidatos seleccionados como expertos en la ronda inicial.

## **2da Ronda:**

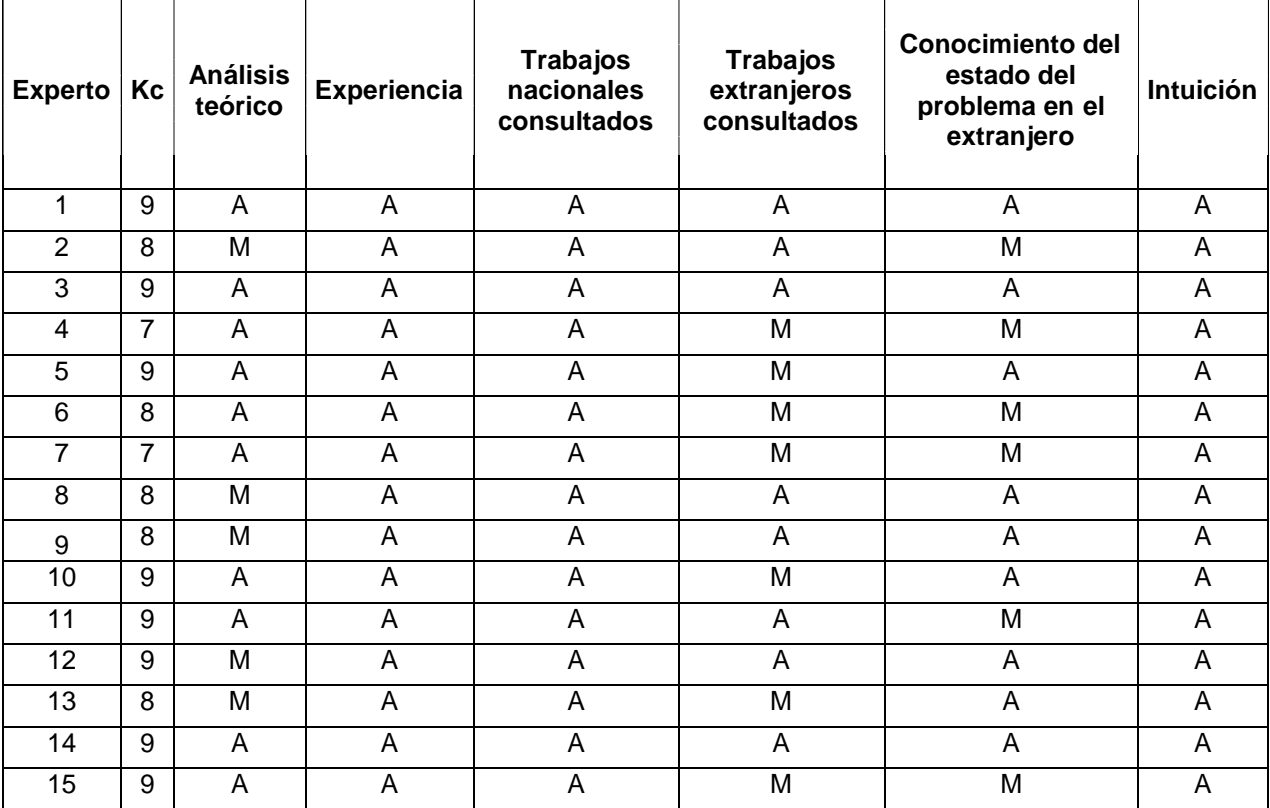

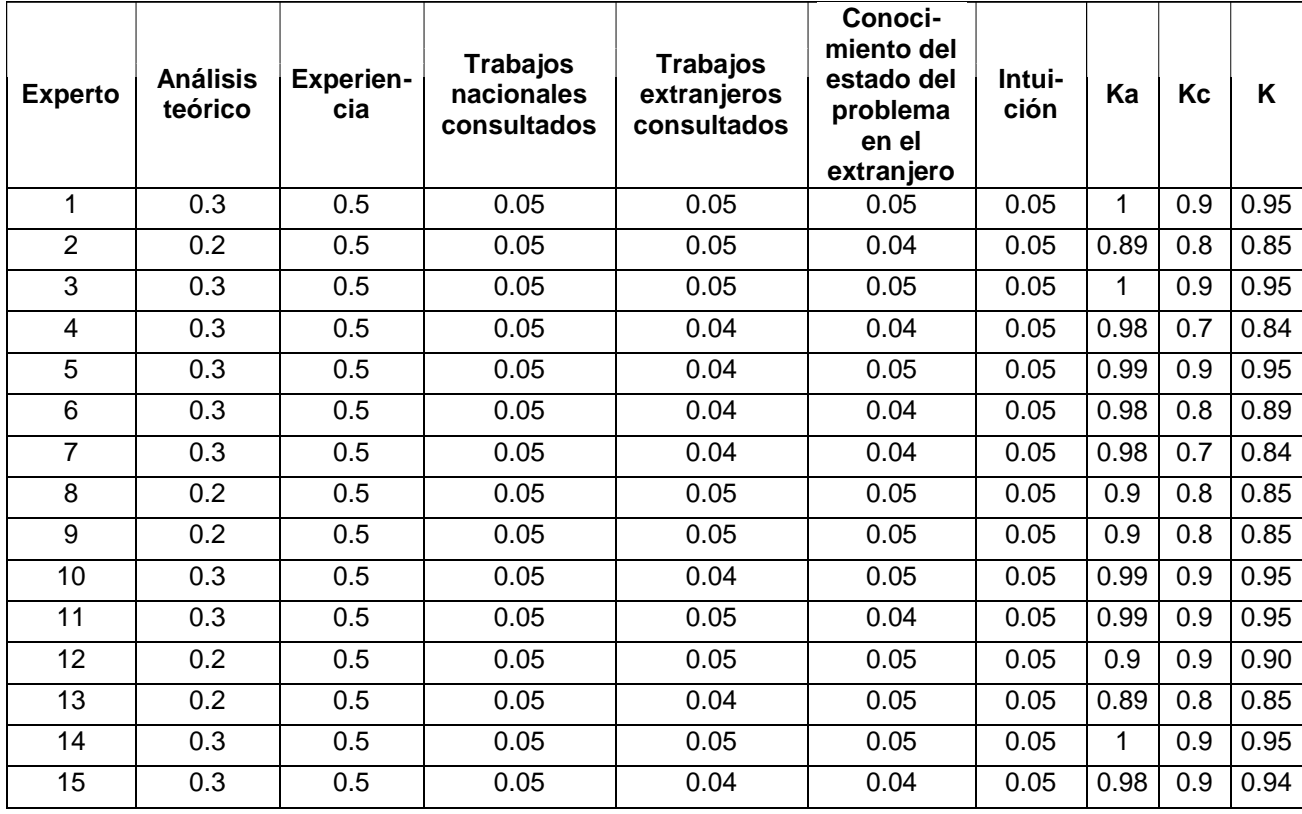

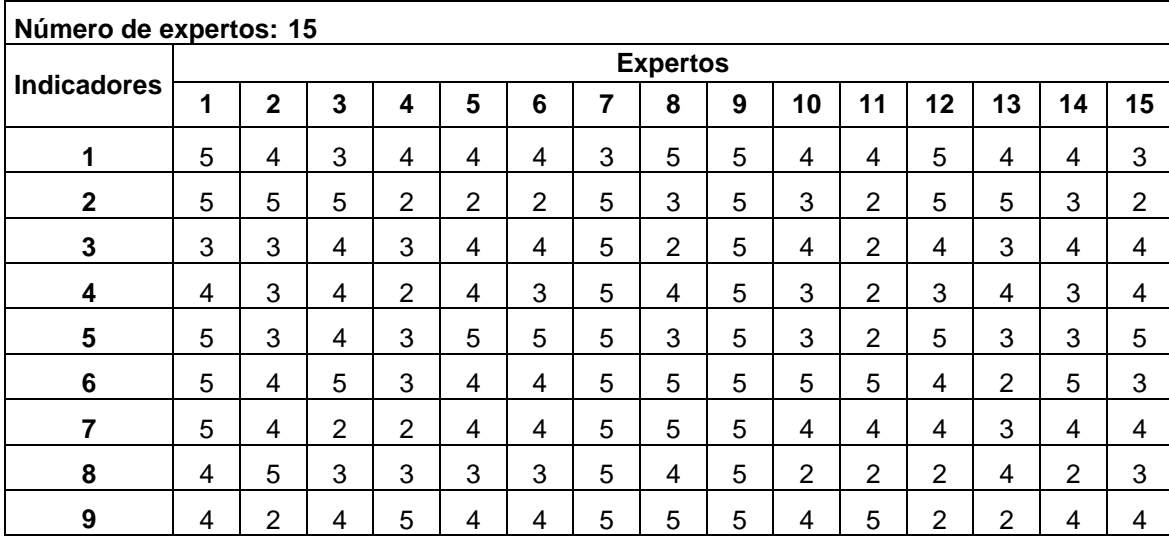

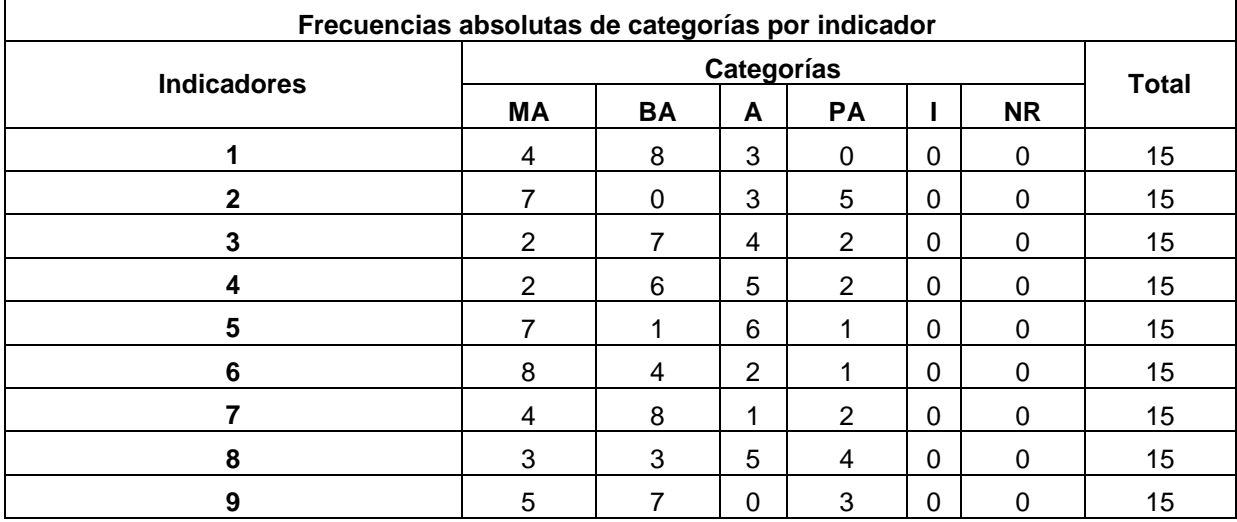

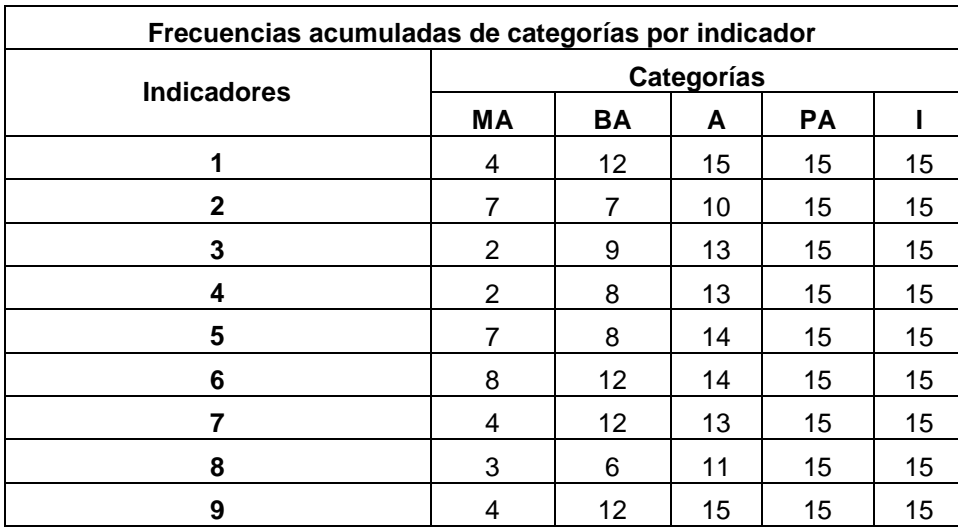

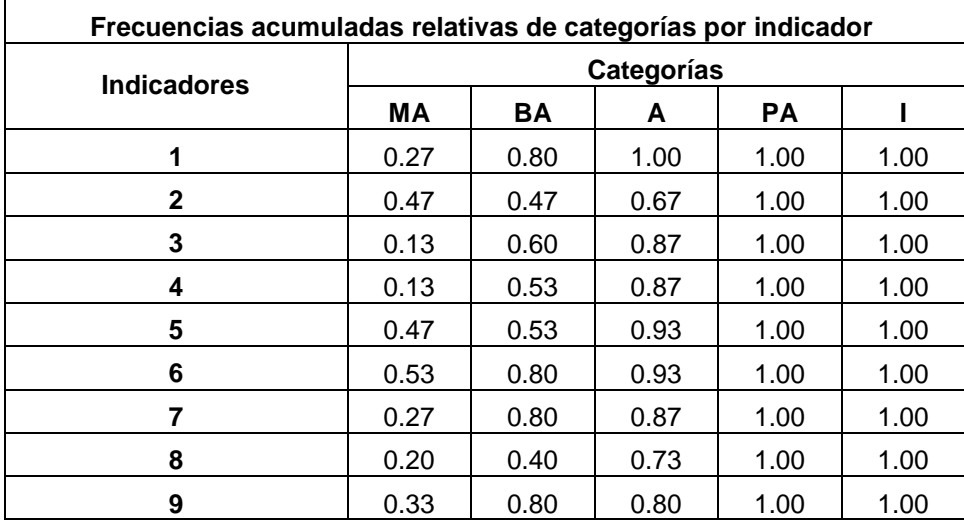

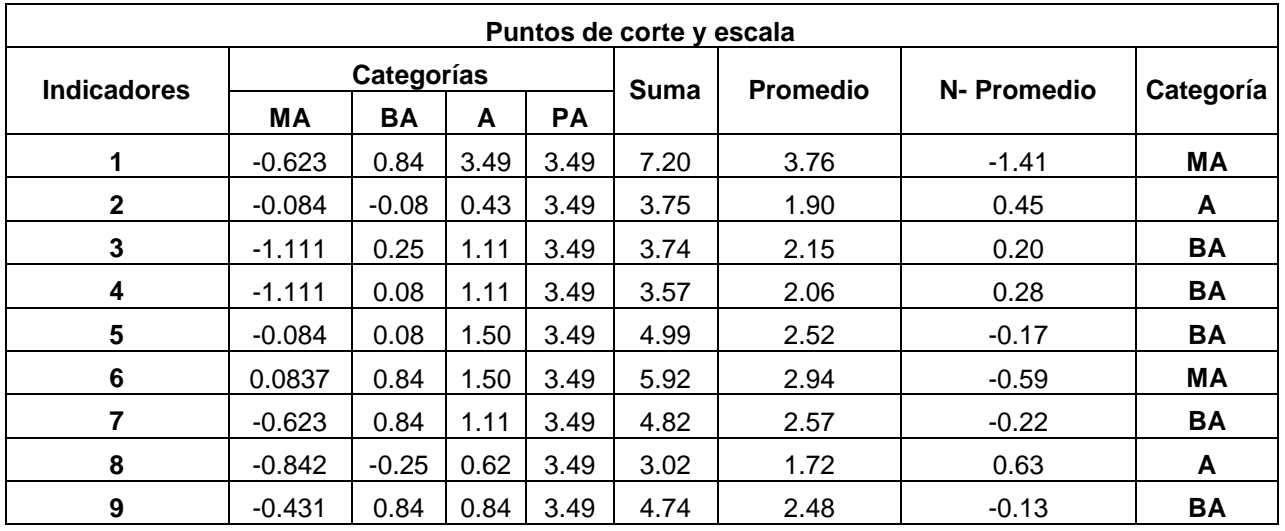

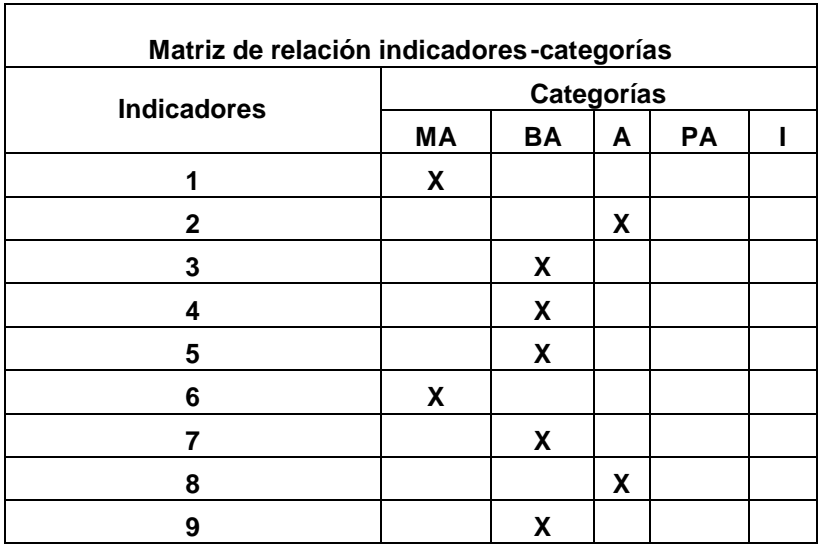

Nuevamente se presenta la relación de los indicadores por categoría, observándose que no resultan indicadores "Poco Adecuados" ni "Inadecuados", por lo que se considera positiva la propuesta.

#### **Análisis cualitativo de los indicadores:**

A continuación se resumen los planteamientos de los expertos en la argumentación de su elección en los indicadores teniendo en cuenta las respuestas "Bastante Adecuados" y "Muy Adecuados".

En el **indicador No. 1** de los 15 expertos, 12, para un 80% argumentan que esta característica es efectiva para controlar el acceso al software entrenador y para la selección de los ejercicios por parte del estudiante, además concuerdan en que puede resultar de gran utilidad al profesor, motivar el trab ajo independiente con sus estudiantes y desarrollar habilidades en el uso de las computadoras, como medio de enseñanza.

En el **indicador No. 2** expresan 7 expertos (46%), que es muy adecuado la tipología de los ejercicios, estos son interactivos y propician la motivación de los estudiantes, haciendo que se sientan más atraídos, al interactuar con el sistema, por el tipo de contenido que se ejercita y favorecen la comprensión de conceptos fundamentales en el calculo aritmético con números racionales.

En el **indicador No. 3** coinciden 9 expertos (60%) en que los ejercicios se muestran similarmente a como los realizan en el aula, son fáciles de encontrar, indican que se

presentan de una forma organizada y uniforme, lo que hace que el estudiante no se pierda. Consideran que el diseño es claro y ameno.

En el **indicador No. 4** plantean 8 expertos (53%) que es correcto que los estudiantes al navegar por el software entrenador, puedan visualizar los resultados obtenenidos al terminar los ejercicios, como una forma de aut oevaluación y no tengan acceso a la información guardada en la base de datos, porque se evita que un estudiante borre la misma.

En el **indicador No. 5** coinciden 8 expertos (53%) en que la ayuda es clara y orienta en el trabajo con el software entrenador, a demás, plantean que es detallada y se corresponde con lo que el estudiante necesita para desempeñarse. También consideran que la información es necesaria y funcional.

En el **indicador No. 6** plantean 12 expertos (80%) que el uso del agente de Microsoft apoya el trabajo de los estudiantes con el software entrenador, ya que lo va orientando en la interacción con el mismo; esta es una vía atractiva, para dar las orientaciones imprescindibles en el trabajo y de esta forma el profesor puede orientar las actividad es con mayor facilidad. Plantean que dicho agente, como elemento complementario contribuye a dar más carácter didáctico al software.

En el **indicador No. 7** sostienen 12 expertos (80%) que la evaluación es objetiva, pues responde a lo que se desea lograr en el estudiante, contribuyendo al desarrollo de las habilidades de cálculo. Sobre la forma de calificación plantean que obligan a los estudiantes a prepararse más. Por la generación aleatoria de los valores números racionales posibilita que estos no se acost umbren a los mismos ejercicios, teniendo en todo momento la necesidad de ejercitar además del procedimiento, el cálculo.

En el **indicador No. 8** opinan 6 expertos (40%) que la bibliografía utilizada es la correcta para enfocar los ejercicios que se proponen, sirven para apoyar y ampliar el contenido de los temas tratados en clase, considerando correcta la forma de organización de los ejercicios, lo que contribuye a que el estudiante se ejercite en donde tiene problema.

En el **indicador No. 9** sostienen 13 expertos (86%), que es correcta la forma en que el estudiante se relaciona con el software entrenador y con los profesores que los atienden, para revisar la tipología del ejercicio a orientar.
## **Conclusiones del Capítulo 2.**

- 1. Los métodos investigativos utilizado s propician una fundamentación teórica sobre el empleo de la Tecnologías de la Información y la Comunicaciones con énfasis en el uso de la computadora y el proceso de enseñanza aprendizaje desarrollador de la Matemática, en Enseñanza Secundaria.
- 2. Según lo constatado se determinó que el producto elaborado contribuye al desarrollo de las habilidades en el cálculo aritmético. El software entrenador es un medio de enseñanza efectivo, para el desarrollo del trabajo independiente de los estudiantes, así como en las clases prácticas durante el proceso.
- 3. Según criterios de expertos, el software entrenador propuesto es un medio eficaz para el desarrollo de habilidades de cálculo aritmético y como complemento efectivo en la clase de Matemática.

### **Conclusiones.**

- 1. La revisión bibliográfica realizada sobre el proceso de enseñanza aprendizaje de la Matemática en la Secundaria Básica, en condiciones desarrolladoras, propició la sustentación de la investigación realizada.
- 2. En la ESBU "Mártires de la Familia Romero", en los momentos actuales, se aprecian insuficiencias para dirigir el proceso enseñanza -aprendizaje de la Matemática, especialmente en el tratamiento del cálculo aritmético, en los dominios de los números racionales.
- 3. El software entrenador diseñado contribuye al desarrollo de habilidades para el cálculo aritmético, en el dominio de los números racionales, en estudiantes de octavo grado de la Enseñanza Secundaria.
- 4. La validación del software entrenador por medio del criterio de expertos corroboró su validez en la solución del problema planteado, evidenciando que su concepción propicia el desarrollo de habilidades, en el cálculo aritmético, en el dominio de los racionales y su aplicación produce una mejora en la dirección del proceso enseñanza aprendizaje de la Matemática, en el componente de cálculo.

### **Recomendaciones.**

Después de concluir la propuesta del software educativo se plantean las siguientes recomendaciones:

- 1. Recomendar a la Dirección Municipal de Educación de Fomento generalizar el software educativo que se propone en esta investigación, a partir de la posibilidad de aplicación que tiene en otros contextos.
- 2. Continuar profundizando en la concepción teórica del software educativo, para desarrollar habilidades de cálculo aritmético, en los dominios de l os números racionales, en los estudiantes de octavo grado, a fin de mantener su vigencia en respuesta al desarrollo de la Enseñanza Secundaria en los momentos actuales.

## **Referencias bibliográficas.**

- 1. Fallad Chávez, Jalil. *Software Educativo para la Asignat ura de Matemáticas 1 de Nivel Licenciatura.* Universidad de Guadalajara*.* Recuperado, 25 mayo de 2008 de htt[p://148.204.224.230/dtebiblioteca/biblioteca3/B3EI40.doc](http://148.204.224.230/dtebiblioteca/biblioteca3/B3EI40.doc)
- *2.* Crespo Hurtado, Eric T. (2007) *Modelo didáctico sustentado en la heurística para el proceso de enseñanza-aprendizaje de la Matemática asistida por computadora.* Tesis presentada en Opción al Grado Científico de Doctor en Ciencias Pedagógicas, Instituto Superior Pedagógico, Santa Clara.
- 3. Software educativo "Elementos Matemáticos" (2003). Colección el Navegante. MINED.
- 4. Astigarraga, Eneko. El *Método Delphi*. Universidad Deusto, San Sebastián. Recuperado, 07 de noviembre de 2009 de <http://www.fejidif.org/Herramientas/Otras/Creatividad/tecnicas/ELMETODODELP> HI.doc
- 5. Joven Club de Computación y Electrónica. Sitio Oficial. Recuperado , 05 de noviembre de 2009 http://www.jovenclub.cu/index.p [hp/es/quienes-somo](http://www.jovenclub.cu/index.php/)
- 6. Mayo Parra, Israel (2009). *Cambio educativo en Cuba: antecedentes y contexto.* Recuperado, 07 de noviembre de 2009 de http://www.monografias.com/trabajos14/ed [uc-cuba/educ-cuba.shtml](http://www.monografias.com/trabajos14/educ-cuba/educ-cuba.shtml)
- 7. Campaña Nacional de alfabetización. Recuperado, 10 octubre de 2009 de http://es.wikipedia.org/wiki/Campa%C3%B1a Nacional de Alfabetizaci%C3%B3 n\_en\_Cuba
- 8. Torres Cerviño, José M. (2007). *Software educativo dirigido al proceso enseñan za aprendizaje del cálculo aritmético en la enseñanza primaria.* Tesis en la Opción al Título Académico de Máster en Nuevas Tecnologías para la Educación. Centro Universitario "José Martí Pérez", Sancti Spíritus.
- *9.* Bernabeu Plous, Matilde (2005). " *Una concepción didáctica para el aprendizaje del cálculo aritmético en el primer ciclo* " Tesis presentada en Opción al Grado Científico de Doctora en Ciencias Pedagógicas, La Habana. Recuperado, 07 noviembre de 2009 de

<http://www.bibliociencias.cu/gsdl/collect/tesis/index/assoc/HASH01b1/98f864c5.di> r/doc.pdf

10.MINED (2007). *Tabloide de Maestría en Ciencias de la Educación. Mención en Educación Secundaria Básica. M ódulo III. Segunda Parte*. La Habana: Editorial Pueblo y Educación.

#### **Bibliografía.**

Adem, J. (1991). *Las Matemáticas y su enseñanza* . Avance y Perspectiva*,* 10*,* 145-153.

- Alessi, S. M., Trollip S. R. (2000). *Multimedia for learning*. Third edition. Needham Heights, MA: Allyn & Bacon.
- Álvarez de Zayas, C. (1999). *La escuela en la vida: didáctica.* La Habana: Editorial Pueblo y Educación.
- Álvarez Pérez, M. (2004). *Interdisciplinariedad: una aproximación desde la enseñanza – aprendizaje de las ciencias*. La Habana: Editorial Pueblo y Educación.
- Astigarraga, Eneko**.** El *Método Delphi*. Universidad Deusto, San Sebastián. Recuperado, 07 de noviembre de 2009 de http://www.fejidif[.org/Herramientas/Otras/Creatividad/tecnicas/ELMETODODELPHI.d](http://www.fejidif.org/Herramientas/Otras/Creatividad/tecnicas/ELMETODODELPHI.d) oc
- Ballester Pedroso, S. et al. (1992). *Metodología de la enseñanza de la Matemática* (t 1 y 2). La Habana: Editorial Pueblo y Educación.

\_\_\_\_\_\_\_\_\_\_\_\_\_\_ (2002). *El transcurso de las líneas direc trices en los programas de Matemática y la planificación de la enseñanza.* La Habana: Editorial Pueblo y Educación.

Bernabeu Plous, Matilde (2005) " *Una concepción didáctica para el aprendizaje del cálculo aritmético en el primer ciclo* " Tesis presentada en Opción al Grado Científico de Doctora en Ciencias Pedagógicas, La Habana. Recuperado, 07 noviembre de 2009 de

[http://www.bibliociencias.cu/gsdl/collect/tesis/index/assoc/HASH01b1/98f864c5.dir/d](http://www.bibliociencias.cu/gsdl/collect/tesis/index/assoc/HASH01b1/98f864c5.dir/)o c.pdf

- Campaña Nacional de alfabetización. Recuperado, 10 octubr e de 2009 de [http://es.wikipedia.org/wiki/Campa%C3%B1a\\_Nacional\\_de\\_Alfabetizaci%C3%B3n\\_e](http://es.wikipedia.org/wiki/Campa%C3%B1a_Nacional_de_Alfabetizaci%C3%B3n_e) n\_Cuba
- Campistrous Pérez, L. y Rizo Cabrera, C. (1992). *Enseñanza de la Matemática: reflexiones polémicas*. La Habana: Instituto Central de Ciencias Pedagógicas.

\_\_\_\_\_\_\_\_\_\_\_\_\_\_\_\_\_ (1998). *Indicadores e Investigación Educativa* . Material [disco].

\_\_\_\_\_\_\_\_\_\_\_\_\_\_\_\_\_ 1999). *Didáctica y resolución de problemas* . La Habana Editorial

Academia.

\_\_\_\_\_\_\_\_\_\_\_\_\_\_ (2002a). *Aprende a resolver problemas aritméticos (4. reimp.)* . La Habana: Editorial Pueblo y Educación.

\_\_\_\_\_\_\_\_\_\_\_\_\_\_\_ (2002b). *Didáctica y resolución de problemas* . La Habana: Editorial Pueblo y Educación.

- Cano Alonso, Francisco. *Los esfuerzos cubanos en la introducción y uso de las TIC en el Sistema Nacional de Educación.* Recuperado 12 octubre de 2009 de www.informaticahabana.com/evento\_virtual/files/EDU103.doc
- Castellanos Simona, Doris (2002). *Aprender y enseñar en la escuela* . Ciudad Habana: Editorial Pueblo y Educación. 141pp.
- Comisión de las Comunidades Europeas (1995). *Libro Blanco sobre la educación y formación. Enseñar y aprender.* Oficina de publicaciones de la UE. Luxemburgo.
- Crespo Borges, Tomás. (1990). Heurística y computación. Folleto. ISP. "Félix Varela". Villa Clara.
- Crespo Borges, Tomás y Aguilasocho Montoya, D iego (2009). El empleo del Excel para el procesamiento de Criterios de Expertos utilizando el Método Delphy. Recuperado, 28 de noviembre de 2009 de <http://www.nc.mictlansoft.com/pdfnuevos/Procesamiento>mediante libros de excel de Criterio de Experto.pdf
- Crespo Hurtado, Eric T. (2007). *Modelo didáctico sustentado en la heurística para el proceso de enseñanza-aprendizaje de la Matemática asistida por computadora.* Tesis presentada en Opción al Grado Científico de Doctor en Ciencias Pedagógicas, Instituto Superior Pedagógico, Santa Clara.
- de la Rosa Yerena, R, Velazco Gallo, A. y Cruz Acosta, Y. (2005). *Multimedia Interactiva: una vía para propiciar el aprendizaje en la asignatura "Teoría del Corte de los Metales" de la carrera de Mecánica del ISP "José Martí "*. Recuperado, 25 noviembre de 2009 de http://www.monografias.com/trabajos33/multimedia -

interactiva/multimedia-interactiva6.shtml

- Fallad Chávez, Jalil. *Software Educativo para la Asignatura de Matemática 1 de Nivel Licenciatura. Universidad de Guadalajara.* Recuperado, 25 mayo de 2008 de http://148.204.224.230/dtebiblioteca/biblioteca3/B3EI40.doc
- Gómez Pérez, José R. (2004). *Las TIC en la educación*. Recuperado 10 de noviembre de 2009 de http://b[oj.pntic.mec.es/jgomez46/ticedu.htm](http://boj.pntic.mec.es/jgomez46/ticedu.htm)
- Joven Club de Computación y Electrónica. Sitio Oficial. Recuperado , 05 de noviembre de 2009 http://ww[w.jovenclub.cu/index.php/es/quiene](http://www.jovenclub.cu/index.php/)s -somo.
- Joyanes Aguilar, L. (2003) *"Historia de la Sociedad de la Información. Hacia la sociedad del Conocimiento"* en R-evolución tecnológica*.* U. de Alicante: Alicante.
- Kasturiarachi, B. (1997). *Promoting excellence in undergraduate mathematics through workshops based on collaborative learning*. Primus VII (2), 147-162.
- Klingberg, L. (1978). Introducción a la Didáctica General. Ciudad de la Habana: Editorial Pueblo y Educación.
- Mayo Parra, Israel (2009). *Cambio educativo en Cuba: antecedentes y contexto.* Recuperado, 07 de noviembre de 2009 de http://www.monografias.com/trabajos14/educ [-cuba/educ-cuba.shtml](http://www.monografias.com/trabajos14/educ-cuba/educ-cuba.shtml)
- Marqués Graells, Pere (2008). *Impacto de las TIC en Educación: funciones y limitaciones.* Recuperado, 6 septiembre de 2009 de http://www.pangea.org/peremarques/siyedu.htm#siete
- MINED (2004). *Programas de Secundaria Básica. Octavo grado.* La Habana: Editorial Pueblo y Educación.
- MINED (2007). *Tabloide de Maestría en Ciencias de la Educación. Mención en Educación Secundaria Básica. Módulo III. Segunda Parte* . La Habana: Editorial Pueblo y Educación.
- Muguía Álvarez, Dianelys y Castellanos Rodríguez, Kethicer. *Software educativo. Su influencia en la escuela cubana* . Recuperado 10 de octubre del 20 09 de http://www.monografias.com/trabajos31/software -educativo-cuba/software-educativo-

74

cuba.shtml

- Muñoz Baños, Félix y otros (2003). Libro de texto de Matemática 7mo grado. La Habana: Editorial Pueblo y Educación.
- Ortiz Ocaña, Alexander L (2009). *Formulación de logros e indicadores de logros: Desarrollo de la capacidad de pensar, actuar y sentir* . Recuperado, el 7 de noviembre de 2009 de http://www.monografias.com/trabajos2[6/logros](http://www.monografias.com/trabajos26/logros-)indicadores/logros-indicadores.shtml
- Pérez Bello, Odalys C. (2009). *Actividades que contribuyen a la resolución de problemas aritméticos en estudiantes de séptimo grad* o. Tesis en la Opción al Título Académico de Máster en Ciencias d e la Educación. Instituto Superior Pedagógico "Capitán Silverio Blanco Núñez", Sancti Spíritus.
- Pérez Rodríguez, G. (2002). *Metodología de la investigación educacional* . Primera parte. La Habana: Editorial Pueblo y Educación.
- Puig, S. (2003). *Una aproximación a los niveles desempeño cognitivo de los alumnos.* ICCP. La Habana. (Material en soporte digital).
- Quintana Valdés, Aurelio y otros (2003). Cuaderno Complementario de Matemática 8vo Grado. La Habana: Editorial Pueblo y Educación.
- Ramis García, L. et al. (1998). *Los retos del cambio educativo* . La Habana: Editorial Pueblo y Educación.
- Ramírez Urizarri, L. A. (1999). *Algunas consideraciones acerca del método de evaluación utilizando el criterio de expertos* . Conferencia Dictada. Santafé de Bogotá, D. C. (Colombia).
- Ramos Rivero, P. (2002). *Las otras ventanas del aula*. Educación, 107, 2-8.
- Real Academia Española (2009). *Diccionario de la Lengua Española* . Vigésima segunda edición. Sitio oficial. Recuperado 8 de octubre de 2009 de http://buscon.rae.es/drael/Srvl[tGUIBusUsual?TIPO\\_HTML=2&TIPO\\_BUS=3](http://buscon.rae.es/draeI/SrvltGUIBusUsual)&LEMA= **Software**

Rico Montero, Pilar y otros. (2000). *Hacia el perfeccionamiento de la Escuela Primaria* . La Habana: Editorial Pueblo y Educación. 154pp.

\_\_\_\_\_\_\_\_\_\_\_\_\_\_\_\_\_\_\_ (2004) Proceso de enseñanza – aprendizaje desarrollador en la escuela primaria. Teoría y Práctica. Editorial Pueblo y Educación.

- Rico Montero, Pilar y Silvestre Oramas, Margarita. (1997) Exigencias para una enseñanza desarrolladora. Impresiones Ligeras. ICCP. La Habana.
- Rojo González, Miguel (2009). *"Educación y Desarrollo. El Constructivismo, Piaget y Vigoski"*. Materiales en línea. Proyecto para el Desarrollo de Destrezas de Pensamiento www.pddpupr.[org. Recuperado](www.pddpupr.org) el 20 de septiembre de 2009 de http://www.pddpupr.or[g/docs/Educacion y desarrollo.PDF](http://www.pddpupr.org/docs/Educacion)
- Rosario, Jimmy, 2005, "*La Tecnología de la Información y la Comunicación (TIC). Su uso como Herramienta para el Fortalecimiento y el Desarrollo de la Educación Virtual".* Disponible en el ARCHIVO del Observatorio para la Ci berSociedad. Recuperado 10 de septiembre de 2009 de http://www.cibersociedad.net/archivo/articulo.php?art=218
- Segura Suárez, M. E. et al. (2005). *Teorías psicológicas y su influencia en la educación* . La Habana: Editorial Pueblo y Educación.
- Silva Sánchez, H. (2000). *Software educativo*. *Hechos, retos y futuro*. Disponible en http//www.vermic.com/art\_soft.htm.
- Silvestre Oramas, Margarita y Zilberstein Toruncha, José. (2002). *Hacia una didáctica desarrolladora*. La Habana: Editorial Pueblo y Educación. 118 pp
- Silvestre, M. y J. Zilberstein. (2002). *Hacia una didáctica desarrolladora* . La Habana: Editorial Pueblo y Educación.

Software educativo "Elementos Matemáticos" (2003). Colección el Navegante. MINED.

Torres Cerviño, José M. (2007). *Software educativo dirigido al proceso enseñanza aprendizaje del cálculo aritmético en la Enseñanza Primaria.* Tesis en la Opción al Título Académico de Máster en Nuevas Tecnologías para la Educación. Centro Universitario "José Martí Pérez", Sancti Spíritus.

Torres Lima, Pastor (1997). *Influencias de la computación en la enseñanza de la*

*Matemática.* Tesis para optar por el grado científico de Doctor en Ciencias Pedagógicas. La Habana.

- Valdés Pardo, Victor G.; González Dacosta, Jacinto; y García Roselló, Emilio: *Consideraciones sobre el desarrollo sistemático del software educativo.* CD de la Maestría Nuevas Tecnologías para la Educación. Universidad "José Martí Pérez", Sancti Spíritus.
- Valdósola Martínez, S et al. (1990). *Fundamentos de programación* . La Habana: Editorial Pueblo y Educación.
- Vigotski L. S. (1987). *Interacción entre enseñanza y desarrollo. En selección de lecturas de psicología infantil y del adolescente* . La Habana: Editorial Pueblo y Educación.
- \_\_\_\_\_\_\_\_\_\_\_ (1987a). *Historia del desarrollo de las funciones psíquicas superiores*. La Habana: Editorial Científico Técnica.
- Wenzelburger, E. (1992). *La Matemática contemporánea y su papel en la enseñanza del nivel medio superior*. Educación Matemática*,* 4 (2), 55-60.

# **GUÍA DE OBSERVACIÓN A LA IMPARTICIÓN DE CLASE.**

**Objetivo**: comprobar a través de la observación a clase la preparación de los docentes, en el tratamiento al cálculo aritmético, en el dominio de los números racionales, en octavo grado.

- 1. Orienta correctamente el objetivo.
- 2. Dominio del contenido y coherencia lógica en su tratamiento.
- 3 Se propicia el vínculo del contenido con la vida y entre las asignaturas.

4. Se utilizan métodos y procedimientos metodológicos, que promueven la búsqueda reflexiva, valorativa e independencia del conocimiento; medi ante la ejecución de tareas variadas y diferenciadas que exigen niveles crecientes de desempeño.

5. Emplea medios de enseñanza: libros de textos, cuaderno complementario, software educativo.

6 Se orientan tareas de estudio independiente extraclase, en corr espondencia con el diagnóstico, los objetivos y en donde se expresen los niveles de desempeño.

7. Se utilizan variadas formas, de control valoración y evaluación del proceso y resultados de tareas de aprendizaje, que promueven la autorregulación de los estudiantes.

Escala valorativa:

Bien: se considera cuando muestra profundo dominio del contenido y la metodología, en el tratamiento en la resolución de ecuaciones lineales.

Regular: se considera cuando se aprecian conocimientos parciales en el contenido y su metodología, se cometen impresiciones, o falta algún elemento.

Mal: comete errores en el contenido y la metodología.

# **ENTREVISTA A PROFESORES:**

**Objetivo**: constatar el nivel de conocimiento que tienen los Profesores Generales Integrales que imparten Matemática en octavo grado, para dirigir el proceso de enseñanza-aprendizaje del cálculo aritmético, en el dominio de los números racionales en octavo grado.

Considerando la utilidad e importancia de su aporte, para lograr efectividad en la solución del problema planteado, en la investigación que se realiza, es necesaria la sinceridad y precisión en cada una de sus respuestas.

Guía para la entrevista:

- 1. ¿Qué bibliografía básica utilizas en la preparación de la asignatura?
- 2. ¿Qué importancia le concedes al cálculo aritmético en el dominio de los números racionales, en el proceso de enseñanza -aprendizaje de la Matemática, en la escuela cubana?
- 3. ¿Conoces el sistema de objetivos del cálculo aritmético, en el dominio de los números racionales, en octavo grado? Argumenta.
- 4. ¿Cuáles son los contenidos que integran el cálculo aritmético, en el dominio de los números racionales, en octavo grado? Menciona algunos de los procedimientos algorítmicos que se estudian, en el contenido referente al cálculo aritmético, en el dominio de los números racionales, para el octavo grado.
- 5. ¿Qué medios de enseñanza utilizas con mayor frecuencia en las clases de cálculo aritmético, en el dominio de los números racionales ?
- 6. ¿Qué utilidad le confieres al software educativo "Elementos Matemáticos" de la colección El Navegante, en tu labor como profesor y cómo los utilizas?

## **ENCUESTA A PROFESORES:**

**Objetivo:** obtener información sobre el uso y características del software educativo "Elementos Matemáticos" (2003), de la colecci ón El Navegante, en el desarrollo de habilidades de cálculo aritmético, en los estudiantes de octavo grado.

1. ¿Utiliza usted el software educativo "Elementos Matemáticos" de la colección El Navegante en todas sus clases?

Sí No A veces Nunca

2. ¿Usted emplea u orienta el uso del software educativo "Elementos Matemáticos" de la colección El Navegante?

En la clase The Sí Nough A veces Nunca

En las tareas The Sí No A vec es Nunca

En el estudio independiente Sí \_\_\_ No\_\_\_ A veces \_\_\_ Nunca\_\_\_\_

3. ¿Le resulta a sus estudiantes interesante y motivador su uso en las clases?

Sí No<sub>\_\_\_</sub> A veces Nunca

4. ¿Considera usted que los ejercicios del softwar e educativo referidos al cálculo aritmético son suficientes para el desarrollo de esta habilidad?

Sí No A veces Nunca

5. ¿Que criterio tiene Usted sobre el software "Elementos Matemáticos" de la colección El Navegante?

6. ¿Qué limitaciones considera Usted presente el software educativo "Elementos Matemáticos," para el desarrollo de habilidades de cálculo aritmético?

## **PRUEBA PEDAGÓGICA:**

**Objetivo:** determinar el nivel de dificultades presente en los estudiantes en el trabajo con números racionales.

Preguntas.

Calcula y deja por escrito los cálculos auxiliares que realizaste.

1. Efectúa.

a) 7556.45 + 367.68 **=** b) 658.22 **-** 2082.97 **=** c) **-**74.64 + 302.25 **=**

 d) **-** 1 **-** 0.53 **=** e) - 3 + 7 f) **-** 5963.49 **–** 268.98 **=** 2 6 2 **=**

2. Calcula.

g) 
$$
57.5 * 6.28 =
$$
 h)  $(-52.36) * (-45.69) =$  i)  $20.07 * (-4.35) =$ 

j) 
$$
-\frac{6}{7}
$$
 :- 0.1 = k)  $-\frac{3}{8}$  :  $\frac{5}{2}$  = l) -185.19 : (-7.27) =

## **Norma de Calificación.**

Se calificará sobre un valor de 10 puntos. El estudiante deberá resolver como mínimo 7 incisos para considerarse aprobado. Se tendrá en cuenta que este responda de forma correcta incluyendo el resultado numérico, signo según corresponda y la simplificación en caso de ser posible.

- 10 puntos Si el alumno responde correctamente todos los incisos
- 9 puntos Si ha resulto correctamente 11 incisos
- 8 puntos Si ha resulto correctamente 10 incisos
- 7 puntos Si ha resulto correctamente 8 a 9 incisos
- 6 puntos Si ha resulto correctamente 7 in cisos

Se calificara de forma independiente cada operación matemática. Para considerar aprobado al estudiante, el mismo tiene que resolver un mínimo de 2 incisos bien.

## **INTERCAMBIO DE EXPERIENCIAS:**

**Objetivo:** obtener información para el diseño de un software entrenador que potencie las habilidades de cálculo aritmético, en el dominio de los números racionales, en los estudiantes de octavo grado, de la Enseñanza Secundaria.

P1: ¿Qué componentes usted considera que son importantes incluir, si se desea que los estudiantes desarrollen sus habilidades en el cálculo aritmético, con números racionales?

- Realizar una recopilación de todo el contenido que se necesita.
- \_ Conceptos generales.
- \_ Ejercicios elegidos aleatoriamente.
- \_ Se permita interactuar estudiante-computadora.
- \_ Representación de números racionales en la recta numérica.
- \_ Valor absoluto o módulo de un número racional.
- \_ Comparación de dos números racionales.
- \_ Conversión de números mixtos a fracción impropia.
- \_Operaciones matemáticas con números racionales: adición, sustracción, multiplicación, división, potenciación y radicación.
- \_ Orden de las operaciones matemáticas y operaciones combinadas.
- \_ Los ejercicios deben esta de acuerdo a los niveles de desempeño.
- \_ Los niveles de desempeño tienen correspondencia con las diferencias individuales de los estudiantes.
- P2 Otros temas que desee incluir, especifique:
	- 1.
	- 2.
	- 3.
	- 4.
	- 5.

# **DESCRIPCIÓN DE PANTALLAS:**

**Pantalla:** Presentación.

**Módulo al que pertenece:** Presentación y autentificación (I)

**Número:** I-01

**Propuesta de diseño de la pantalla:**

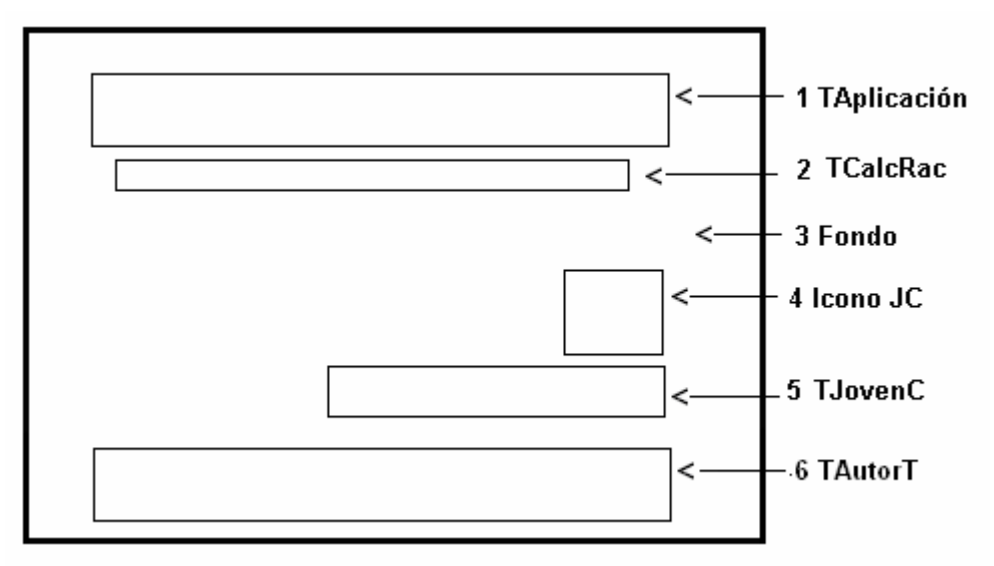

**Descripción:** al ejecutarlo aparece una pantalla inicial o splash de presentación, donde se aprecia el nombre del software y un texto que hace referencia a cual es su objetivo: cálculo con números racionales y el ícono y el nombre de la institución donde fue creado: Joven Club, además los nombres del autor y el tutor del trabajo, pasando de manera automática a la pantalla principal del trabajo.

# **Regularidades del funcionamiento:**

1. La bienvenida al programa se efectúa mediante una animación del nombre del software entrenador (RacionaSoft). **Animación A1.**

# **Descripción formal:**

Objetos no interactivos:

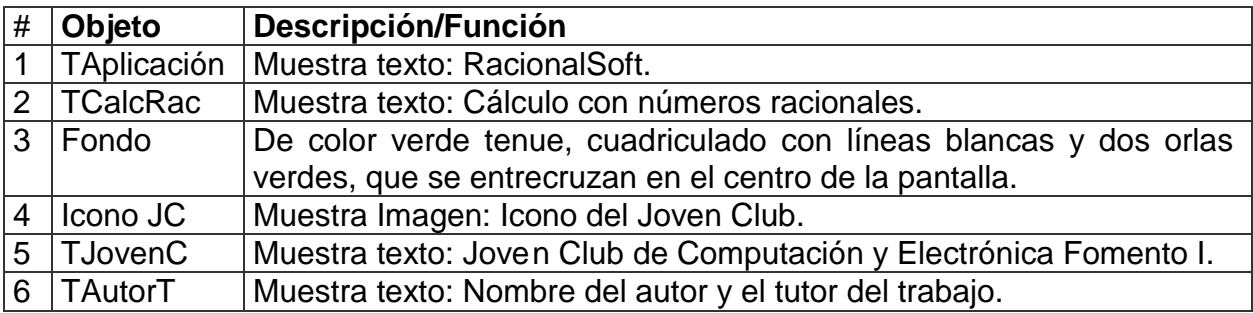

De acuerdo con lo descrito en las pantallas anteriores, en las planillas de animación y

sonidos deben estar anotadas las referencias que se hicieron:

Planilla de animación #. \_1\_

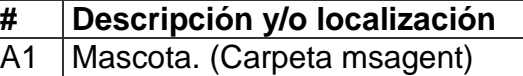

Planilla de sonidos # \_1\_

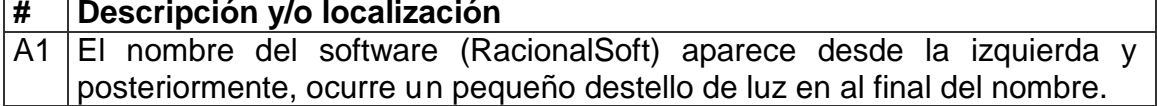

**Pantalla:** Autentificación.

**Módulo al que pertenece:** Presentación y autentificación (I)

**Número:** I-02

**Propuesta de diseño de la pantalla:**

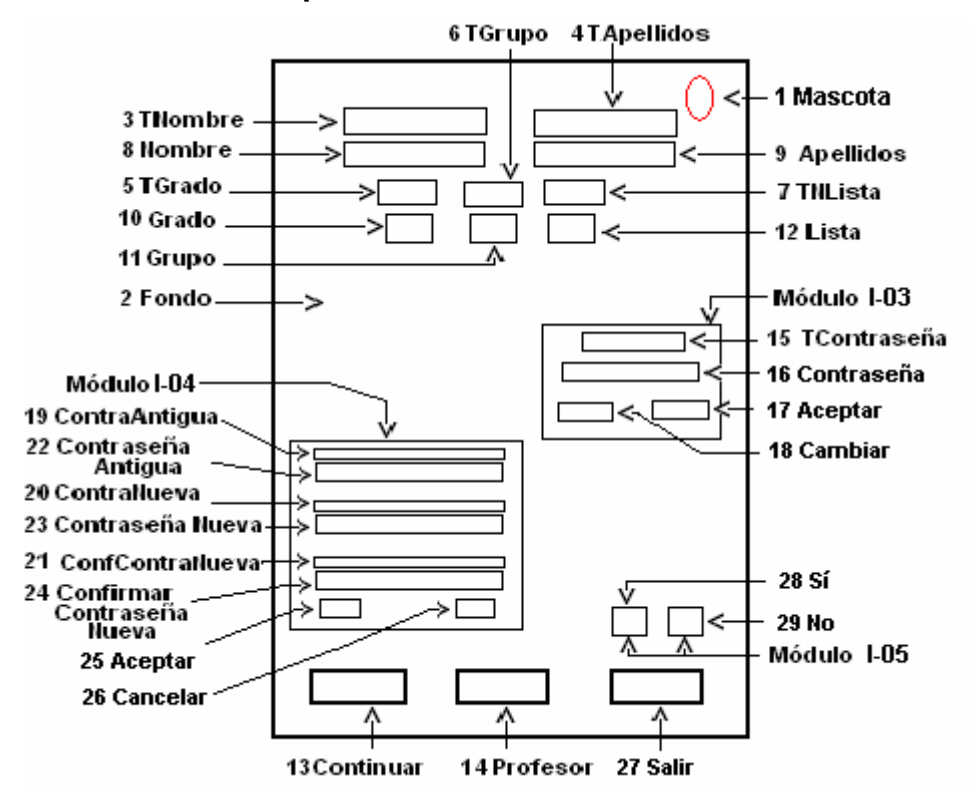

**Descripción general:** aparece una pantalla de presentación donde se activa automáticamente el agente de Microsoft, como mascota que gesticula mientras da la bienvenida al programa, además indicará los datos que deben ser introducidos por el estudiante, tales como: nombre, apellidos, grado, grupo y número de la lista. El agente de Microsoft previene al usuario, siempre que se haya introducido algún dato no pertinente u omitido alguno y le invita a introducir los datos correctamente en cada

cuadro de texto, además se activa en cada uno de los módulos que seleccione el usuario. El agente podrá ser desactivado opcionalmente, haciendo clic secundario sobre él y seleccionando la opción "Ocultar". Se podrá mover a través de los diferentes controles haciendo clic o pulsando la tecla **TAB**. Además, la pantalla inicial contiene tres botones de comando:

- 4. **Continuar**: permite al estudiante pasar a la siguiente ventana o formulario.
- 5. **Profesor**: la función de este botón es revisar la base de datos creada al efecto para almacenar los datos introducidos, así como las respuestas correctas, las incorrectas y la fecha en que utilizó el software. Al oprimir clic sobre él aparecerá un cuadro de texto en blanco, donde deberá introducir la contraseña para acceder a la base de datos y hacer clic en el botón **Aceptar** u oprimir **Enter.** La contraseña solo debe ser conocida por el profesor, para evitar que los estudiantes accedan a la información contenida en la base de datos. El agente emite un mensaje de denegación, en caso de introducir contraseña incorrecta u obviar su entrada. Además aparece un botón **Cambiar,** que permite el cambio de la contraseña, al oprimirlo aparece un control contenedor de otros controles, donde debe introducir la contraseña antigua, la contraseña nueva y su confirmación. Si es correcta, se envía el mensaje "Contraseña cambiada con éx ito"; de lo contrario se emite el mensaje "Contraseña antigua incorrecta" o "Error al confirmar contraseña nueva".
- 6. **Salir**: al oprimirse pide la confirmación de la acción a realizar.

**Sí**: para salir de la aplicación.

**No**: para continuar trabajando en la apli cación.

## **Regularidades del funcionamiento:**

- 1. La bienvenida al programa se efectúa mediante una animación de la mascota al presentarse el software entrenador. **Animación A1.**
- 2. El estudiante debe introducir los datos que se le muestran en los cuadros de textos creados al efecto.
- 3. La navegación por el software es a través del botón **Continuar**. Si se omite u introduce algún dato erróneo se envía un mensaje, utilizando el agente de Microsoft. **Animación A2.**
- 4. Para acceder a la información guardada en la base d e datos creada a través del botón **Profesor**, debe introducir la contraseña y oprimir el botón Aceptar o Enter. Si es incorrecta la misma, se envía un mensaje a través de la mascota.

**Animación 3**. Además contiene un botón para permitir el cambio de contraseña

y si es incorrecta se envía un mensaje a través de la mascota. **Animación 4**.

5. Para salir de la aplicación a través del botón **Salir**, en este caso la mascota indica al usuario si desea salir o no de la aplicación. **Animación A5.**

### **Descripción formal:**

Objetos no interactivos:

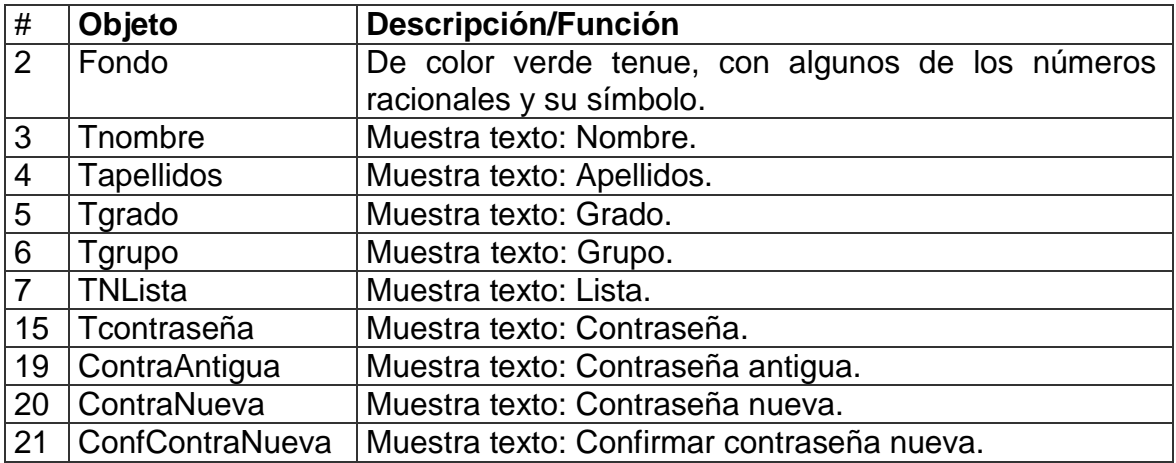

Objetos interactivos:

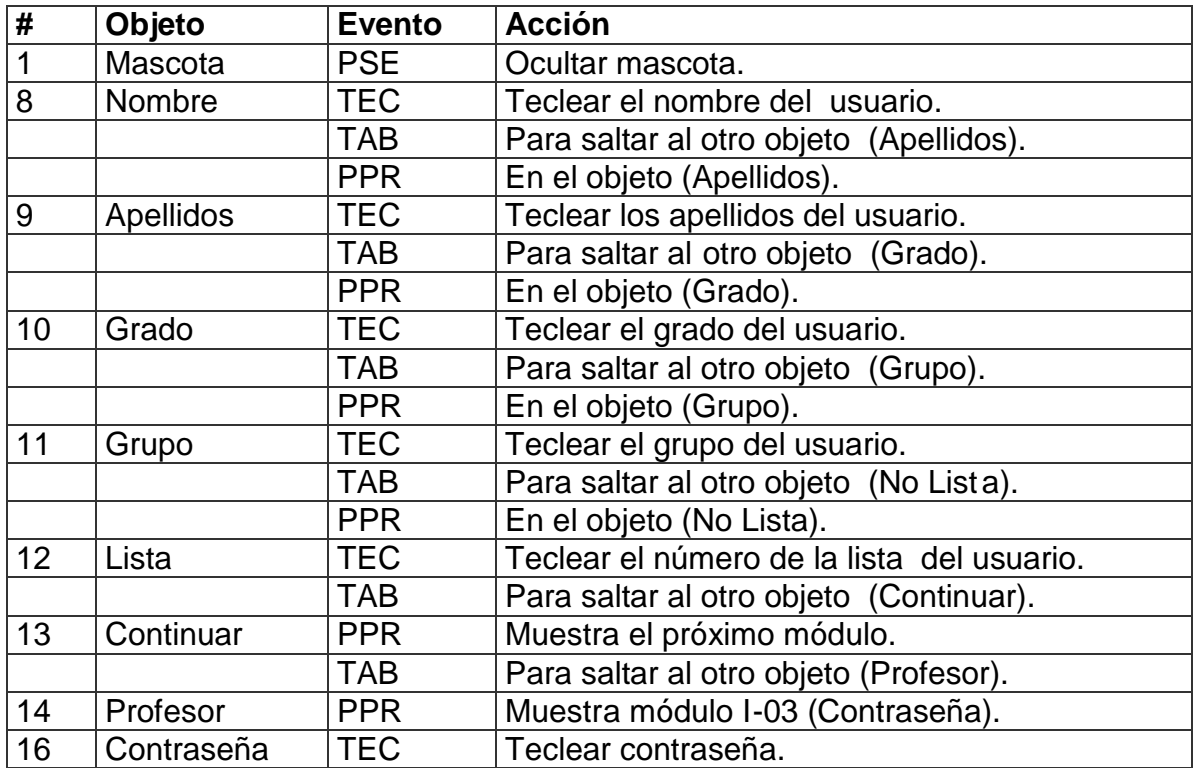

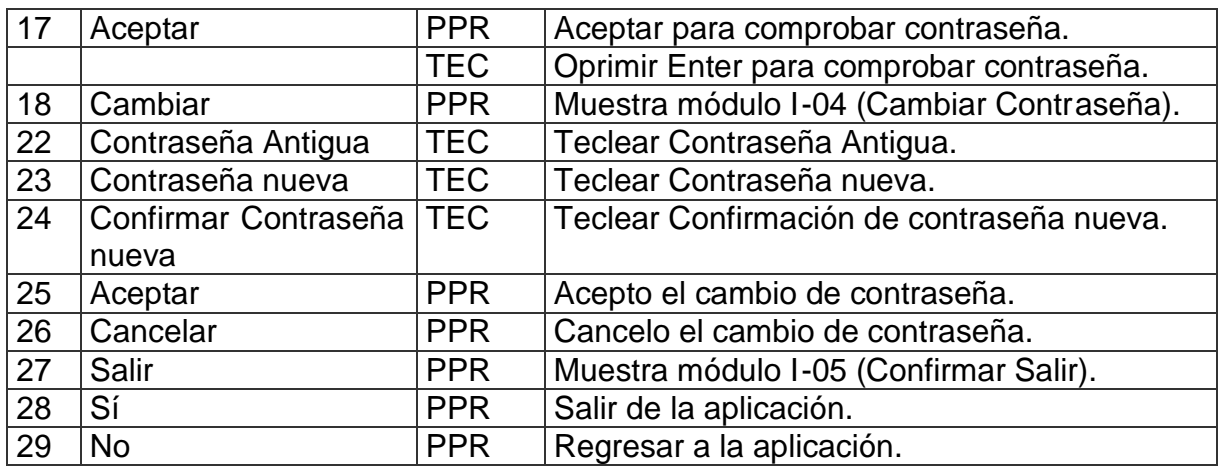

De acuerdo con lo descrito en las pantallas anteriores, en las planillas de animación y sonidos deben estar anotadas las referencias que se hicieron:

Planilla de animación # 1

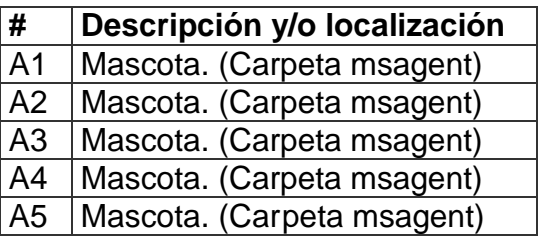

Planilla de sonidos # 1

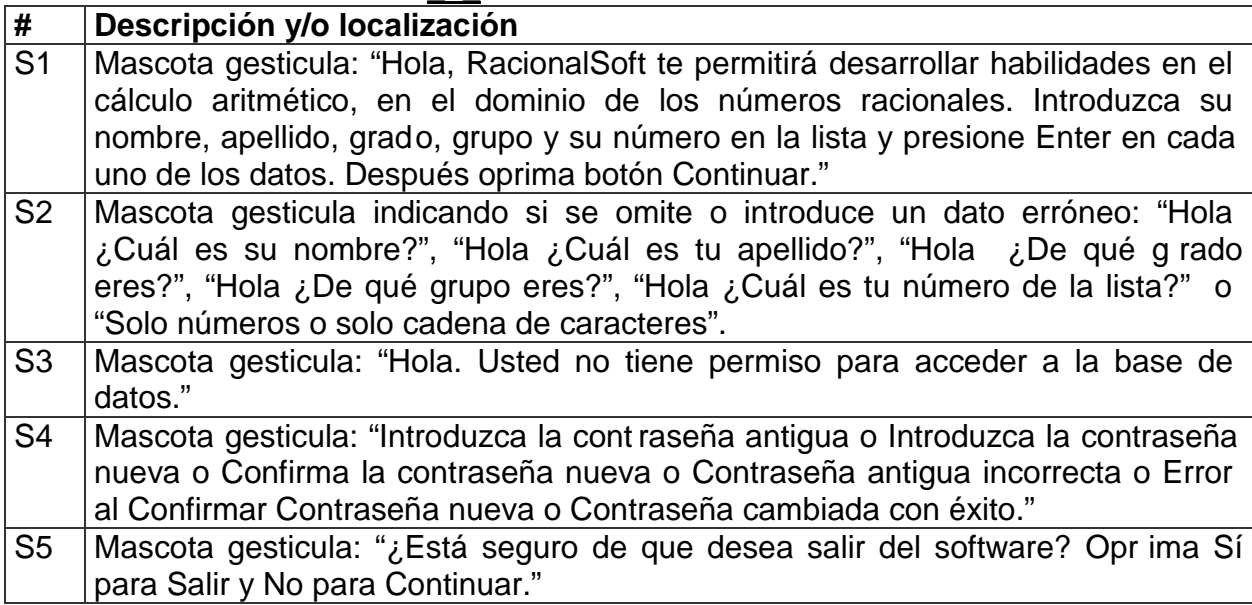

**Pantalla:** Pantalla base de datos.

**Módulo al que pertenece:** Presentación y autentificación (I).

**Número:** I-06.

**Propuesta de diseño de la pantalla:**

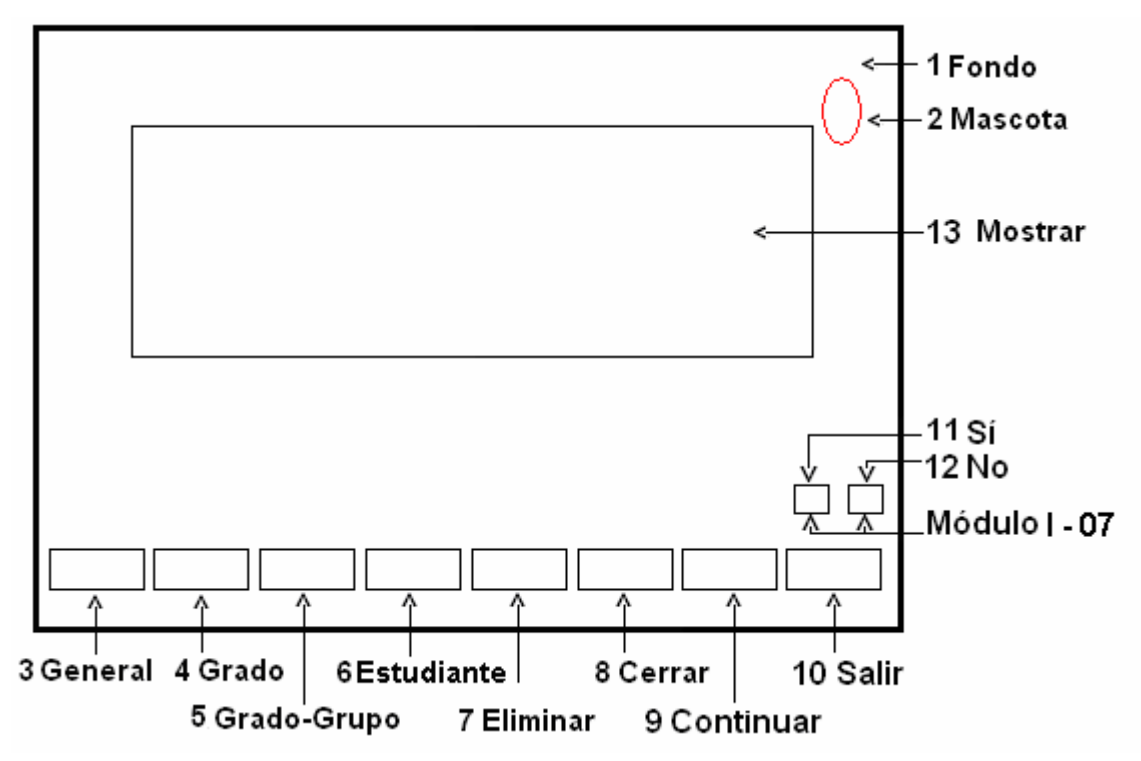

**Descripción general:** En este formulario se accede a la informació n guardada en la base de datos, dando clic en la opción deseada. Además, en este formulario final aparecen varios botones con acciones especificas, tales como:

- 4. **General**: al oprimir clic aparecen todos los estudiantes que han utilizado el software y muestra el botón **Cerrar** y **Eliminar**.
- 5. **Grado**: al oprimir clic aparece una ventana preguntando que grado desea observar y el usuario teclea el grado y oprime **Enter** u OK. Además mostrará el botón Cerrar y Eliminar.
- 6. **Grado-Grupo**: al oprimir clic aparece una ventana pr eguntando que grado desea observar, el usuario teclea el grado, oprime **Enter** u OK y se pregunta nuevamente que grupo, el usuario teclea el grado, oprime Enter u OK. Además muestra el botón **Cerrar** y **Eliminar**.
- 7. **Estudiante**: al oprimir clic aparece una ventana preguntando qué estudiante desea buscar, en este caso no se introduce en nombre del estudiante sino el grado, grupo y número de la lista que es el código de ese estudiante y es el

atributo primo de los datos guardados en la base de datos. Además muestra el botón **Cerrar** y **Eliminar**.

- 8. **Eliminar**: elimina todos los datos mostrados y oculta los botones de Cerrar y Eliminar.
- 9. **Cerrar:** cierra los datos mostrados según la opción seleccionada anteriormente y oculta los botones de **Cerrar** y **Eliminar.**
- 10.**Continuar**: cierra el formulario y mostrará la pantalla de autentificación.
- 11.**Salir**: al oprimirse pide la confirmación de la acción a realizar:

**Sí**: para salir de la aplicación.

**No**: para continuar trabajando en la aplicación.

**Nota**: En caso de seleccionar una opción y no exis tir información para mostrar, el agente de Microsoft alerta.

### **Regularidades del funcionamiento:**

- 1. La bienvenida a este módulo se efectúa mediante una animación de la mascota. **Animación A1.**
- 2. El profesor observa los resultados obtenidos en la realización de lo s ejercicios, al oprimir clic en la opción deseada.
- 3. Si al seleccionar una opción no existen datos, la mascota envía un mensaje de aviso. **Animación A2** y muestra el botón Eliminar. **Animación A3.**
- 4. Si se desea eliminar los datos mostrados oprima clic en Elimina r. Al ejecutarse la mascota informa sobre la cantidad de registros eliminados. **Animación A4.**
- 5. Para continuar en el software se debe oprimir el botón **Cerrar** y se muestra el formulario o pantalla inicial.
- 6. Para salir de la aplicación será a través del botón **Salir**, en este caso, la mascota indica al usuario se desea salir o no de la aplicación. **Animación A5.**

#### **Descripción formal:**

Objetos no interactivos:

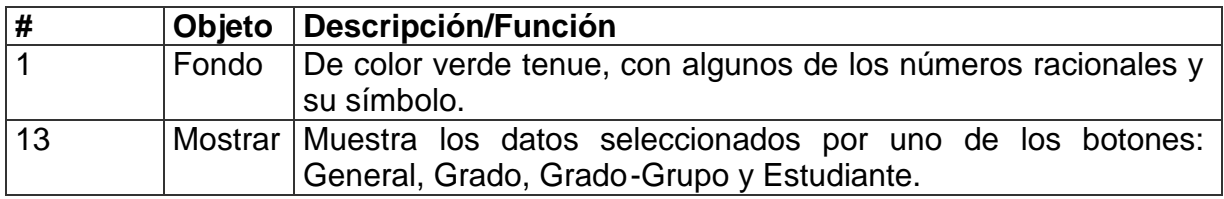

## **Leyenda de descripción de eventos:**

**PSE –** Pulsar con el botón secundario del ratón.

**PPR –** Pulsar con el botón primario del ratón.

**TEC –** Teclado.

**TAB –** Tecla TAB.

**ENT –** Enter.

Objetos interactivos:

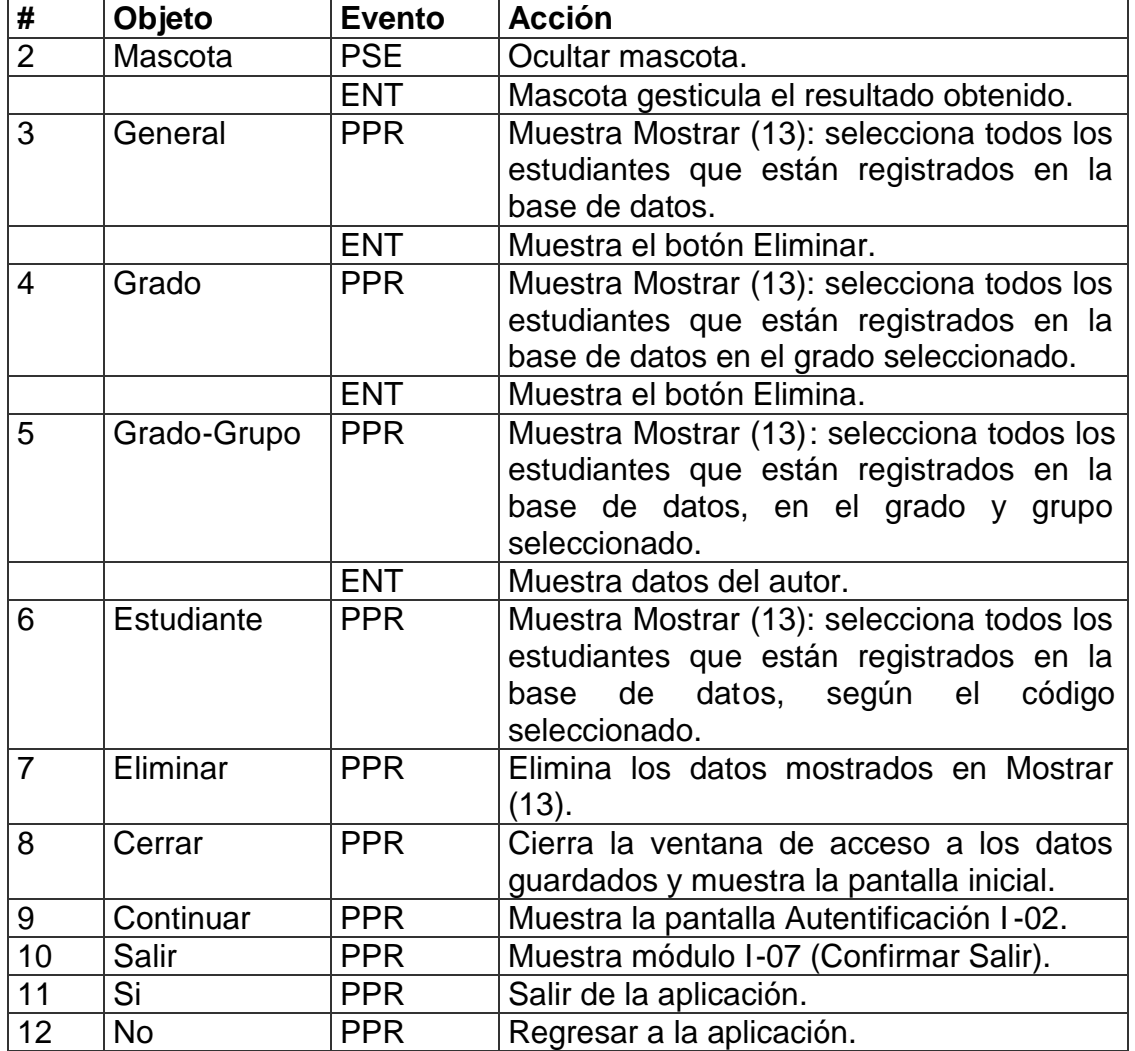

De acuerdo con lo descrito en las pantallas anteriores, en las planillas de animación y sonidos deben estar anotadas las referencias qu e se hicieron:

Planilla de animación # 1

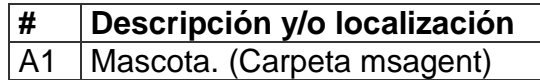

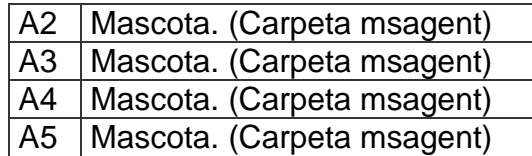

# Planilla de sonidos # 1

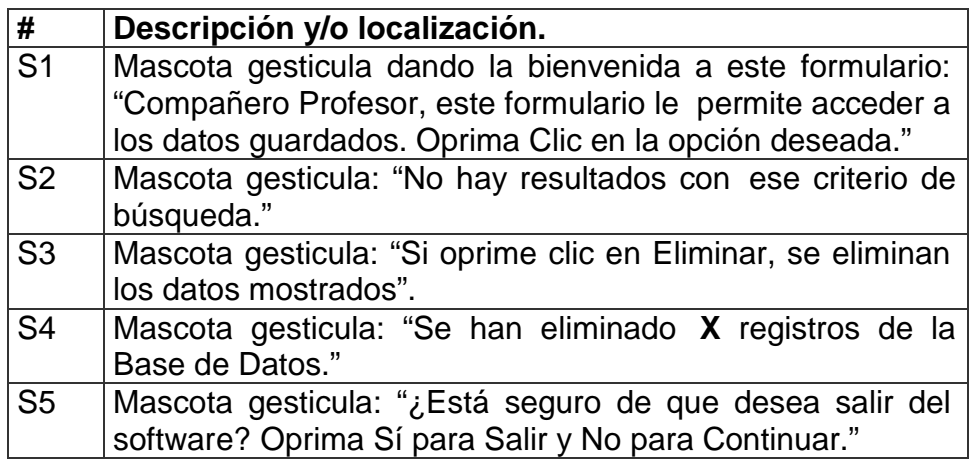

**Pantalla:** Selección de la operación matemática.

**Módulo al que pertenece:** Selección de la operación matemática (II).

**Número:** II-01.

**Propuesta de diseño de la pantalla:**

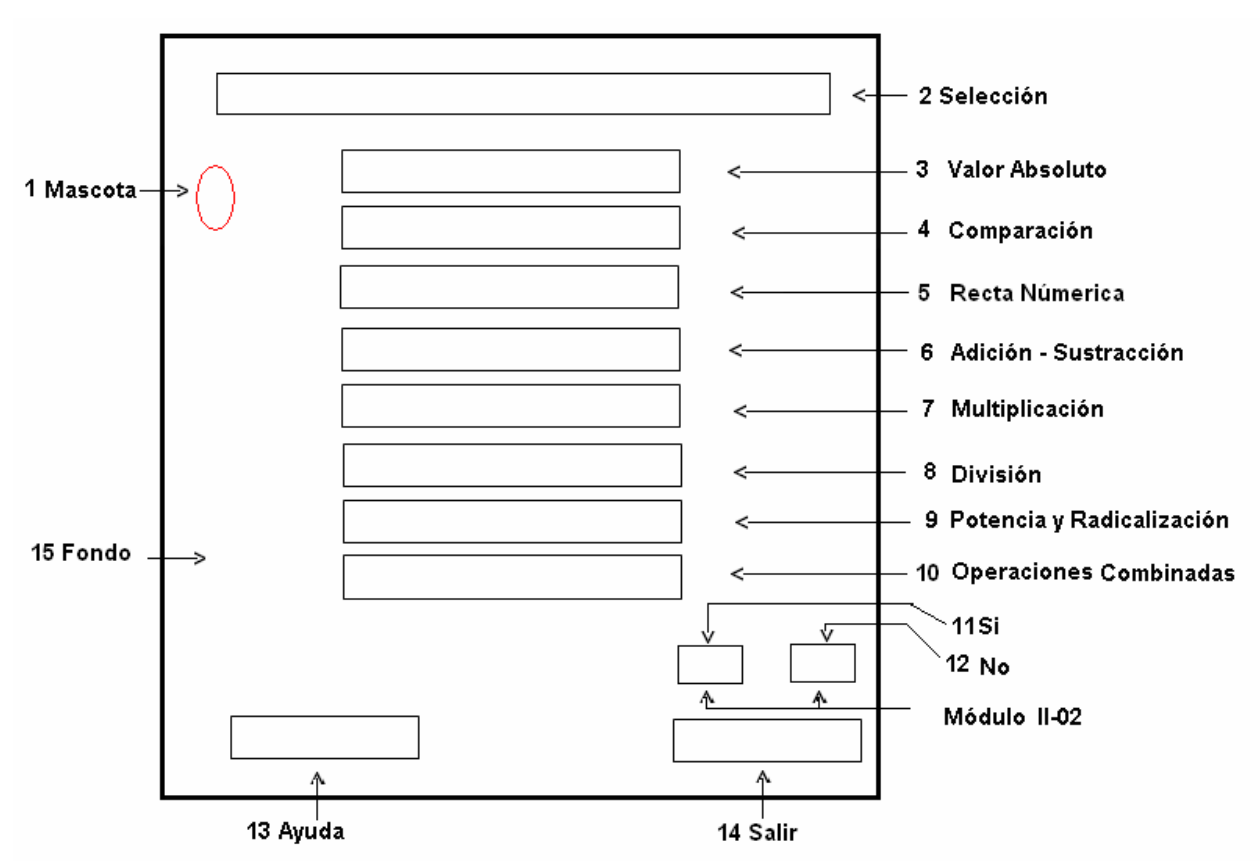

**Descripción general:** aquí el estudiante selecciona la operación matemática a ejercitar, dando clic sobre el botón de comando que desea, en este caso: adición – sustracción (se efectúa como suma algebraica), multiplicación, división, potencia y radicalización y operaciones combinadas, se incluy e la determinación del módulo y el opuesto de un número racional, la comparación de números y su ubicación en la recta numérica como conceptos fundamentales, para el trabajo con operaciones matemáticas. Además aparecerá un botón de **Salir**, que permite al estudiante salir de la aplicación y el botón **Ayuda,** que brinda la posibilidad de obtener la ayuda necesaria para el trabajo con esta pantalla.

## **Regularidades del funcionamiento:**

- 1. La bienvenida a este módulo se efectúa mediante una animación de la mascota al presentarse el menú, para seleccionar la operación matemática a trabajar en este dominio. **Animación A1.**
- 2. En este formulario el usuario solo debe oprimir clic en la opción deseada.
- 3. Si se necesita ayuda será utilizado el botón **Ayuda** y la mascota ofrecerá la misma. **Animación A2.**
- 4. Para salir de la aplicación será a través del botón **Salir**, en este caso, la mascota indica al usuario se desea salir o no de la aplicación. **Animación A3.**

## **Descripción formal:**

Objetos no interactivos:

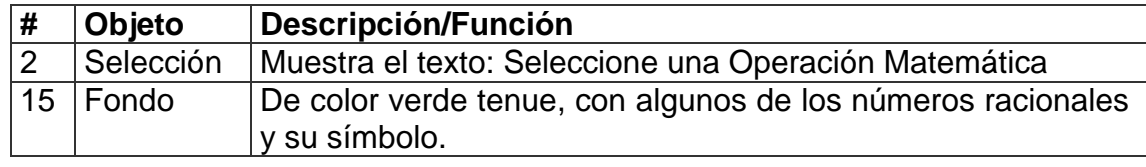

# **Leyenda de descripción de eventos:**

- **PSE –** Pulsar con el botón secundario del ratón.
- **PPR –** Pulsar con el botón primario del ratón.
- **TEC –** Teclado.
- **TAB –** Tecla TAB.

Objetos interactivos:

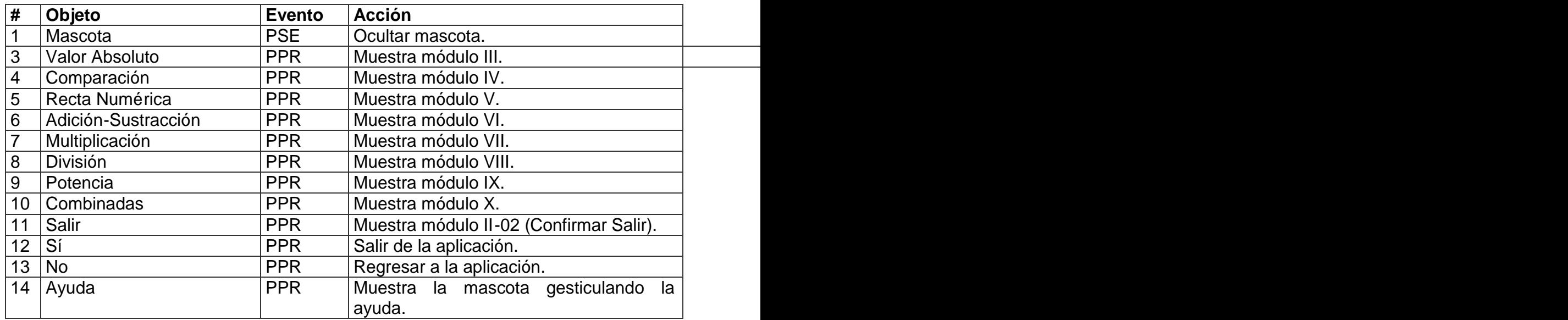

De acuerdo con lo descrito en las pantallas anteriores, en las planillas de animación y sonidos, están anotadas las referencias que se hicieron:

Planilla de animación # 1

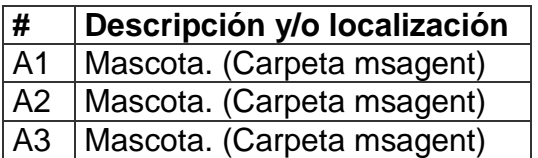

Planilla de sonidos  $#_1$ 

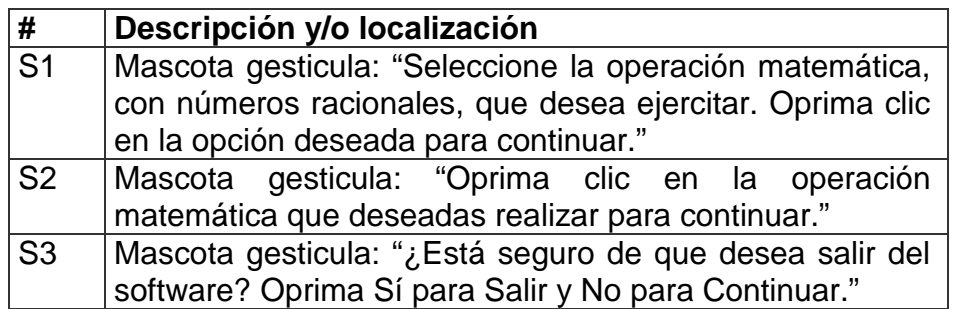

**Pantalla:** Valor absoluto o módulo de un número racional .

**Módulo al que pertenece:** Valor absoluto o módulo de un número racional (III). **Número:** III-01.

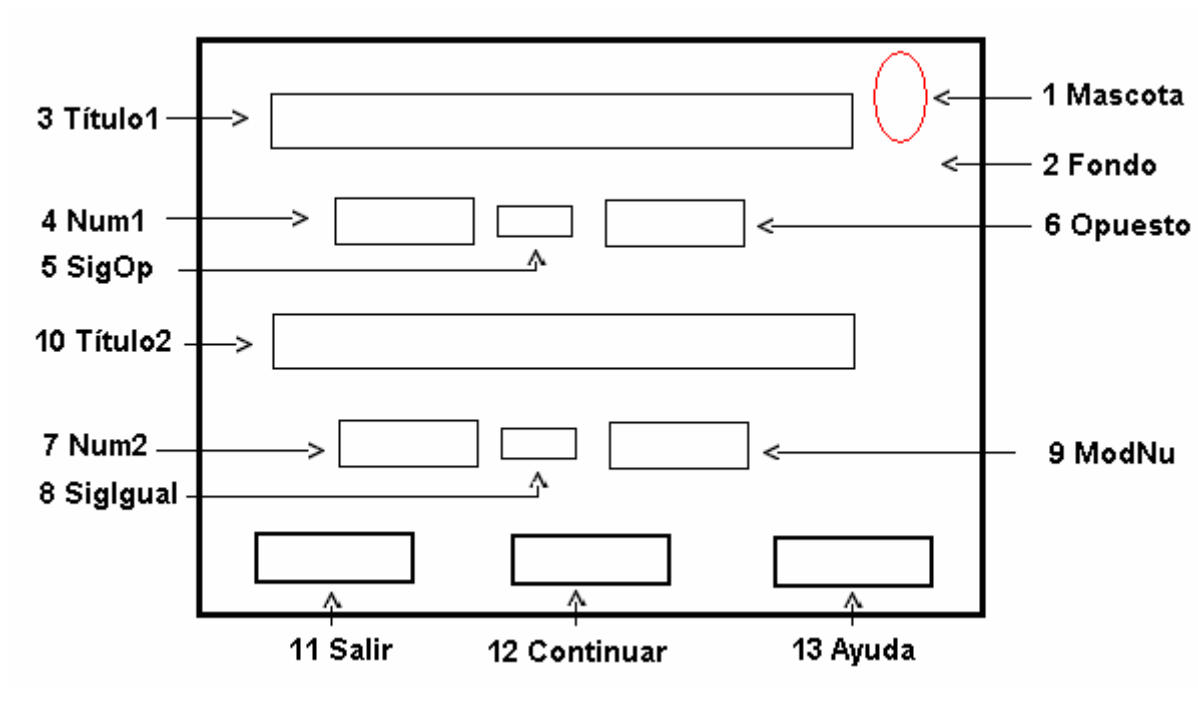

#### **Propuesta de diseño de la pantalla:**

**Descripción general:** en este formulario se realizan dos ejercicios, en el primero se le determina el opuesto de un número racional. Aparece un cuadro de texto en blanco, donde se introduce la solución y se oprime **Enter**, lo que activa el agente, para informarle sobre el resultado obtenido; en el segundo ejercicio se determina el módulo o valor absoluto a un número racional, se procede de la misma manera. Además aparece un botón **Salir**, que permite ir al formulario final y el botón **Ayuda,** que brinda la posibilidad de obtener la ayuda necesaria para el trabajo. Una vez concluidos los dos ejercicios se presiona el botón **Continuar,** que posibilita realizar dos pares de ejercicios más.

## **Regularidades del funcionamiento:**

- 1. La bienvenida a este módulo se efectúa mediante una animación de la mascota. **Animación A1.**
- 2. El usuario en el primer ejercicio solo debe teclear el valor de la posible respuesta en el cuadro de texto y oprimir **Enter**, para conocer el resultado obtenido. **Animación A2.** Si el valor tecleado por el usuario fuera incorrecto en tres ocasiones, en el

cuadro de texto se muestra el resultado correcto y la mascota emite un mensaje. **Animación A3.**

- 3. Si se necesita ayuda será utilizando el botón **Ayuda** y la mascota ofrece la misma. **Animación A4.** Si el usuario se ha equivocado dos veces y pide ayuda la mascota emite un mensaje. **Animación A5.**
- 4. Una vez realizado el primer ejercicio, el cursor pasa al cuadro de texto en blanco del segundo ejercicio, que consiste en det erminar el módulo o valor absoluto a un número. Oprimir Enter para conocer el resultado obtenido del segundo ejercicio. **Animación A2.** Si el valor tecleado por el usuario fuera incorrecto en tres ocasiones, en el cuadro de texto se muestra el resultado corr ecto y la mascota emite un mensaje. **Animación A6.**
- 5. Si se necesita ayuda será utilizando el botón **Ayuda** y la mascota ofrece la misma. **Animación A7.** Si el usuario se ha equivocado dos veces y pide ayuda la mascota emite un mensaje. **Animación A8**.
- 6. Una vez concluidos los dos ejercicios presiona el botón **Continuar,** que posibilita realizar otro par de ejercicios. Si el usuario no ha efectuado alguno de los ejercicios la mascota emite un mensaje. **Animación A9.** Si el usuario presiona nuevamente el botón **Continuar,** la mascota emite otro mensaje. **Animación A10.**
- 7. Para salir de este formulario será a través del botón **Salir,** el cual permite pasar al formulario final**.** Si el usuario no ha efectuado alguno de los ejercicios la mascota emite un mensaje. **Animación A6.** Si el usuario presiona nuevamente el botón **Salir,** esta emite otro mensaje. **Animación A10.**

#### **Descripción formal:**

Objetos no interactivos:

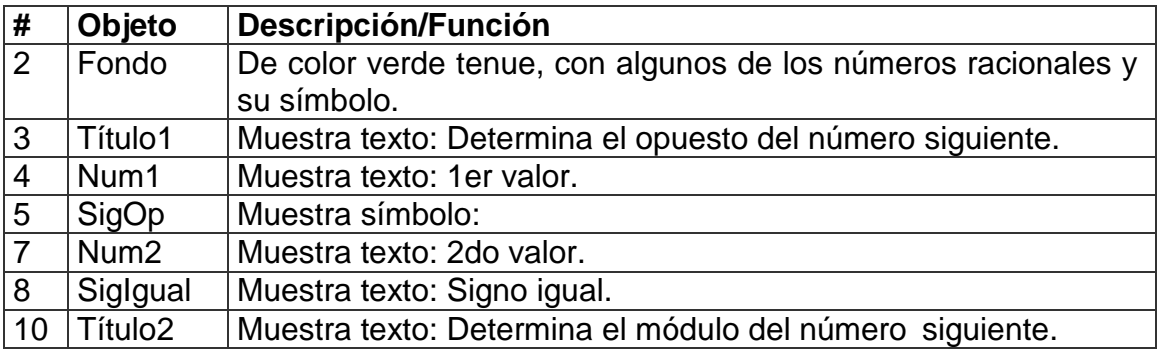

## **Leyenda de descripción de eventos:**

**PSE –** Pulsar con el botón secundario del ratón.

**PPR –** Pulsar con el botón primario del ratón.

**TEC –** Teclado.

**TAB –** Tecla TAB.

**ENT –** Enter.

Objetos interactivos:

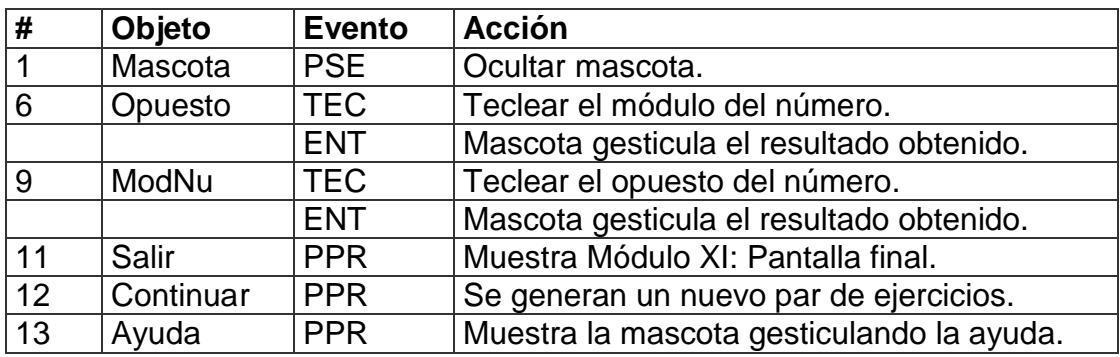

De acuerdo con lo descrito en la pantalla anterior, en las planillas de animación y sonidos deben estar anotadas las referencias que se hicieron:

Planilla de animación # 1

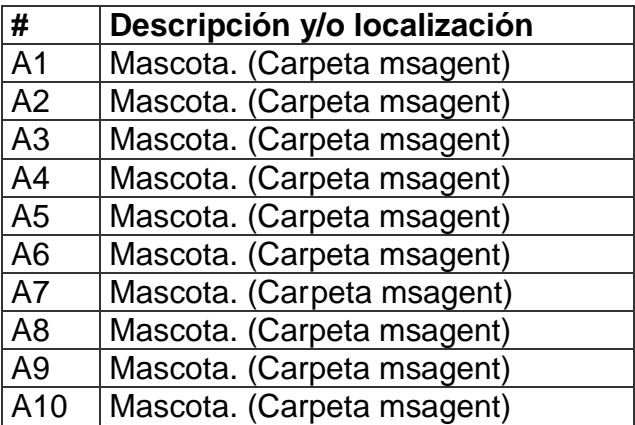

Planilla de sonidos # 1

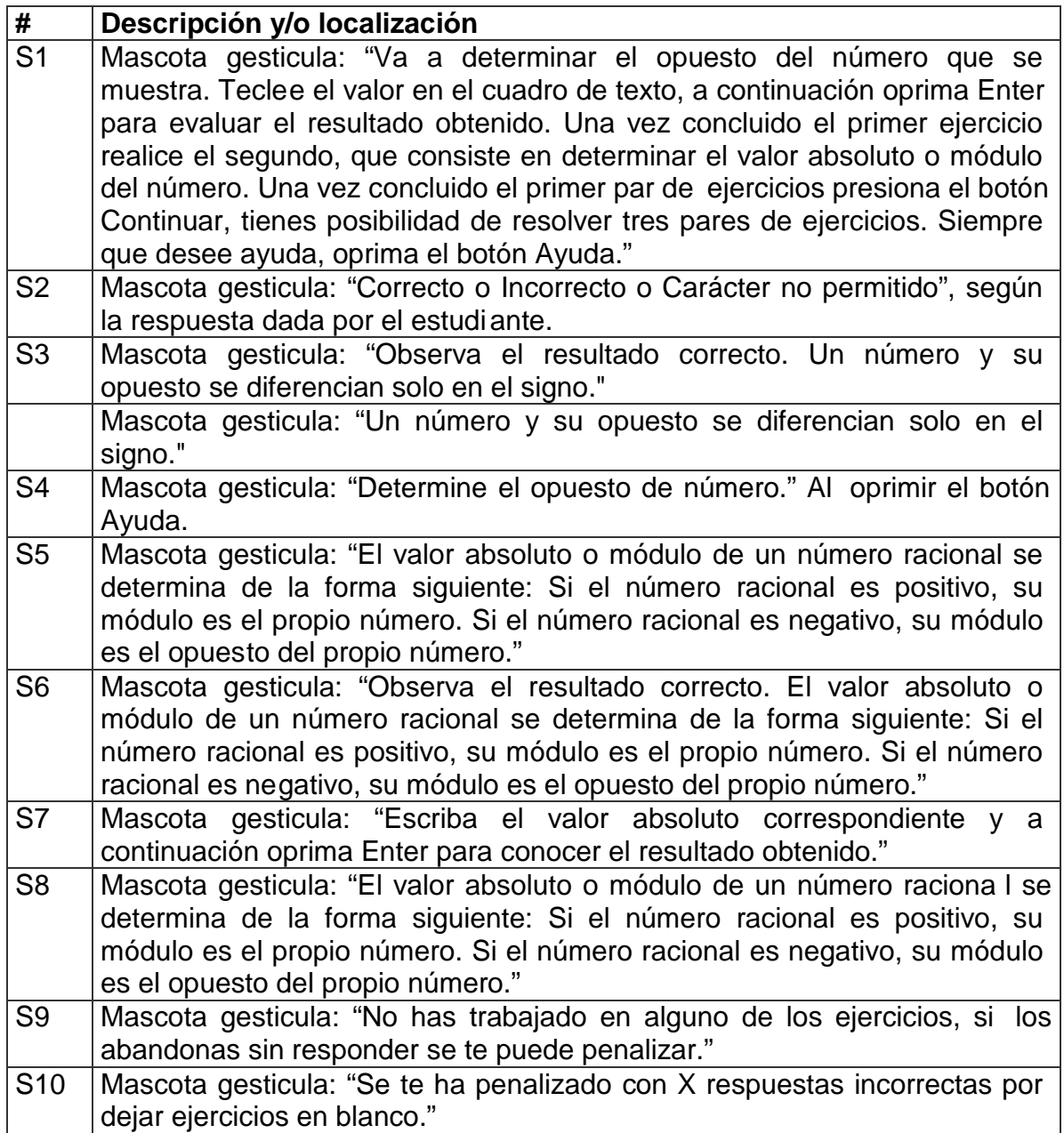

**Pantalla:** Comparación de números racionales.

**Módulo al que pertenece:** Comparación de números racionales (IV).

**Número:** IV-01.

### **Propuesta de diseño de la pantalla:**

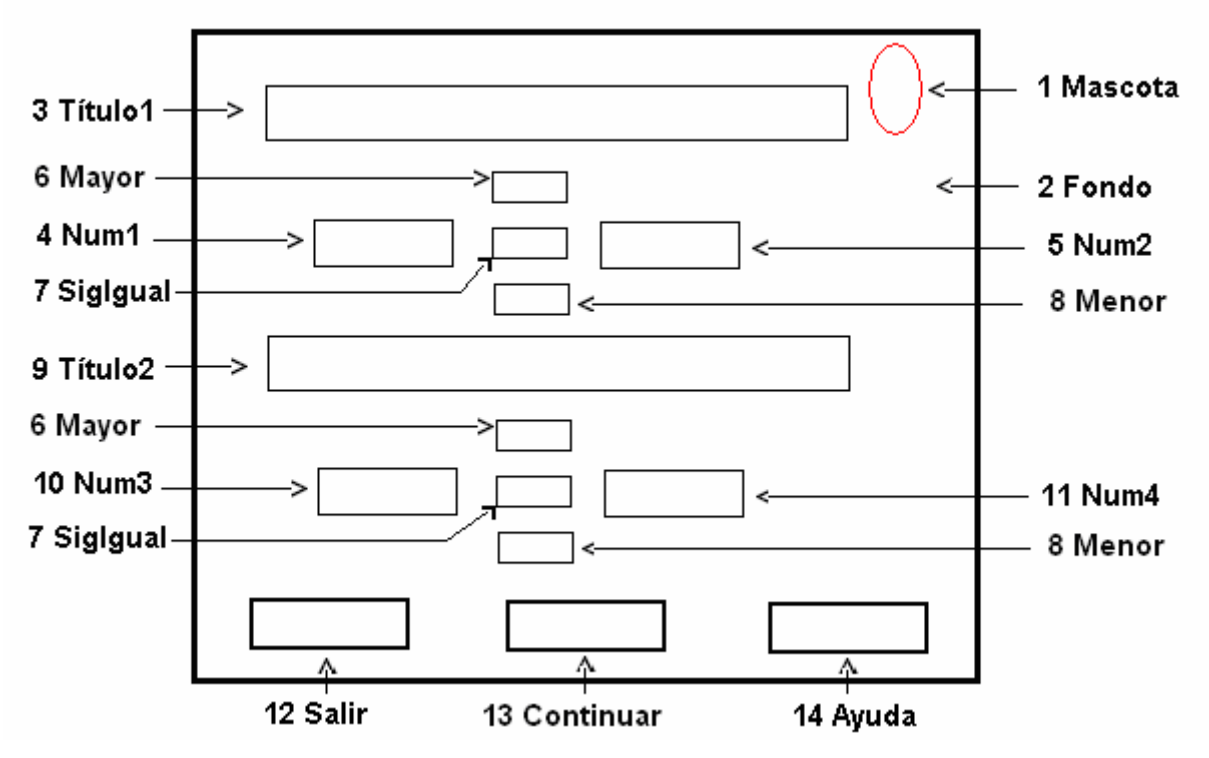

**Descripción general:** en este formulario se realizarán dos ejercicios, en el primero, se comparan dos números racionales. El usuario solo debe apuntar con el puntero del mouse uno de los tres botones, (mayor que, igual y menor que), ubicados entre los dos números y pulsar el botón primario del mouse, sobre la que considera la respuesta correcta, activando el agente, el cual informa sobre el resultado obtenido; y en el segundo ejercicio se procede de forma similar para determinar el número de mayor módulo. Además aparece el botón **Salir**, que permite ir al formulario final y el botón **Ayuda,** que brinda la posibilidad de obtener la ayuda necesaria para el trabajo. Una vez concluidos los dos ejercicios, se presiona el botón **Continuar,** que posibilita realizar dos pares de ejercicios más.

## **Regularidades del funcionamiento:**

- 1. La bienvenida a este módulo se efectúa mediante una animación de la mascota. **Animación A1.**
- 2. El usuario debe apuntar con el puntero del mouse uno de los tres botones (mayor que, igual y menor), que se encuentran entre los dos números y pulsar el botón

primario del mouse, sobre la que considera la respuesta correcta para conocer el resultado obtenido en el primer ejercicio pr opuesto. **Animación A2.** Si la respuesta fuera incorrecta el símbolo adopta color rojo y si es correcto se desplaza al centro de la expresión y adopta color azul.

- 3. Si se necesita ayuda, será utilizado el botón Ayuda y la mascota ofrece la misma. **Animación A3.** Si el usuario se ha equivocado dos veces y pide ayuda la mascota emite un mensaje. **Animación A4.**
- 4. Una vez realizado el primer ejercicio, la rutina es similar para determinar la respuesta del segundo ejercicio, para la comparación de los módulos de dos números racionales. Cuando se da clic en el botón seleccionado la mascota comenta el resultado. **Animación A2.** Si la respuesta fuera incorrecta el símbolo adopta color rojo y si es correcto se desplaza al centro de la expresión y adopta color azul.
- 5. Si se necesita ayuda será utilizando el botón **Ayuda** y la mascota ofrece la misma. **Animación A3.** Si el valor tecleado por el usuario fuera incorrecto en dos ocasiones y se solicita ayuda la mascota emite un mensaje. **Animación A4.**
- 6. Una vez concluidos los dos ejercici os presiona el botón **Continuar,** que posibilita realizar otro par de ejercicios. Si el usuario no ha efectuado alguno de los ejercicios la mascota emite un mensaje. **Animación A5.** Si el usuario presiona nuevamente el botón **Continuar,** la mascota emite otro mensaje. **Animación A6.**
- 7. Para salir de este formulario será a través del botón **Salir**, el cual permite pasar al formulario final. Si el usuario no ha efectuado alguno de los ejercicios la mascota emite un mensaje. **Animación A5.** Si el usuario presiona nuevamente el botón **Salir,** esta emite otro mensaje. **Animación A6.**

## **Descripción formal:**

Objetos no interactivos:

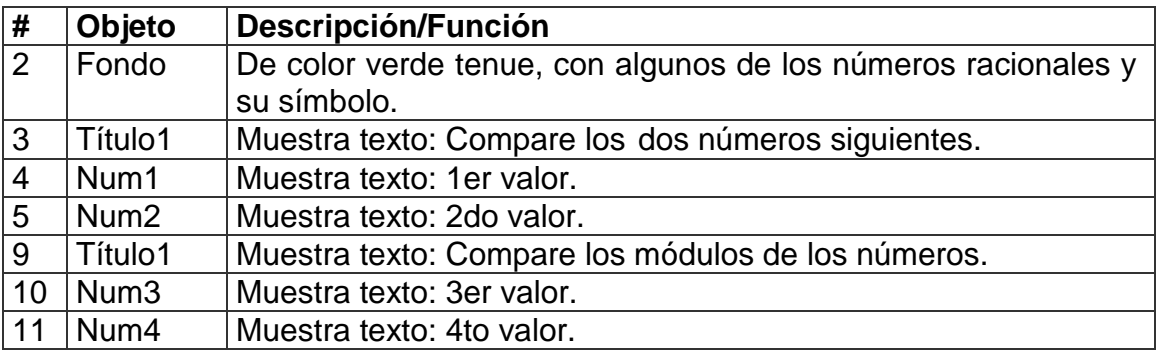

Objetos interactivos:

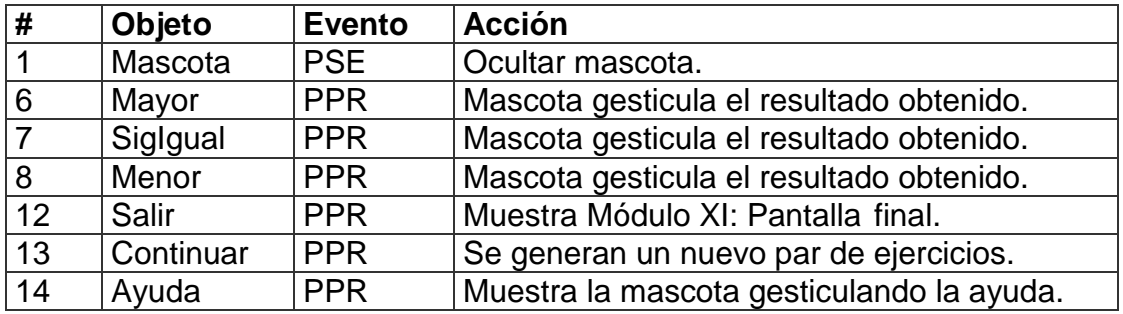

De acuerdo con lo descrito en las pantallas anteriores, en las planillas de animación y

sonidos deben estar anotadas las referencias qu e se hicieron:

Planilla de animación # 1

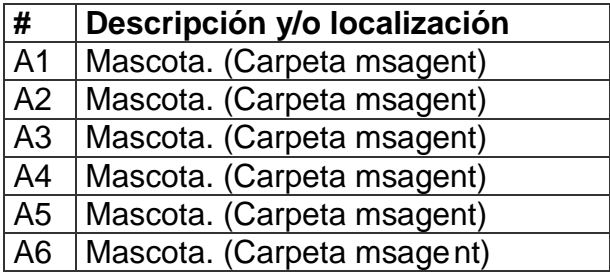

Planilla de sonidos  $\frac{\pi}{\pi}$  1

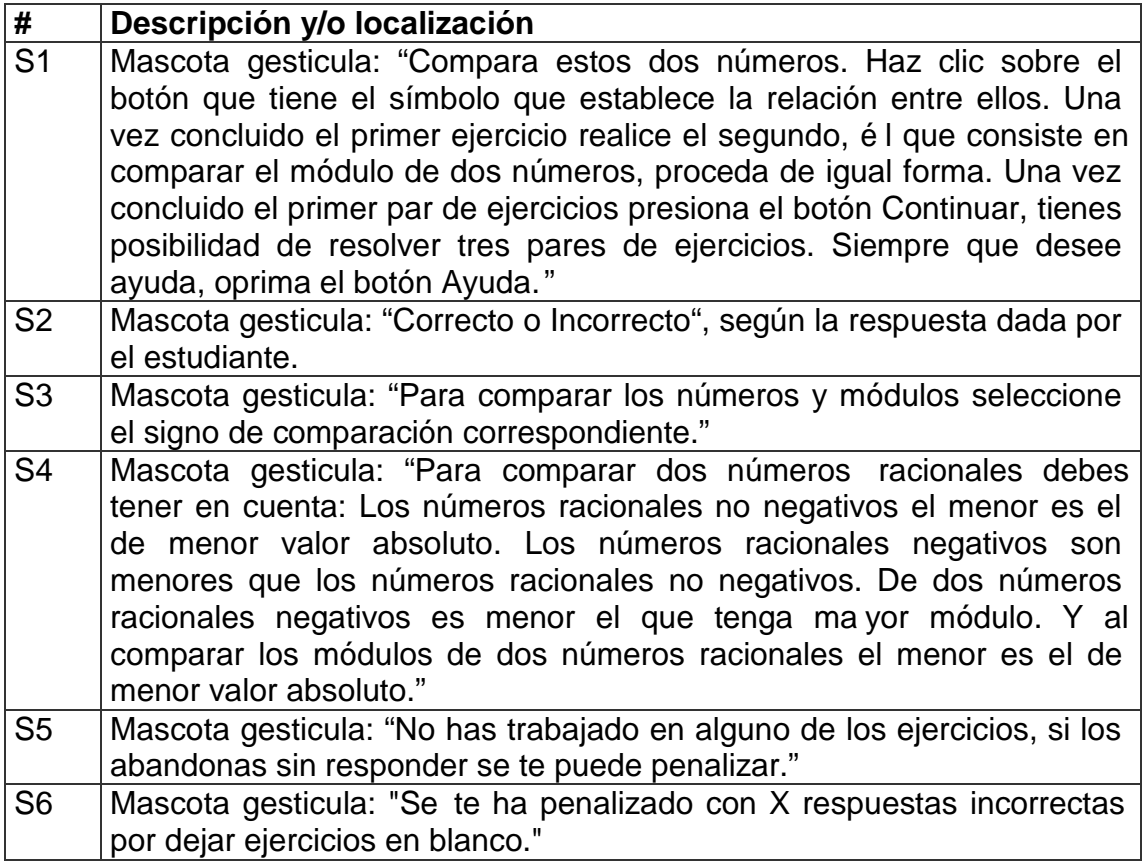

**Pantalla:** Ubicación de números racionales en la recta numérica.

**Módulo al que pertenece:** Ubicación de números racionales en la recta numérica (V). **Número:** V-01.

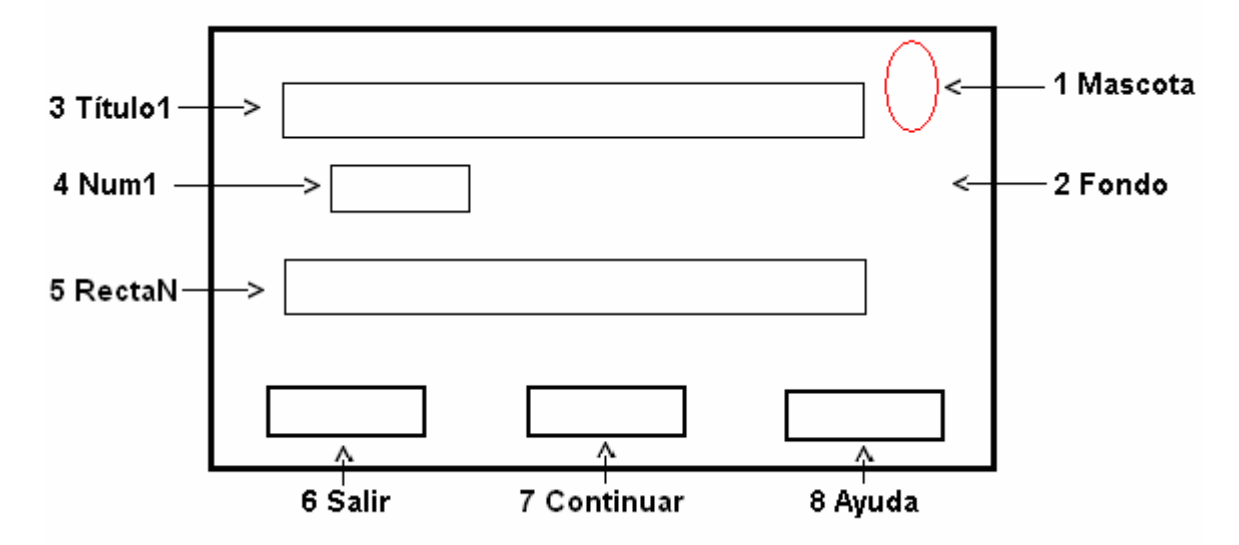

**Propuesta de diseño de la pantalla:**

**Descripción general:** en este formulario el usuario ubica un número racional en la recta numérica, haciendo clic con el mouse en el lugar que considere correcto, realizará tres ejercicios de forma consecutiva al presionar el botón **Continuar**.

#### **Regularidades del funcionamiento:**

- 1. La bienvenida a este módulo se efectúa mediante una animación de la mascota. **Animación A1.**
- 2. El usuario solo debe apuntar con el puntero del mouse, en el lugar en el lugar que considere que el número esta ubicado en la recta numérica y pulsar el botón primario del mouse; la mascota comenta el resultado obtenido en el ejercicio. **Animación A2.** Si el usuario se equivoca tres veces se ubica un círculo azul en el lugar correcto y la mascota comenta. **Animación A3.**
- 3. Si se necesita ayuda será utilizado el botón **Ayuda** y la mascota ofrece la misma. **Animación A4.** Si el usuario se ha equivocado al menos una vez y solicita ayuda la mascota comenta. **Animación A5.**
- 4. Una vez concluido el ejercicio presiona el botón **Continuar,** que posibilita ubicar otro número en la recta numérica. Si el usuario no ha efectuado correctamente el ejercicio la mascota emite un mensaje. **Animación A6.** Si el usuario presiona nuevamente el botón **Continuar,** la mascota emite otro mensaje **Animación A7.**

5. Para salir de este formulario será a través del botón **Salir**, el cual permite pasar al formulario final. Si el usuario no ha efectuado el ejercicio la mascota emite un mensaje. **Animación A6.** Si el usuario presiona nuevamente el botón **Salir,** la mascota emite otro mensaje **Animación A7.**

## **Descripción formal:**

Objetos no interactivos:

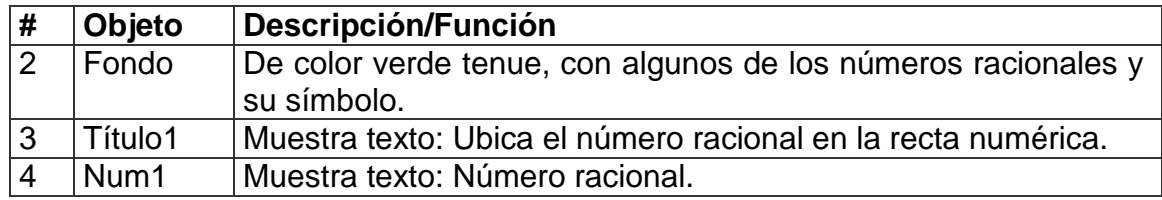

Objetos interactivos:

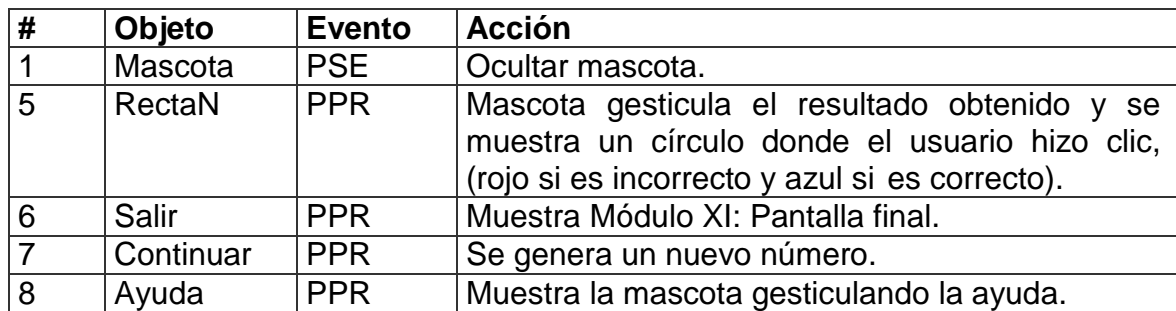

De acuerdo con lo descrito en las pantallas anteriores, en las planillas de animación y sonidos, deben estar anotadas las referencias que se hicieron:

Planilla de animación # 1

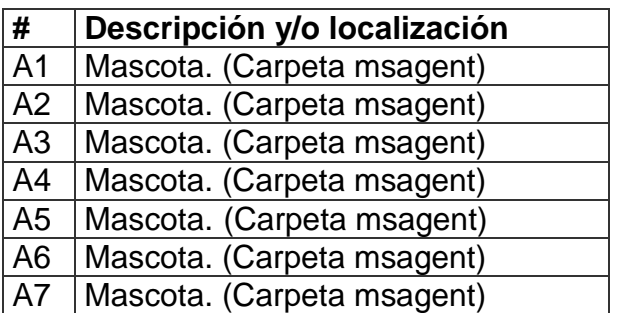

Planilla de sonidos  $#_1$ 

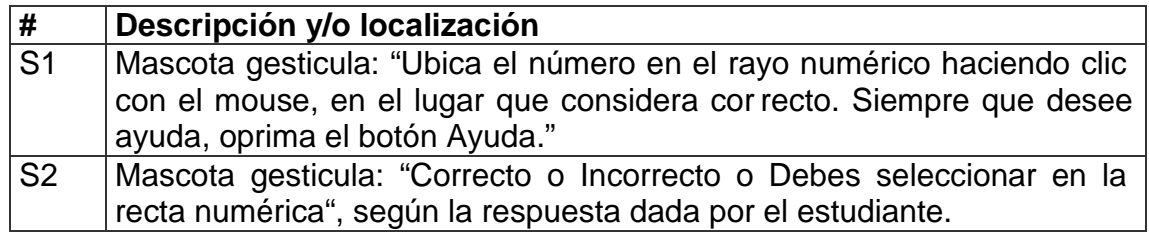
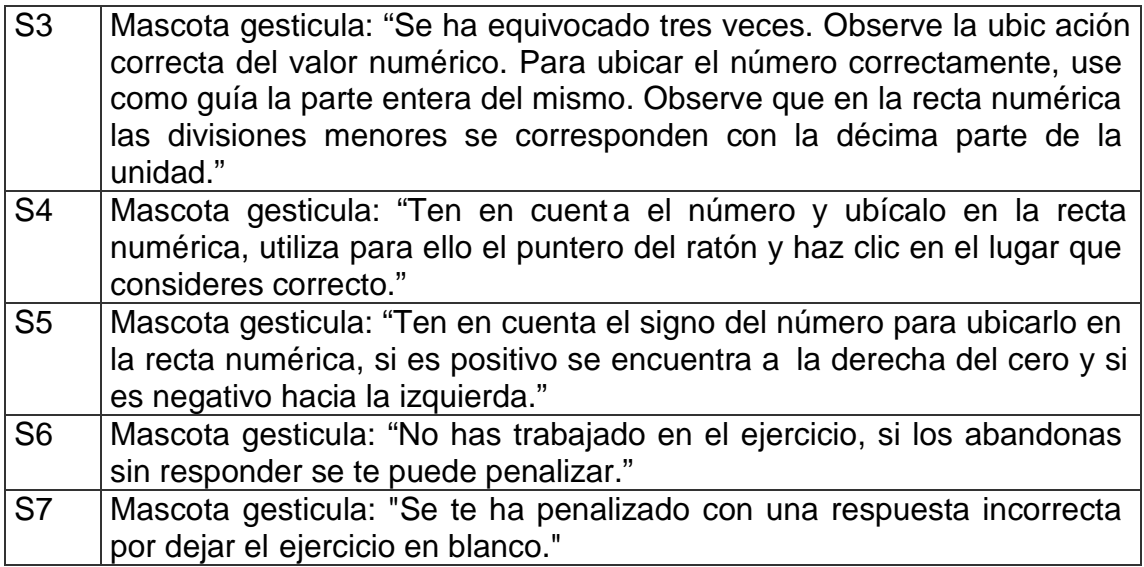

**Pantalla:** Adición y sustracción de números racionales.

**Módulo al que pertenece:** Adición y sustracción de números racionales (VI).

**Número:** VI-01.

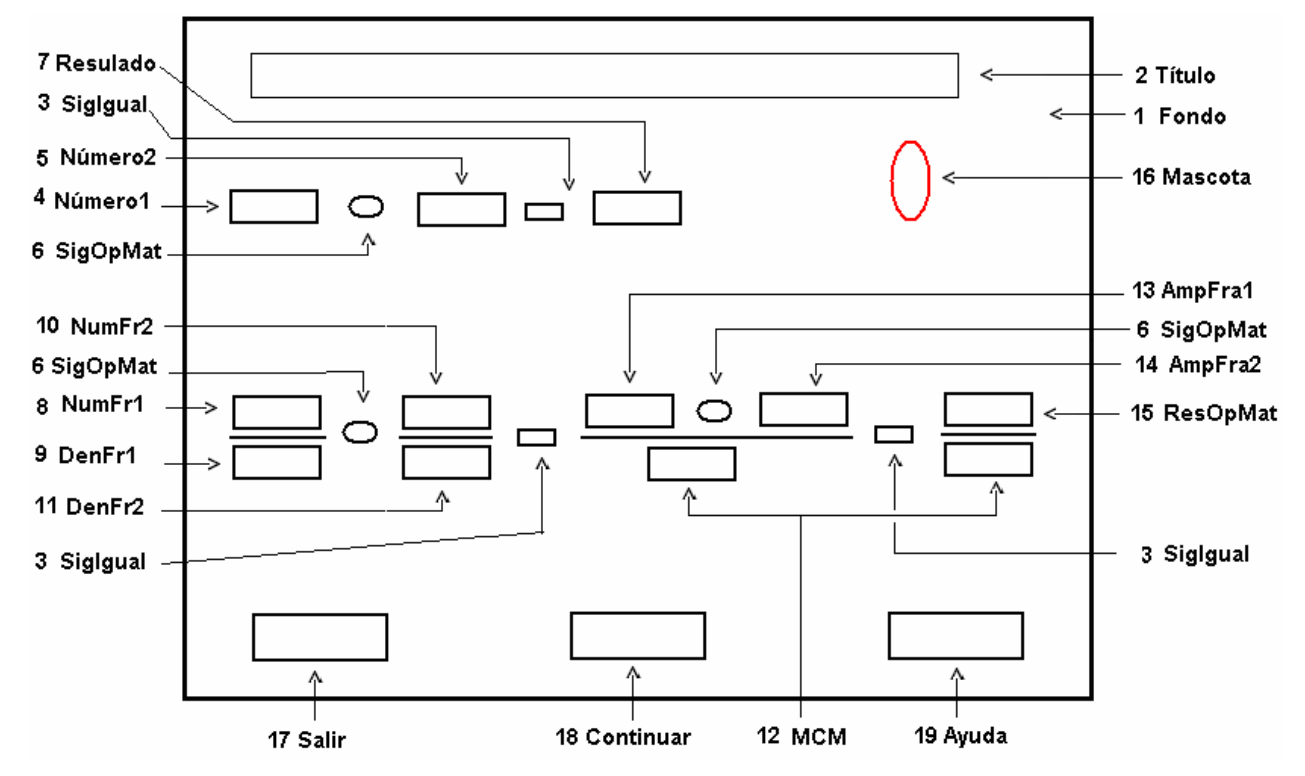

### **Propuesta de diseño de la pantalla:**

**Descripción general:** en este formulario se realizan dos ejercicios propuestos de suma algebraica de dos valores, en el primero se suman dos números en notación decimal. Aparece un cuadro de texto en blanco donde se introduce la solución y se oprime

**Enter**, lo que activa el agente para informarle sobre e l resultado obtenido; el estudiante solo puede introducir los datos pertinentes, esto es, dígitos.

A continuación pasa el cursor al segundo ejercicio, que es la suma algebraica de dos fracciones y se procede de forma similar al primer ejercicio. Además ap arece el botón **Salir**, que permite ir al formulario final y el botón **Ayuda,** que brinda la posibilidad de obtener la ayuda necesaria para el trabajo. Se proponen 3 series de ejercicios, que se muestran por medio del botón **Continuar**.

#### **Regularidades del funcionamiento:**

- 1. La bienvenida a este módulo se efectúa mediante una animación de la mascota. **Animación A1.**
- 2. El usuario solo debe introducir el valor en el cuadro de texto en blanco y oprimir **Enter** para conocer el resultado obtenido, en la realización del primer e jercicio propuesto. **Animación A2.** Si el valor tecleado por el usuario fuera incorrecto en tres ocasiones, en el cuadro de texto se muestra el resultado correcto y la mascota emite un mensaje. **Animación A3**.
- 3. Si se necesita ayuda será utilizado el botón **Ayuda** y la mascota ofrece la misma. **Animación A4.**
- 4. Una vez realizado el primer ejercicio, el cursor pasa a los cuadros de texto en blanco del segundo ejercicio, el usuario teclea los valores en lo cuadros de texto y presiona **Enter** para conocer el resultado obtenido en cada uno, a través de un mensaje de la mascota. **Animación A2.** Si el valor tecleado por el usuario fuera incorrecto en tres ocasiones, en el cuadro de texto se muestra el resultado correcto y la mascota emite un mensaje. **Animación A3** y la ayuda correspondiente **Animación A5**.
- 5. Si se necesita ayuda será utilizado el botón **Ayuda** y la mascota ofrece la misma según el cuadro de texto seleccionado por el usuario. **Animación A5.**
- 6. Una vez concluido el ejercicio presiona el botón **Continuar,** que posibilita realizar otro par de ejercicios. Si el usuario no ha efectuado correctamente el ejercicio la mascota emite un mensaje. **Animación A6.** Si el usuario presiona nuevamente el botón **Continuar,** la mascota emite otro mensaje **Animación A7.**
- 7. Para salir de este formulario será a través del botón **Salir**, el cual permite pasar al formulario final. Si el usuario no ha efectuado el ejercicio la mascota emite un mensaje. **Animación A6.** Si el usuario presiona nuevamente el botón **Salir,** la mascota emite otro mensaje. **Animación A7.**

## **Descripción formal:**

Objetos no interactivos:

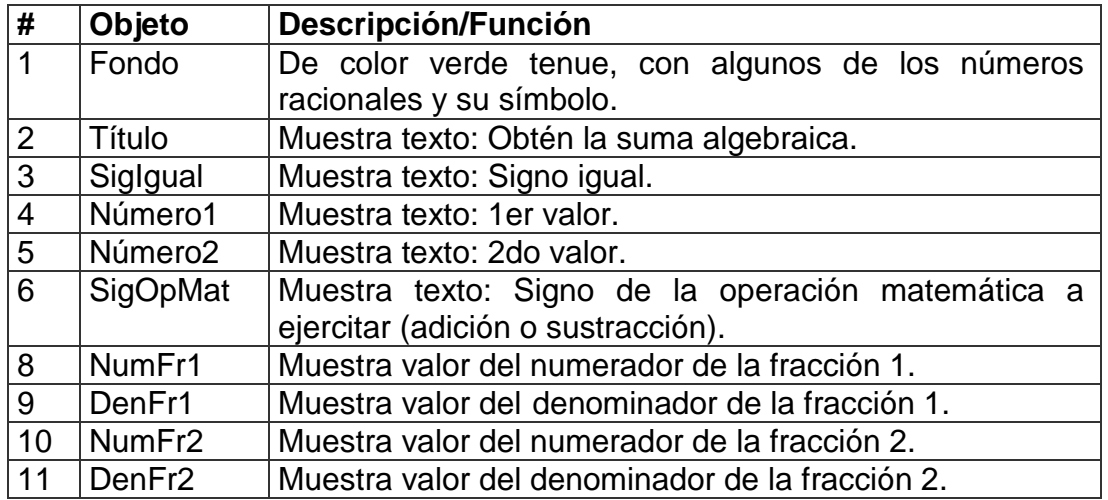

# **Leyenda de descripción de eventos:**

**PSE –** Pulsar con el botón secundario del ratón.

**PPR –** Pulsar con el botón primario del ratón.

**TEC –** Teclado.

**TAB –** Tecla TAB.

**ENT –** Enter.

Objetos interactivos:

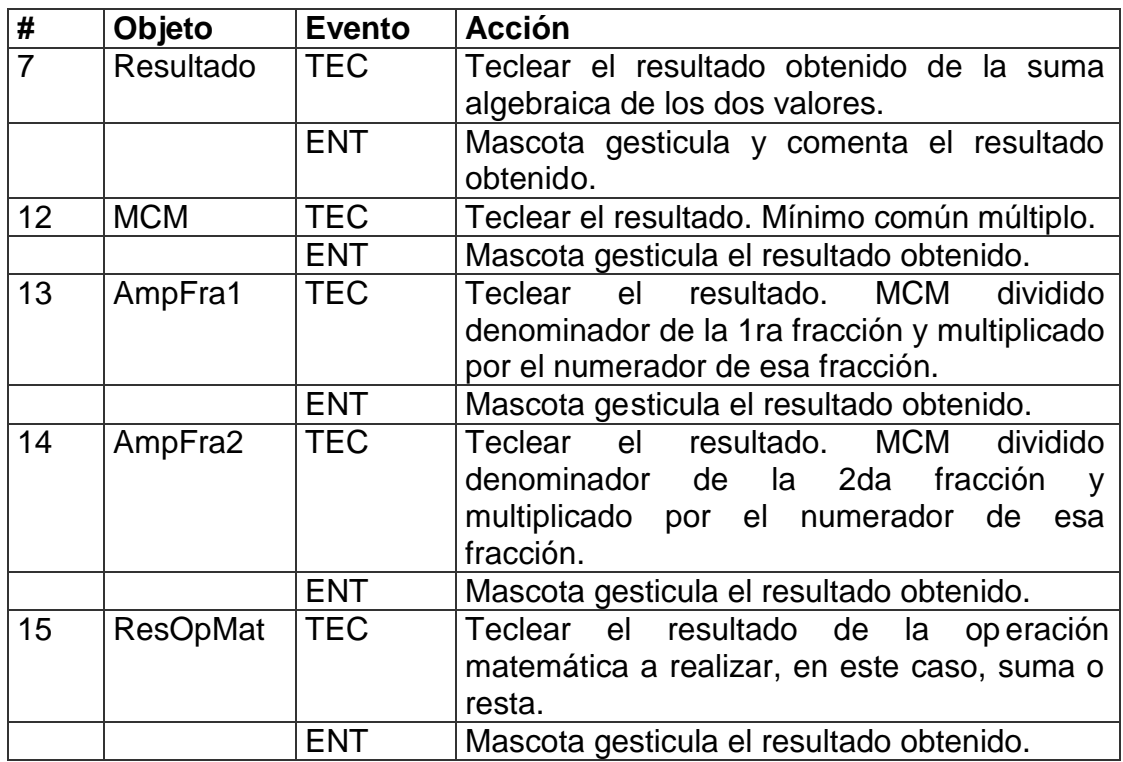

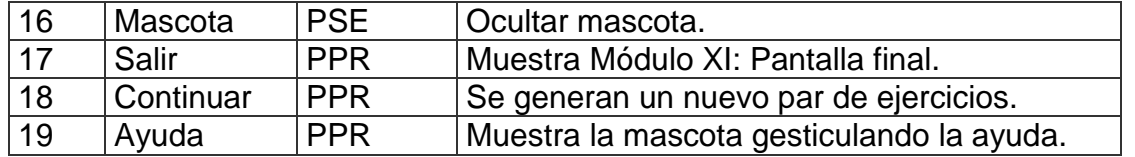

De acuerdo con lo descrito en las pantallas anteriores, en las planillas de animación y

sonidos deben estar anotadas las referencias que se hicieron:

Planilla de animación # 1

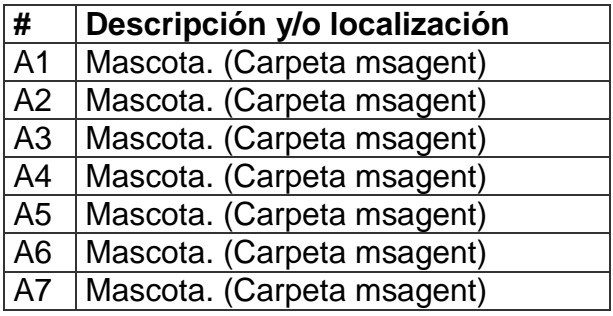

Planilla de sonidos  $\frac{\pi}{1}$ 

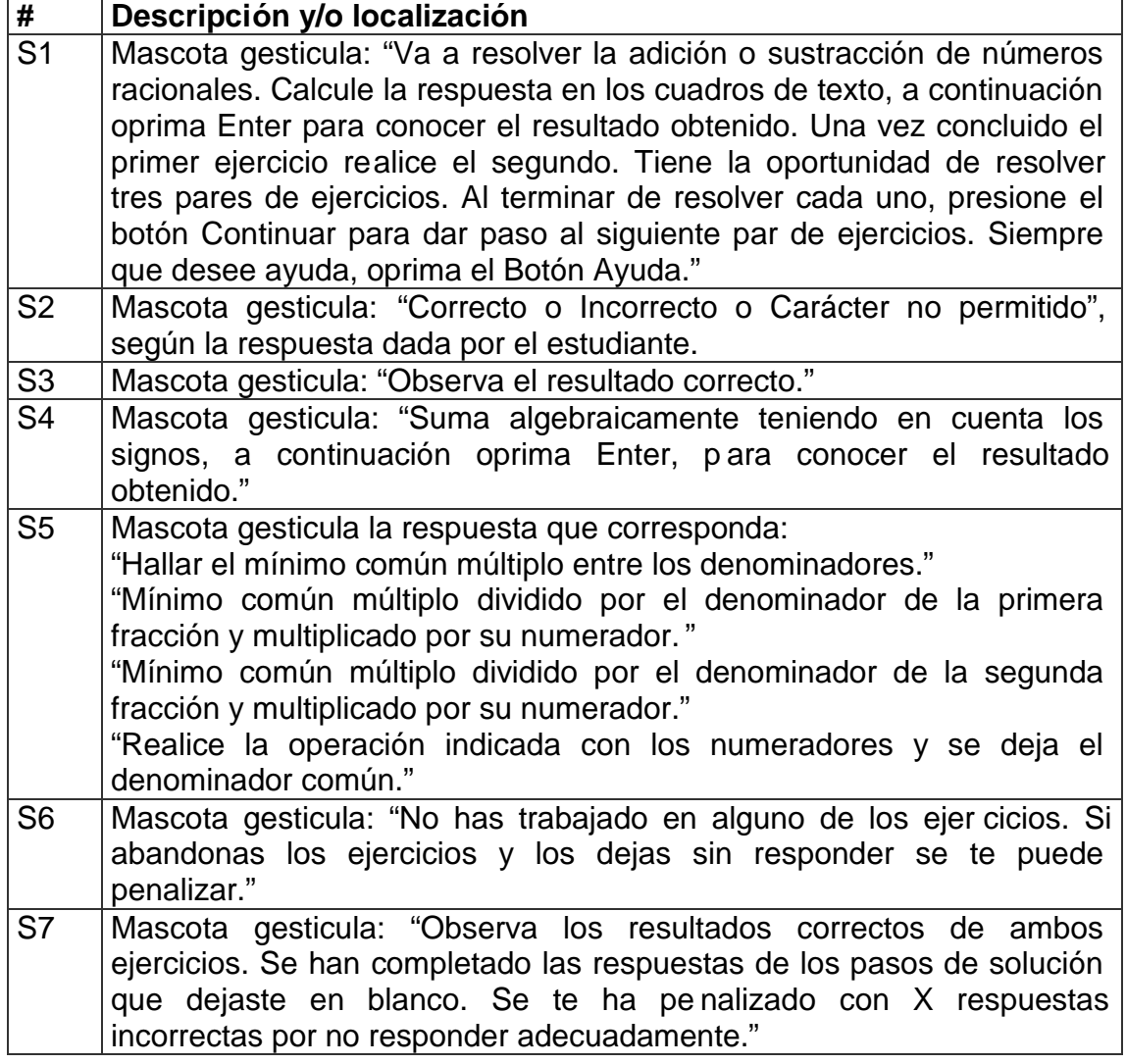

**Pantalla:** Multiplicación de números racionales.

**Módulo al que pertenece:** Multiplicación de números racionales (VII).

# **Número:** VII-01.

### **Propuesta de diseño de la pantalla:**

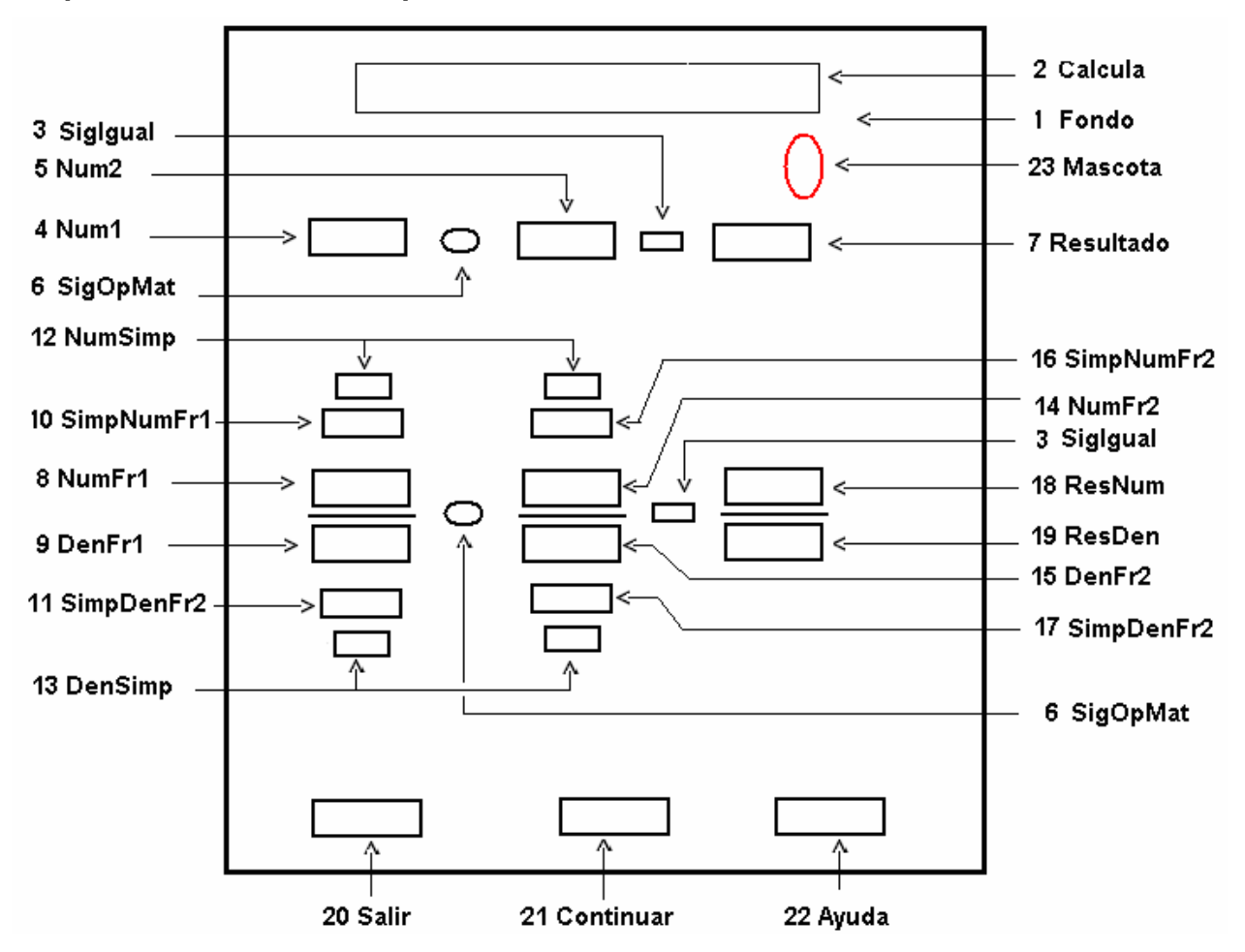

**Descripción general:** en este formulario se realizan dos ejercicios propuestos de multiplicación de dos valores, en el primero se multiplican dos números en notación decimal. Aparece un cuadro de texto en blanco, donde se introduce la solución y se oprime **Enter**, lo que activa el agente para informarle sobre el resultado obtenido. A continuación pasa el cursor al segundo ejercicio, que es la multiplicación de dos fracciones y se procede de forma similar al primer ejercicio, en este se da la posibilidad de efectuar simplificación, en caso de que exista entre los valores. Además aparece el botón **Salir**, que permite ir al formulario final y el botón **Ayuda,** que brinda la posibilidad de obtener la ayuda necesaria para el trabajo. Se proponen 3 series de ejercicios, que se muestran por medio del botón **Continuar**.

### **Regularidades del funcionamiento:**

- 1. La bienvenida a este módulo se efectúa mediante una animación de la mascota. **Animación A1.**
- 2. El usuario solo debe introducir el valor en el cuadro de texto en blanco y oprimir **Enter** para conocer el resultado obtenido, en la realización del primer ejercicio propuesto. **Animación A2.** Si el valor tecleado por el usuario fuera incorrecto en tres ocasiones, en el cuadro de texto se muestra el resultado correcto y la mascota emite un mensaje. **Animación A3**.
- 3. Si se necesita ayuda será utilizado el botón **Ayuda** y la mascota ofrece la misma. **Animación A4.**
- 4. Una vez realizado el primer ejercicio, el cursor pasa a los cuadros de texto en blanco del segundo ejercicio, el usuario teclea los valores en lo cuadros de texto y presiona **Enter** para conocer el resultado obtenido en cada uno a través de un mensaje de la mascota. **Animación A2.** Si el valor tecleado por el usuario fuera incorrecto en tres ocasiones, en el cuadro de texto se muestra el resultado corr ecto y la mascota emite un mensaje **Animación A3**.
- 5. Si se necesita ayuda será utilizando el botón **Ayuda** y la mascota ofrece la misma según el cuadro de texto seleccionado por el usuario. **Animación A5.**
- 6. Una vez concluido el ejercicio presiona el botón **Continuar,** que posibilita realizar otro par de ejercicios. Si el usuario no ha efectuado correctamente el ejercicio la mascota emite un mensaje. **Animación A6.** Si el usuario presiona nuevamente el botón **Continuar,** la mascota emite otro mensaje **Animación A7.**
- 7. Para salir de este formulario será a través del botón **Salir**, el cual permite pasar al formulario final. Si el usuario no ha efectuado el ejercicio la mascota emite un mensaje. **Animación A6.** Si el usuario presiona nuevamente el botón **Salir,** la mascota emite otro mensaje **Animación A7.**

#### **Descripción formal:**

Objetos no interactivos:

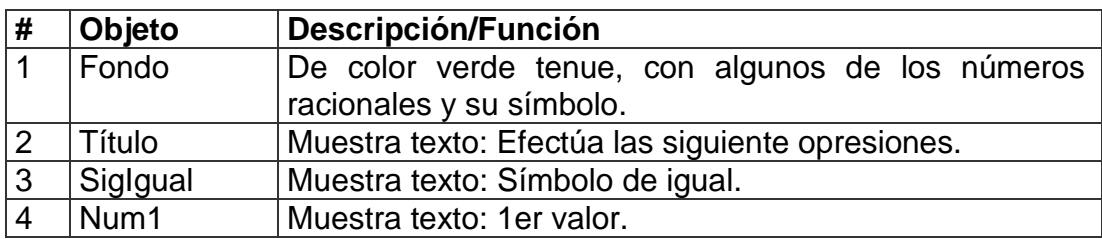

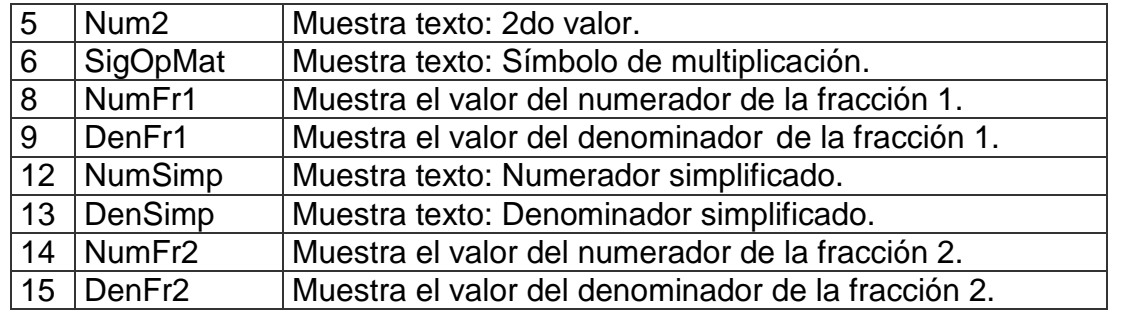

## **Leyenda de descripción de eventos:**

**PSE –** Pulsar con el botón secundario del ratón.

**PPR –** Pulsar con el botón primario del ratón.

**TEC –** Teclado.

**TAB –** Tecla TAB.

**ENT –** Enter.

Objetos interactivos:

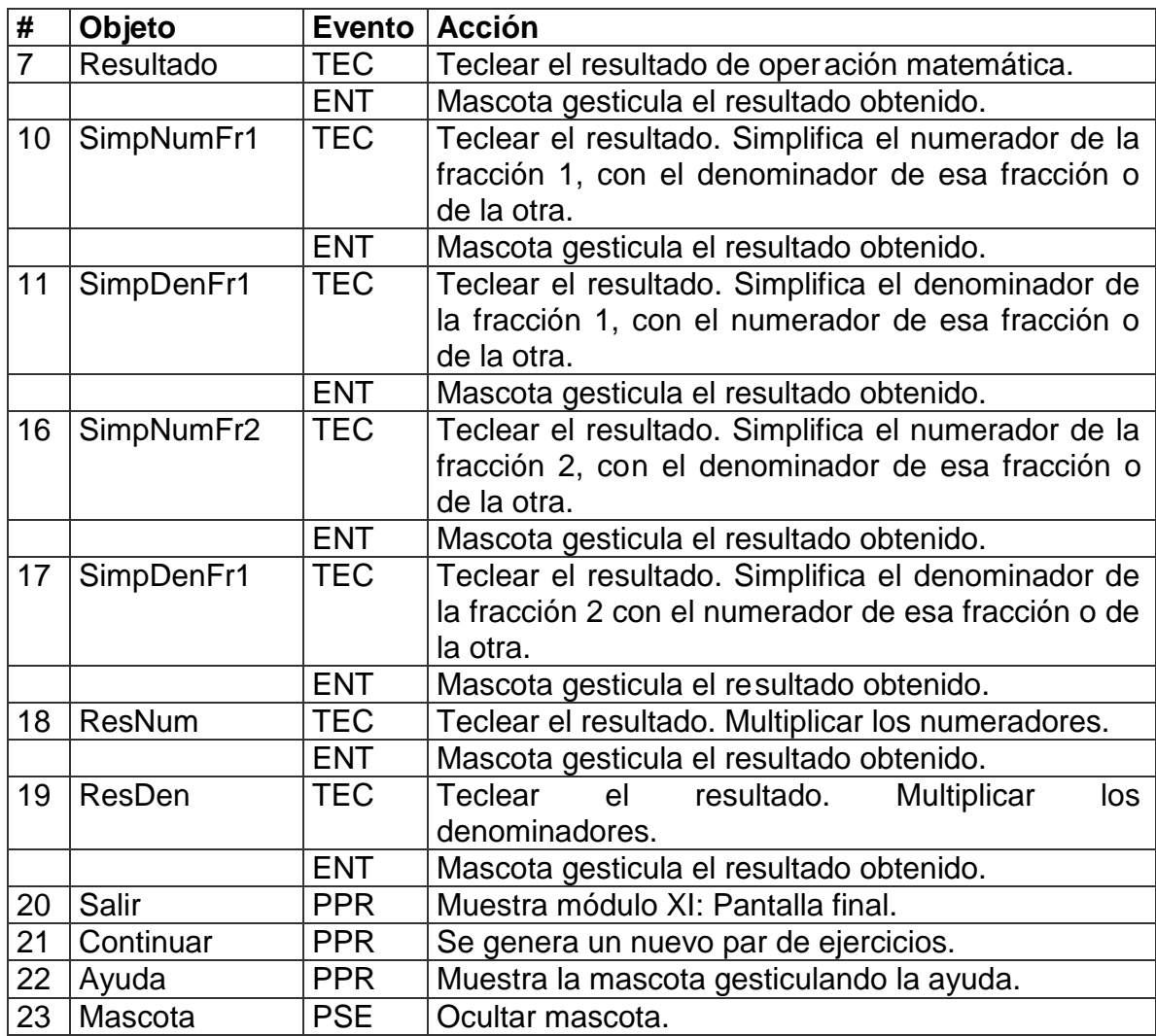

De acuerdo con lo descrito en las pantallas anteriores, en las plani llas de animación y sonidos deben estar anotadas las referencias que se hicieron:

Planilla de animación # 1

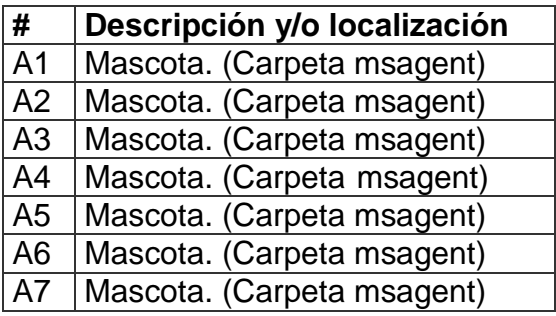

Planilla de sonidos # 1

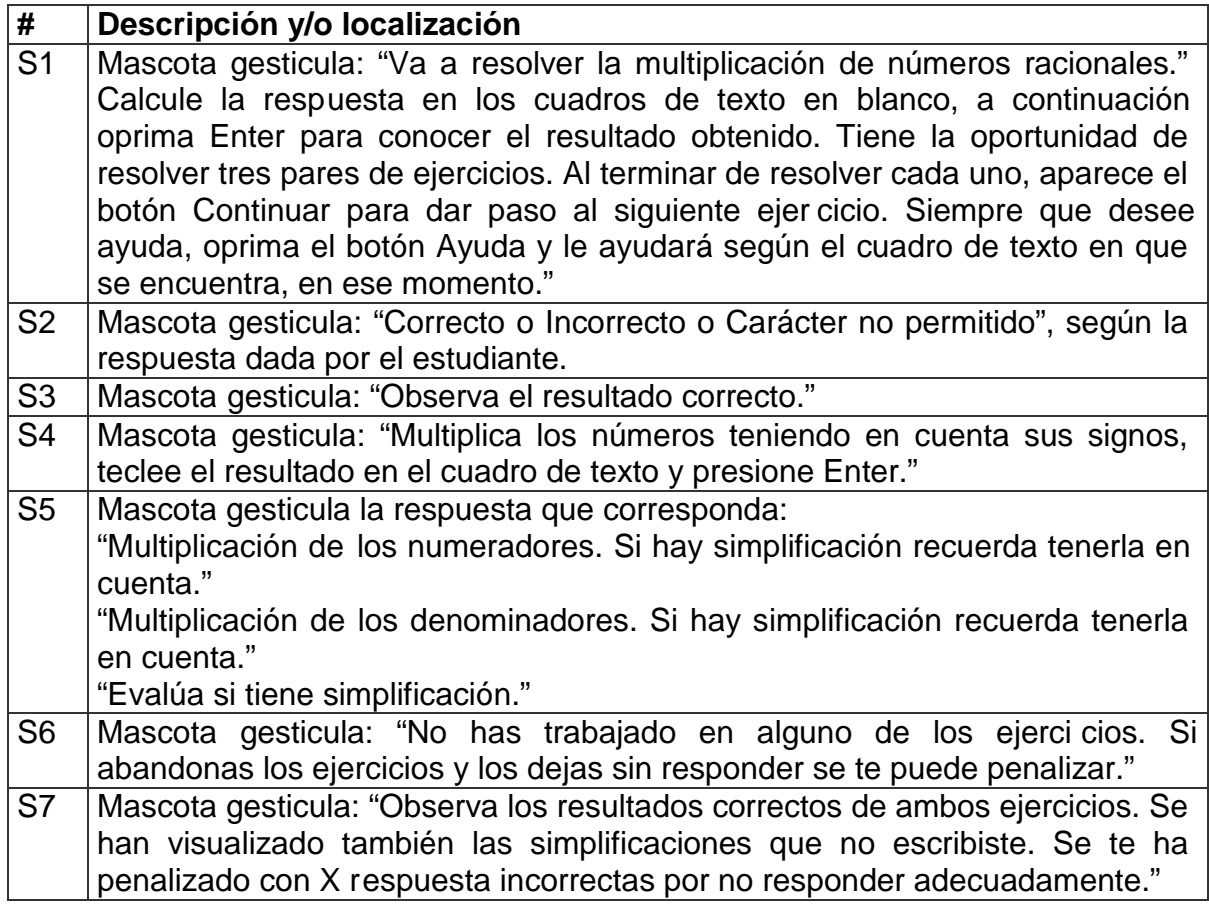

**Pantalla:** División de números racionales.

**Módulo al que pertenece:** División de números racionales (VIII).

# **Número:** VIII-01.

#### **Propuesta de diseño de la pantalla:**

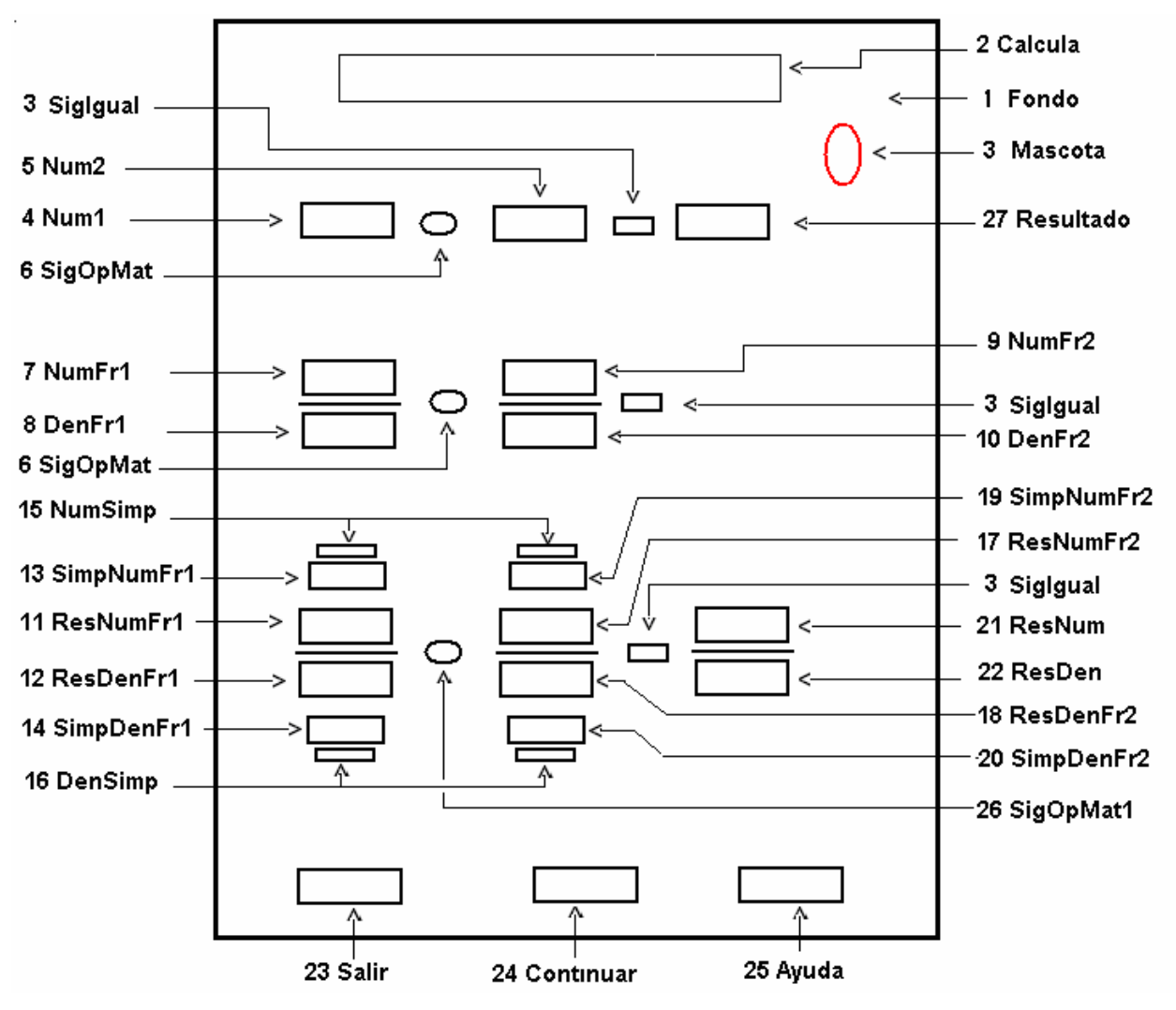

**Descripción general:** en este formulario se proponen dos ejercicios de división de dos valores, en el primero se divide dos números en notación decimal. Aparece un cuadro de texto en blanco, donde se introduce la solución y se oprime **Enter**, lo que activa el agente para informarle sobre el resultado obtenido. A continuación pasa el cursor al segundo ejercicio que es la división de dos fracciones y se procede de forma similar al primer ejercicio, para introducir los valores. En este ejercicio hay que invertir la segunda fracción y se convierte en una multiplicación de fracciones, además se da la posibilidad de efectuar la simplificación de los valores, en caso de que exista. Además aparece el botón **Salir**, que permite ir al formulario final y el botón **Ayuda,** que brinda la posibilidad de obtener la ayuda necesaria para el trabajo. Se proponen 3 series de ejercicios, que se muestran por medio del botón **Continuar**.

# **Regularidades del funcionamiento:**

- 1. La bienvenida a este módulo se efectúa mediante una animación de la mascota. **Animación A1.**
- 2. El usuario solo debe introducir el valor en el cuadro de texto en blanco y oprimir **Enter** para conocer el resultado obtenido, en la realización del primer ejercicio propuesto. **Animación A2.** Si el valor tecleado por el usuario fuera incorrecto en tres ocasiones, en el cuadro de texto se muestra el resultado correcto y la mascota emite un mensaje **Animación A3**.
- 3. Si se necesita ayuda será utilizado el botón **Ayuda** y la mascota ofrece la misma. **Animación A4.**
- 4. Una vez realizado el primer ejercicio, el cursor pasa a los c uadros de texto en blanco del segundo ejercicio, el usuario teclea los valores en los cuadros de texto y presiona **Enter** para conocer el resultado obtenido en cada uno, a través de un mensaje de la mascota. **Animación A2.** Si el valor tecleado fuera incorrect o en tres ocasiones, en el cuadro de texto se muestra el resultado correcto y la mascota emite un mensaje. **Animación A3**.
- 5. Si se necesita ayuda será utilizado el botón **Ayuda** y la mascota ofrece la misma, según el cuadro de texto seleccionado por el usuario . **Animación A5.**
- 6. Una vez concluido el ejercicio presiona el botón **Continuar,** que posibilita realizar otro par de ejercicios. Si el usuario no ha efectuado correctamente el ejercicio la mascota emite un mensaje. **Animación A6.** Si el usuario presiona nuevament e el botón **Continuar**, esta emite otro mensaje. **Animación A7.**
- 7. Para salir de este formulario será a través del botón **Salir**, el cual permite pasar al formulario final. Si el usuario no ha efectuado el ejercicio la mascota emite un mensaje. **Animación A6.** Si el usuario presiona nuevamente el botón **Salir,** la mascota emite otro mensaje **Animación A7.**

#### **Descripción formal:**

Objetos no interactivos:

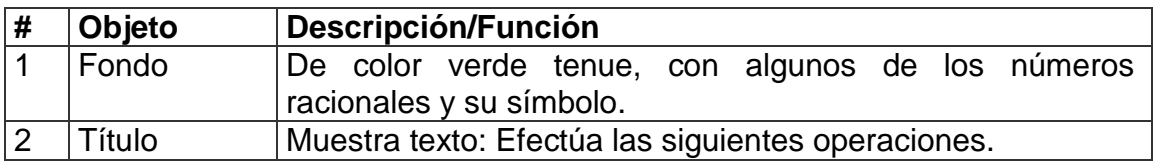

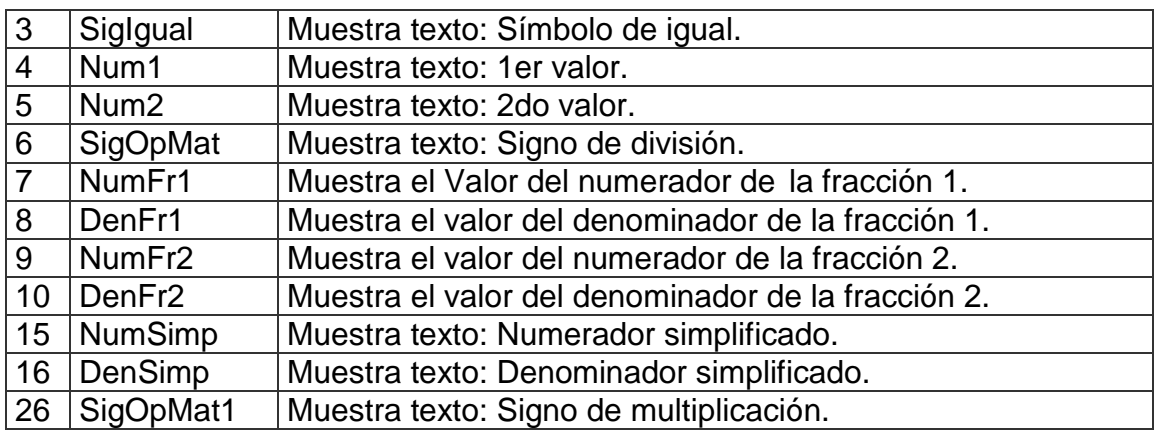

## **Leyenda de descripción de eventos:**

**PSE –** Pulsar con el botón secundario del ratón.

**PPR –** Pulsar con el botón primario del ratón.

**TEC –** Teclado.

**TAB –** Tecla TAB.

**ENT –** Enter.

Objetos interactivos:

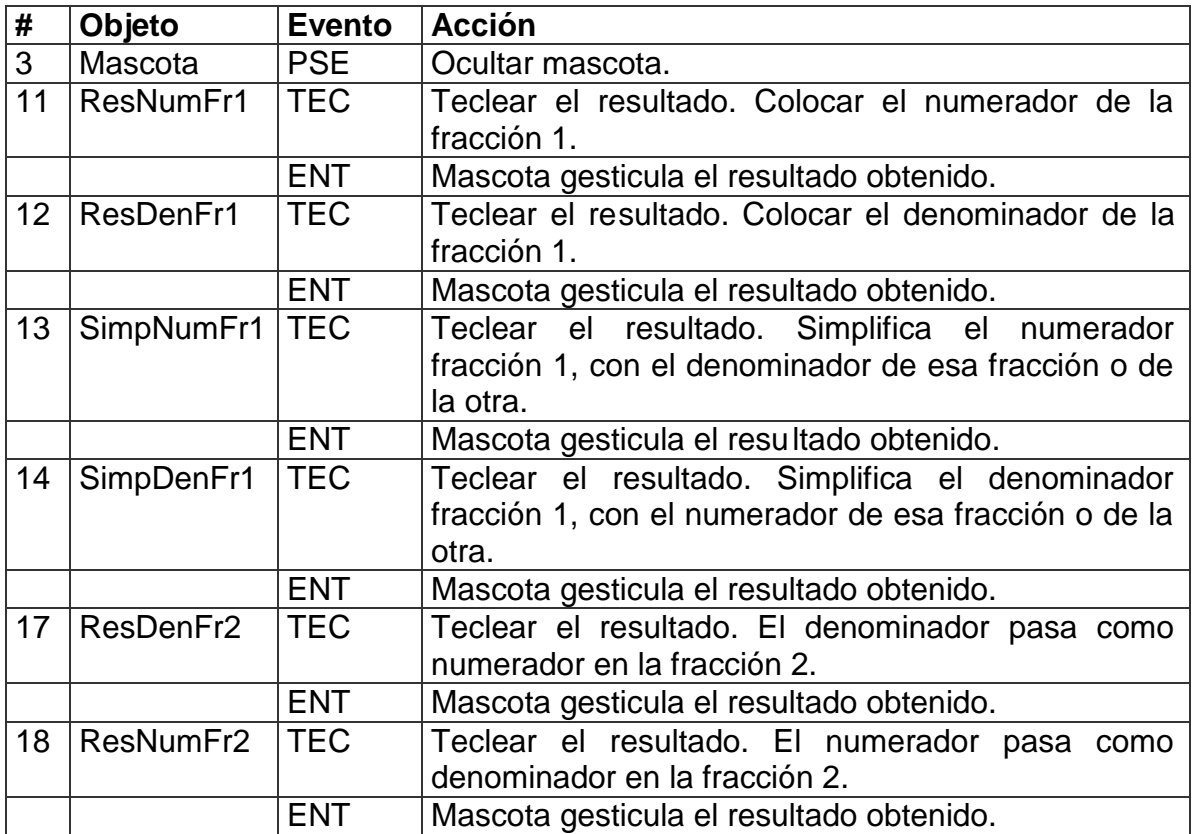

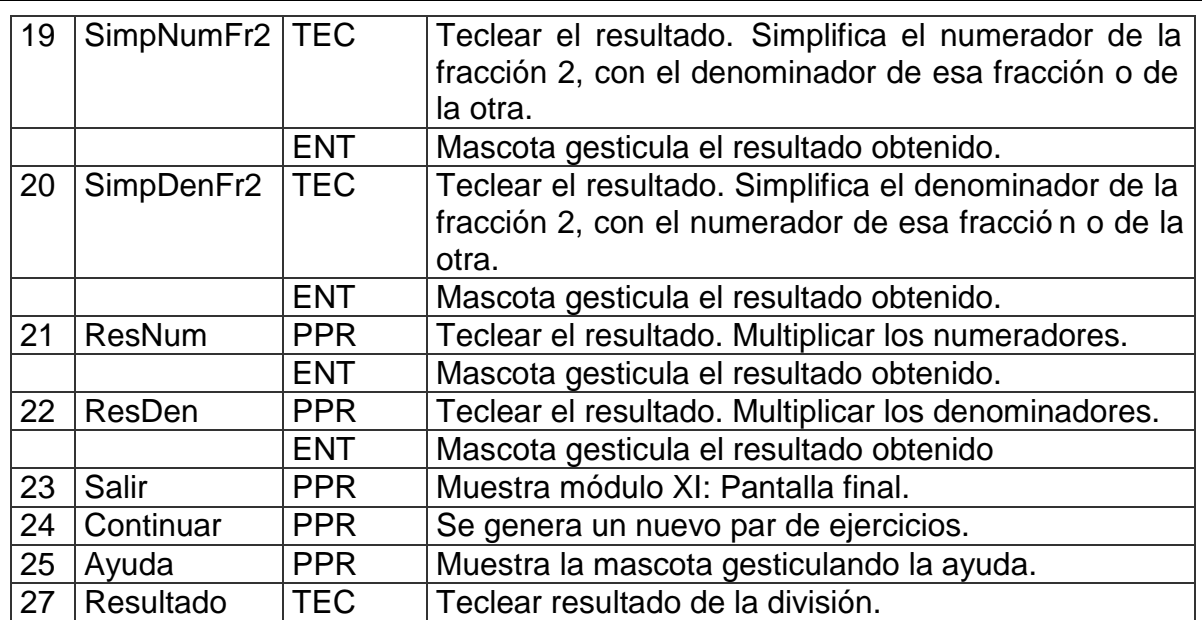

De acuerdo con lo descrito en la pantalla anterior, en las planillas de animación y sonidos deben estar anotadas las referencias que se hicieron:

Planilla de animación # 1

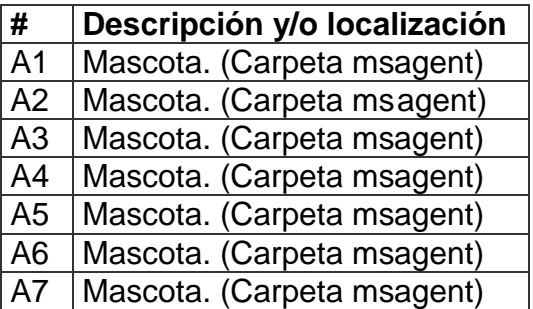

Planilla de sonidos # 1

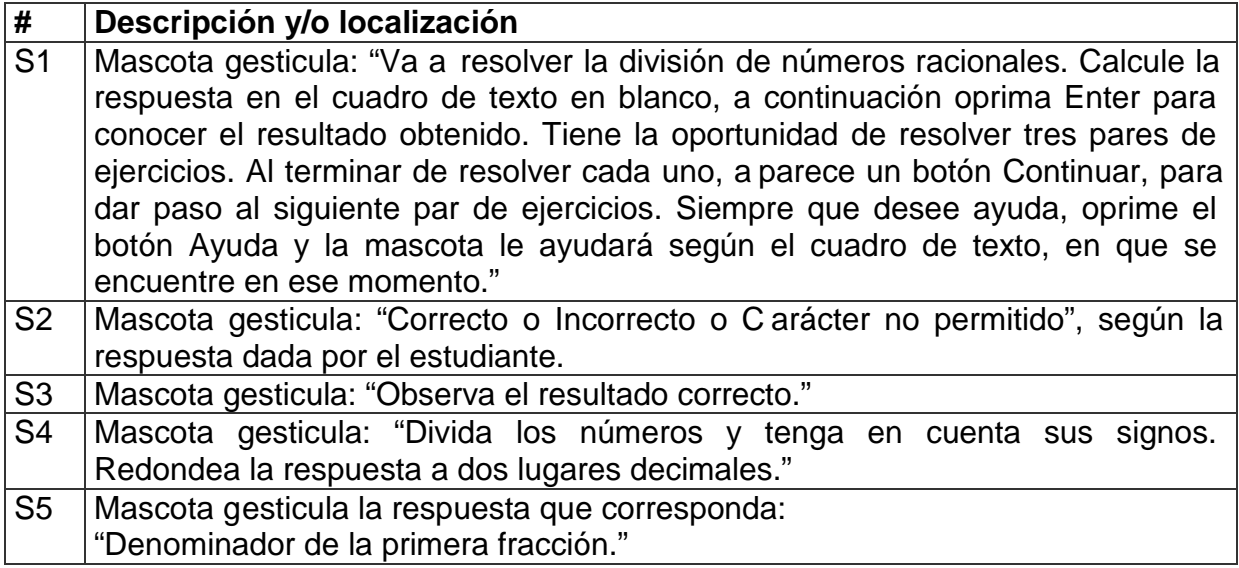

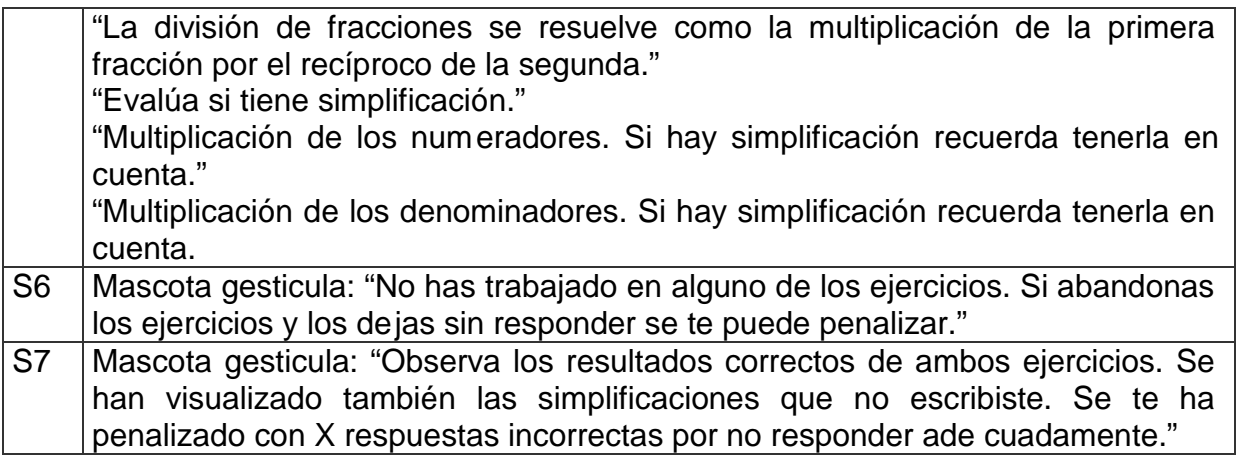

**Pantalla:** Potencia y radicalización.

**Módulo al que pertenece:** Potencia y radicalización (IX).

**Número:** IX-01.

**Propuesta de diseño de la pantalla:**

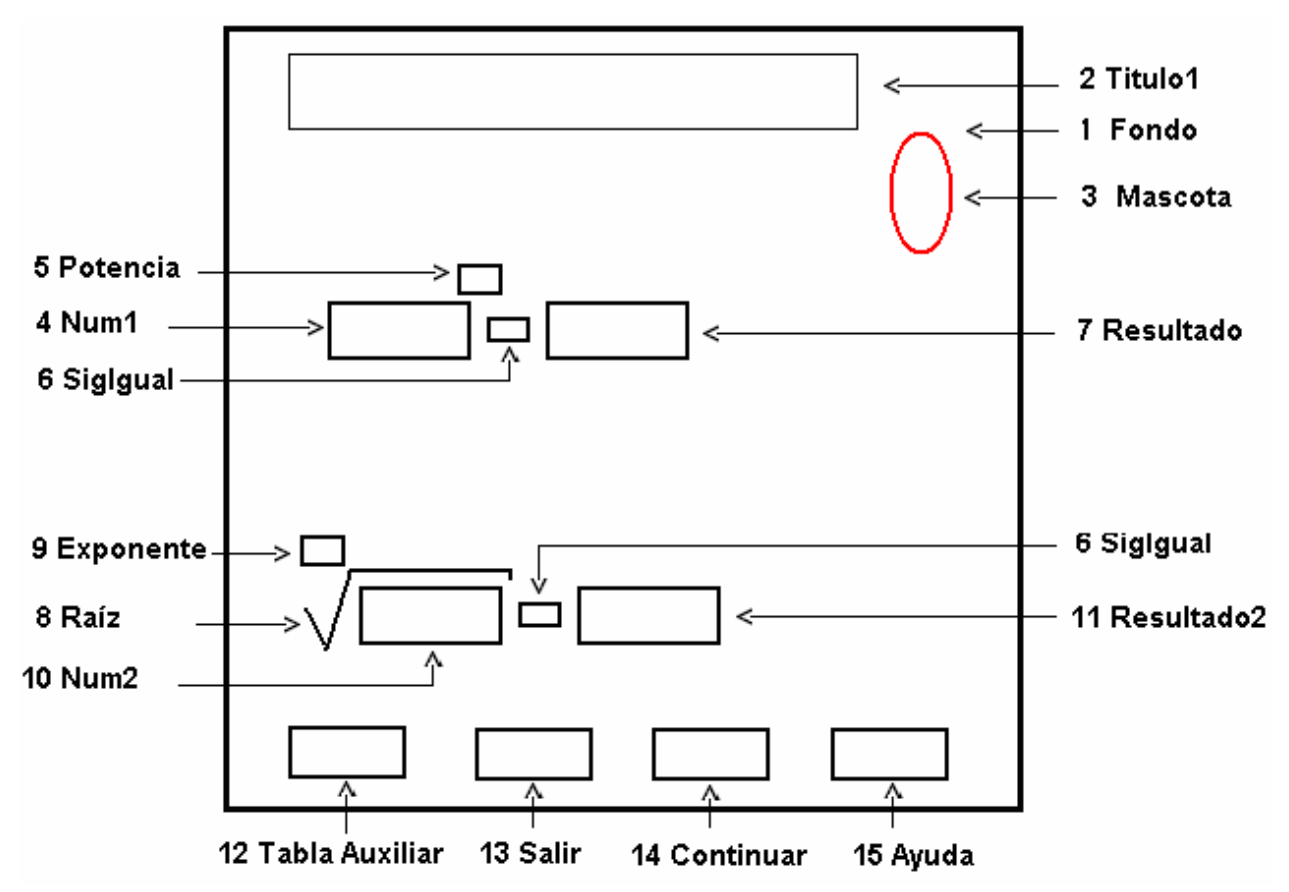

**Descripción general:** en esta pantalla el estudiante va resolver dos ejercicios, en el primero debe determinar la potencia, (cuadrática o cúbica), de un número racional y en el segundo la raíz, (cuadrática o cúbica), de otro número racional; el tipo de potencias y los números son generados aleatoriamente, el usuario puede buscar los resultados de

la potencia o la raíz del número al presionar el botón **Tabla Auxiliar**. Además aparece el botón **Salir**, que permite ir al formulario final y el botón **Ayuda,** que brinda la posibilidad de obtener la ayuda necesaria para el trabajo. Se proponen 3 series de ejercicios, que se muestran por medio del botón **Continuar**.

# **Regularidades del funcionamiento:**

- 1. La bienvenida a este módulo se efectúa mediante una animación de la mascota. **Animación A1.**
- 2. El usuario solo debe introducir el valor en el cuadro de texto en blanco y oprimir **Enter** para conocer el resultado obtenido, en la realización del primer ejercicio propuesto. **Animación A2.** Si el valor tecleado por el usuario fuera incorrecto en tres ocasiones, en el cuadro de texto se muestra el resultado correcto y la mascota em ite un mensaje. **Animación A3**.
- 3. Si se necesita ayuda será utilizado el botón **Ayuda** y la mascota ofrece la misma. **Animación A4.**
- 4. Una vez realizado el primer ejercicio, el cursor pasa a los cuadros de texto en blanco del segundo ejercicio, el usuario teclea los valores en ellos y presiona **Enter** para conocer el resultado obtenido en cada uno, a través de un mensaje de la mascota. **Animación A2.** Si el valor tecleado por el usuario fuera incorrecto en tres ocasiones, en el cuadro de texto se muestra el resultado correcto y la mascota emite un mensaje. **Animación A3**.
- 5. Si se necesita ayuda será utilizando el botón **Ayuda** y la mascota ofrece la misma según el cuadro de texto seleccionado por el usuario. **Animación A5.**
- 6. Una vez concluido el ejercicio presiona el botón **Continuar,** que posibilita realizar otro par de ejercicios. Si el usuario no ha efectuado correctamente el ejercicio la mascota emite un mensaje. **Animación A6.** Si el usuario presiona nuevamente el botón **Continuar,** la mascota emite otro mensaje. **Animación A7.**
- 7. Para salir de este formulario será a través del botón **Salir**, el cual permite pasar al formulario final. Si el usuario no ha efectuado el ejercicio la mascota emite un mensaje. **Animación A6.** Si el usuario presiona nuevamente el botón **Salir,** esta emite otro mensaje. **Animación A7.**

**Descripción formal:**

# **Leyenda de descripción de eventos:**

**PSE –** Pulsar con el botón secundario del ratón.

**PPR –** Pulsar con el botón primario del ratón.

**TEC –** Teclado.

**ENT –** Enter.

Objetos no interactivos:

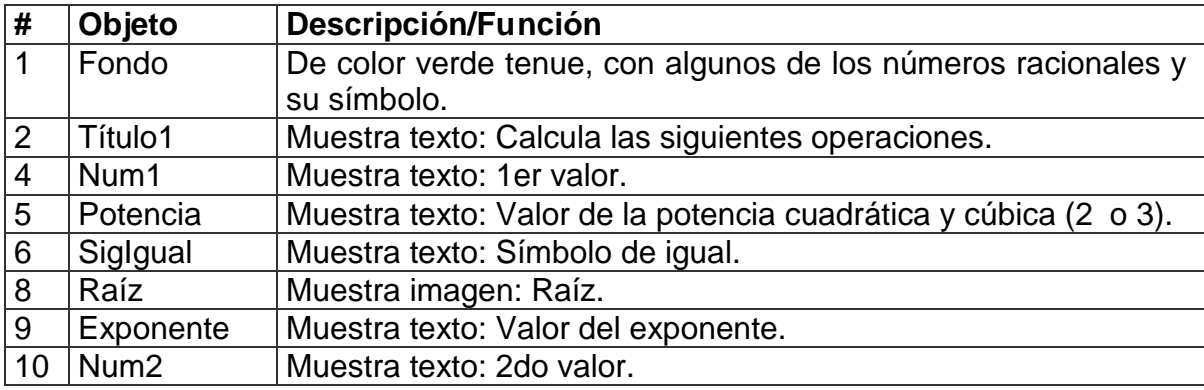

Objetos interactivos:

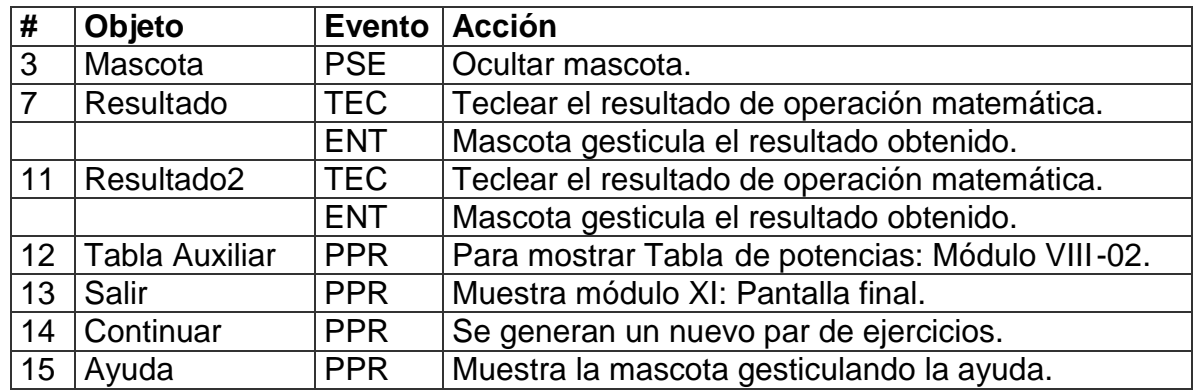

De acuerdo con lo descrito en la pantalla anterior, en las p lanillas de animación y sonidos deben estar anotadas las referencias que se hicieron:

Planilla de animación # 1

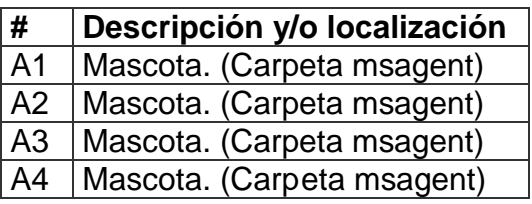

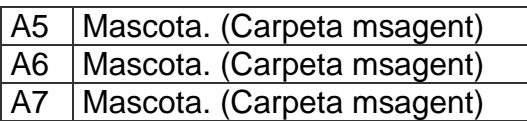

Planilla de sonidos # 1

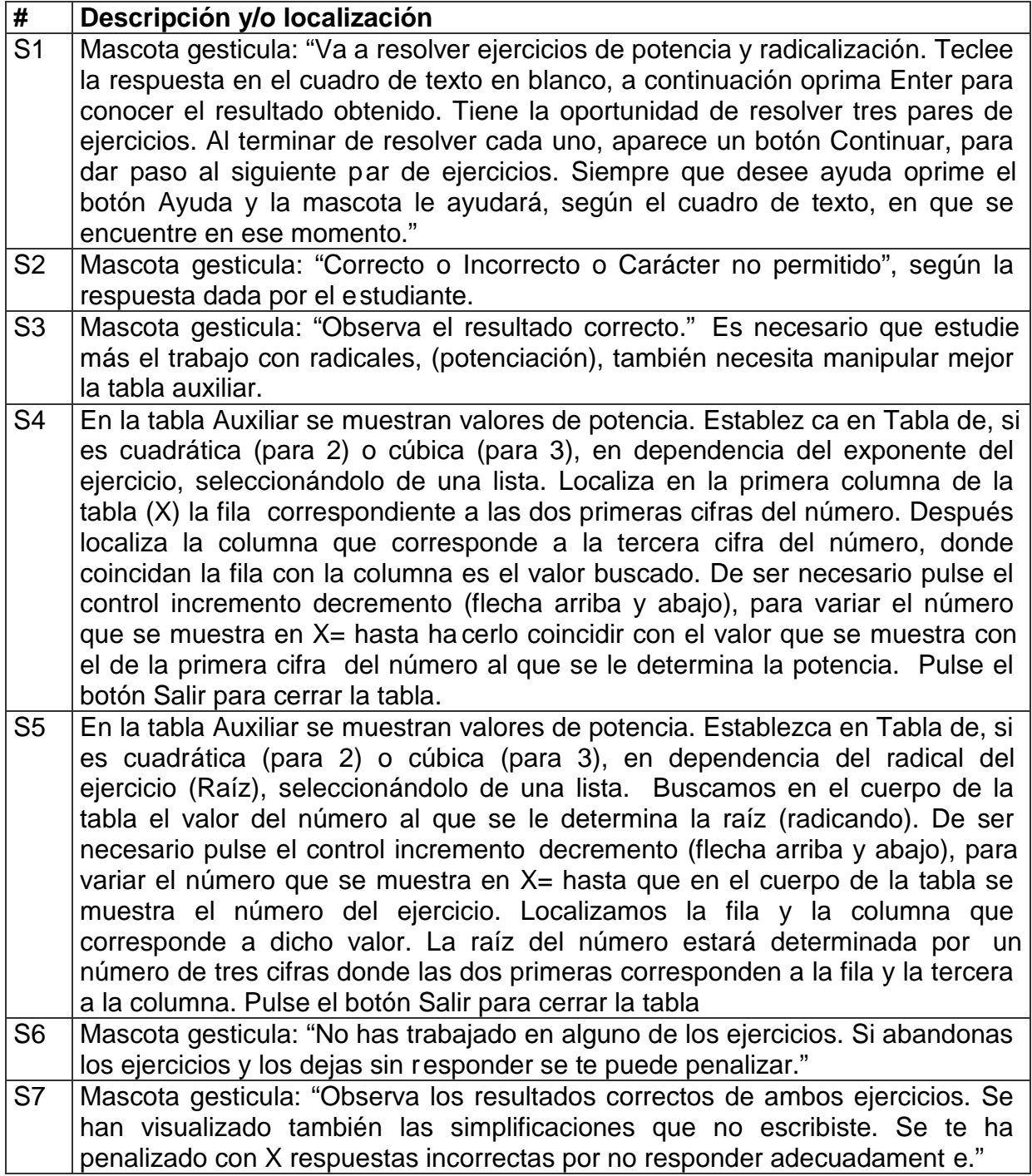

**Pantalla:** Tabla Auxiliar.

**Módulo al que pertenece:** Potencia y radicalización (IX).

**Número:** IX-02.

**Propuesta de diseño de la pantalla:**

**Descripción general:**

**Regularidades del funcionamiento:**

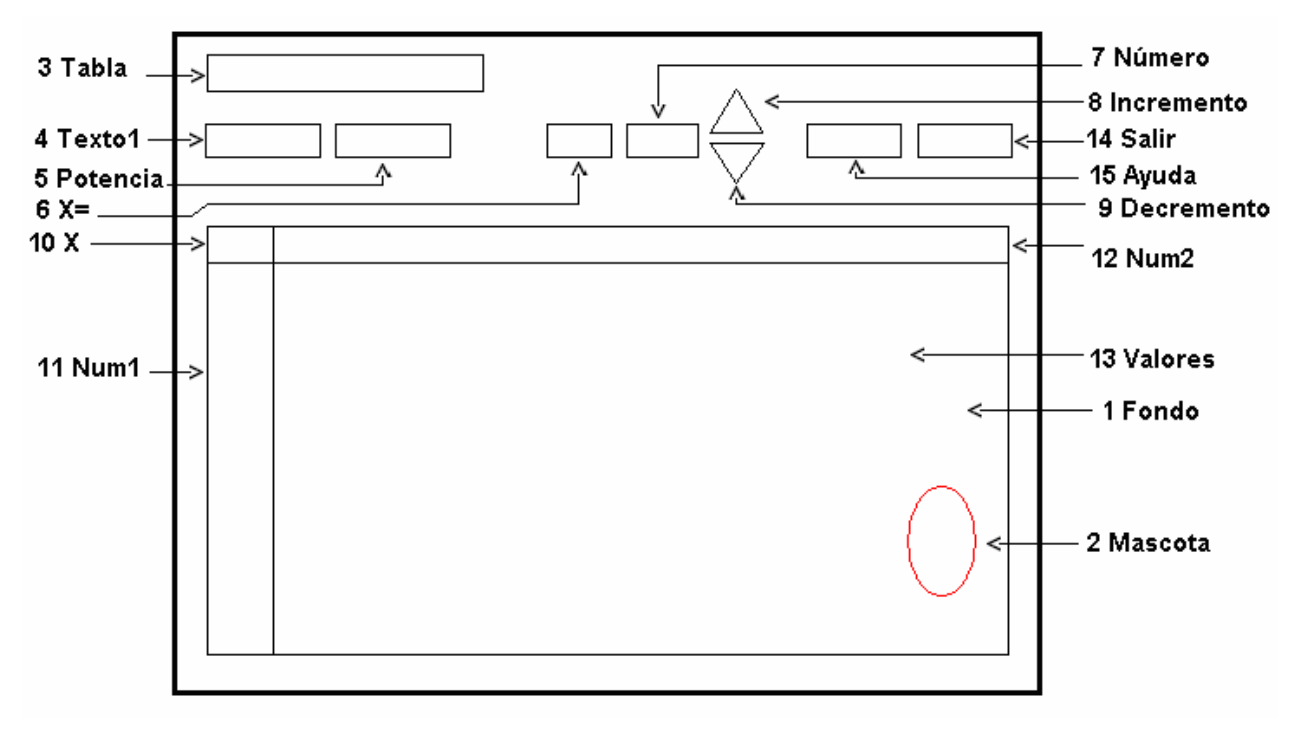

**Descripción general:** en esta pantalla el usuario puede e stablecer exponentes cuadráticos o cúbicos, para determinar la potencia de números, del uno al nueve, con dos lugares decimales, mostrándose los valores en una tabla. Al concluir pulsa el botón **Salir** para cerrar la tabla.

# **Regularidades del funcionamient o:**

- 1. La bienvenida a esta pantalla se efectúa mediante una animación de la mascota, que da indicaciones para el uso de la tabla. **Animación A1.**
- 2. El usuario establece el exponente a la potencia, (cuadráticos y cúbicos), seleccionándolo de una lista y por un bo tón de incremento – decremento, selecciona el valor del número que desea determinar la potencia. Los resultados se muestran en una tabla y el usuario escoge de forma visual.
- 3. Si se necesita ayuda será utilizado el botón **Ayuda** y la mascota ofrece la misma. **Animación A1.**
- 4. Se presiona el botón **Sali**r para cerrar la ventana.

**Descripción formal:**

## **Leyenda de descripción de eventos:**

**PSE –** Pulsar con el botón secundario del ratón.

**PPR –** Pulsar con el botón primario del ratón.

**TEC –** Teclado.

**ENT –** Enter.

Objetos no interactivos:

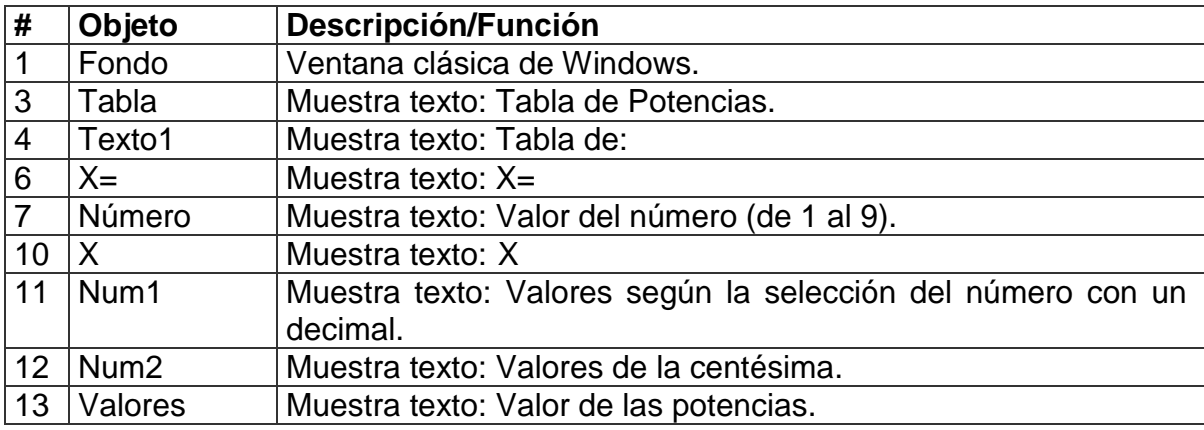

Objetos interactivos:

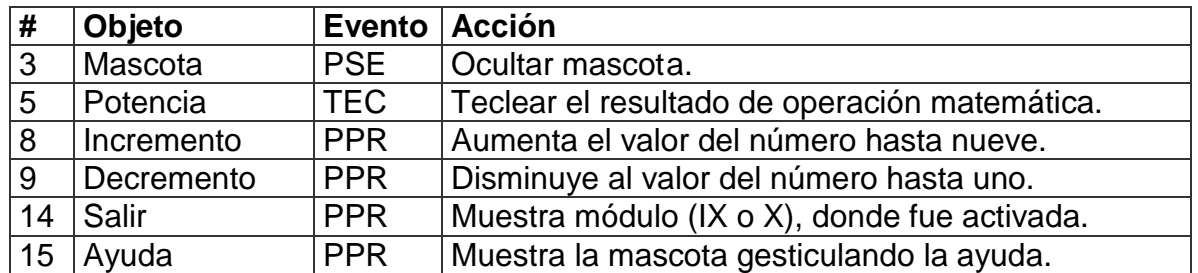

De acuerdo con lo descrito en la pantalla anterior, en las planillas de animación y

sonidos deben estar anotadas las referencias que se hicieron:

Planilla de animación # 1

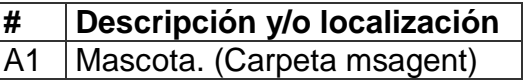

Planilla de sonidos # 1

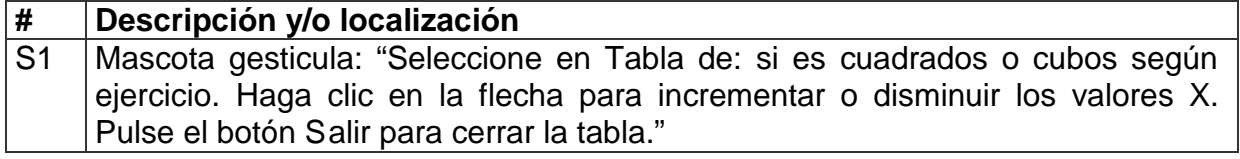

**Pantalla:** Operaciones combinadas.

**Módulo al que pertenece:** Operaciones combinadas (X).

**Número:** X-01.

**Propuesta de diseño de la pantalla:**

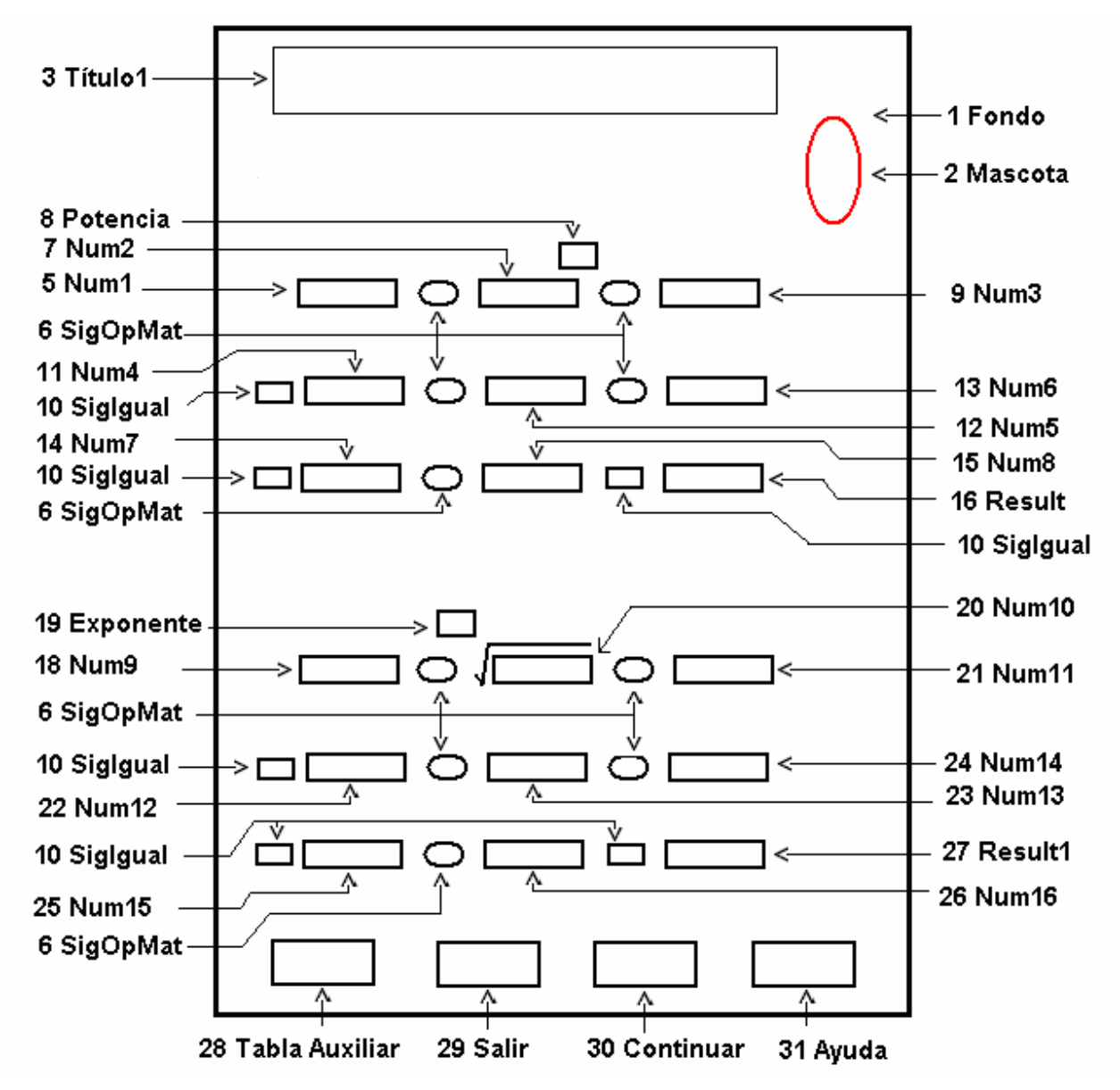

**Descripción general:** en esta pantalla el estudiante va resolver dos ejercicios, donde se combinan tres números con las operaciones matemáticas ejercitadas, en los módulos precedentes, en el primer ejercicio, uno de los números esta elevado a la potencia, (cuadrática o cúbica), y en el segundo ejercicio se aplica a uno de los números la raíz, (cuadrática o cúbica). El usuario puede buscar los resultados de la potencia o la raíz del número presionando el botón **Tabla Auxiliar**. Además aparece el botón **Salir**, que permite ir al formulario final y el botón **Ayuda,** que brinda la posibilidad de obtener la ayuda necesaria para el trabajo. Se proponen 3 series de ejercicios, que se muestran por medio del botón **Continuar**.

## **Regularidades del funcionamiento:**

- 1. La bienvenida a este módulo se efectúa mediante una animación de la mascota. **Animación A1.**
- 2. El usuario solo debe introducir el resultado en los cuadros de texto en blanco y oprimir **Enter,** para conocer el resultado obtenido en cada uno. **Animación A2.** Si el valor tecleado por el usuario fuera incorrecto en tres ocasiones, en el cuadro de texto se muestra el resultado correcto y la mascota emite un mensaje **Animación A3**.
- 3. Si se necesita ayuda será utilizado el botón **Ayuda** y la mascota ofrece la misma. **Animación A4.**
- 4. Una vez realizado el primer ejercicio, el cursor pasa a los cuadros de texto en blanco del segundo ejercicio, el usuario teclea los valores en lo cuadros de texto y presiona **Enter** para conocer el resultado obtenido en cada uno a través de un mensaje de la mascota. **Animación A2.** Si el valor tecleado por el usuario fuera incorrecto en tres ocasiones, en el cuadro de texto se muestra el resultado correcto y la mascota emite un mensaje. **Animación A3**.
- 5. Si se necesita ayuda será utilizado el botón **Ayuda** y la mascota ofrece la misma según el cuadro de texto seleccionado por el usuario. **Animación A4.**
- 6. Una vez concluido el ejercicio presiona el botón **Continuar,** que posibilita realizar otro par de ejercicios. Si el usuario no ha efectuado correctamente el ejercicio la mascota emite un mensaje. **Animación A5.** Si el usuario presiona nuevamente el botón **Continuar,** esta emite otro mensaje. **Animación A6.**
- 7. Para salir de este formulario será a través del botón **Salir**, el cual permite pasar al formulario final. Si el usuario no ha efectuado el ejercicio la mascota emite un mensaje. **Animación A5.** Si el usuario presiona nuevamente el botón **Salir,** esta emite otro mensaje. **Animación A6.**

#### **Descripción formal:**

#### **Leyenda de descripción de eventos:**

- **PSE –** Pulsar con el botón secundario del ratón.
- **PPR –** Pulsar con el botón primario del ratón.

**TEC –** Teclado.

## **ENT –** Enter.

Objetos no interactivos:

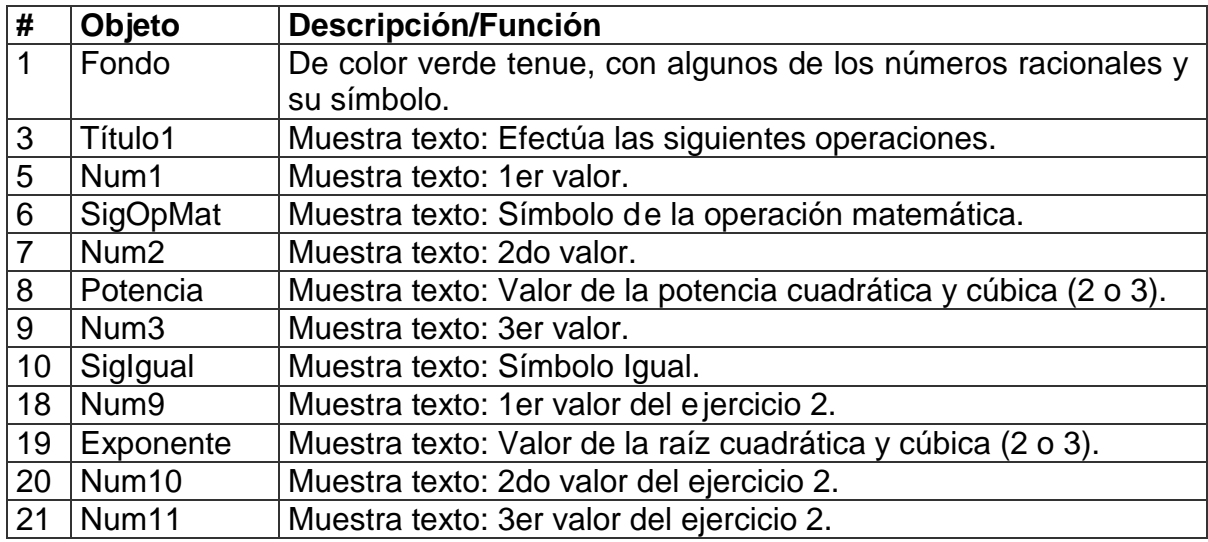

Objetos interactivos:

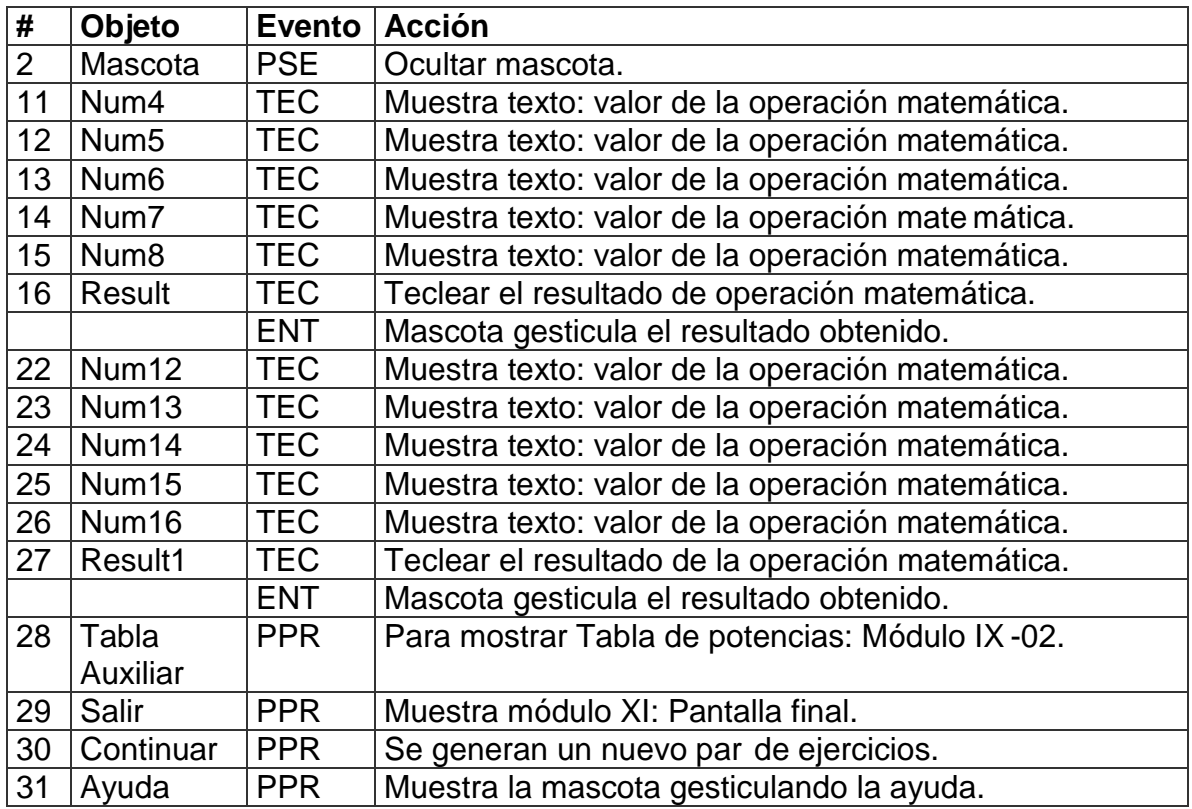

De acuerdo con lo descrito en la pantalla anterior, en las planillas de animación y sonidos deben estar anotadas las referencias que se hicieron:

Planilla animaciones # 1

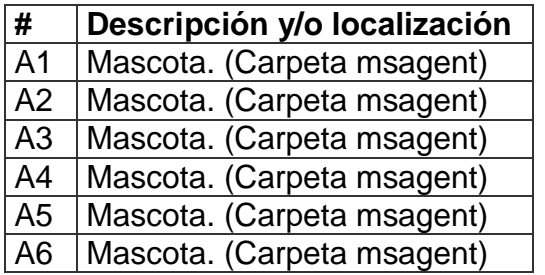

Planilla sonidos # 1

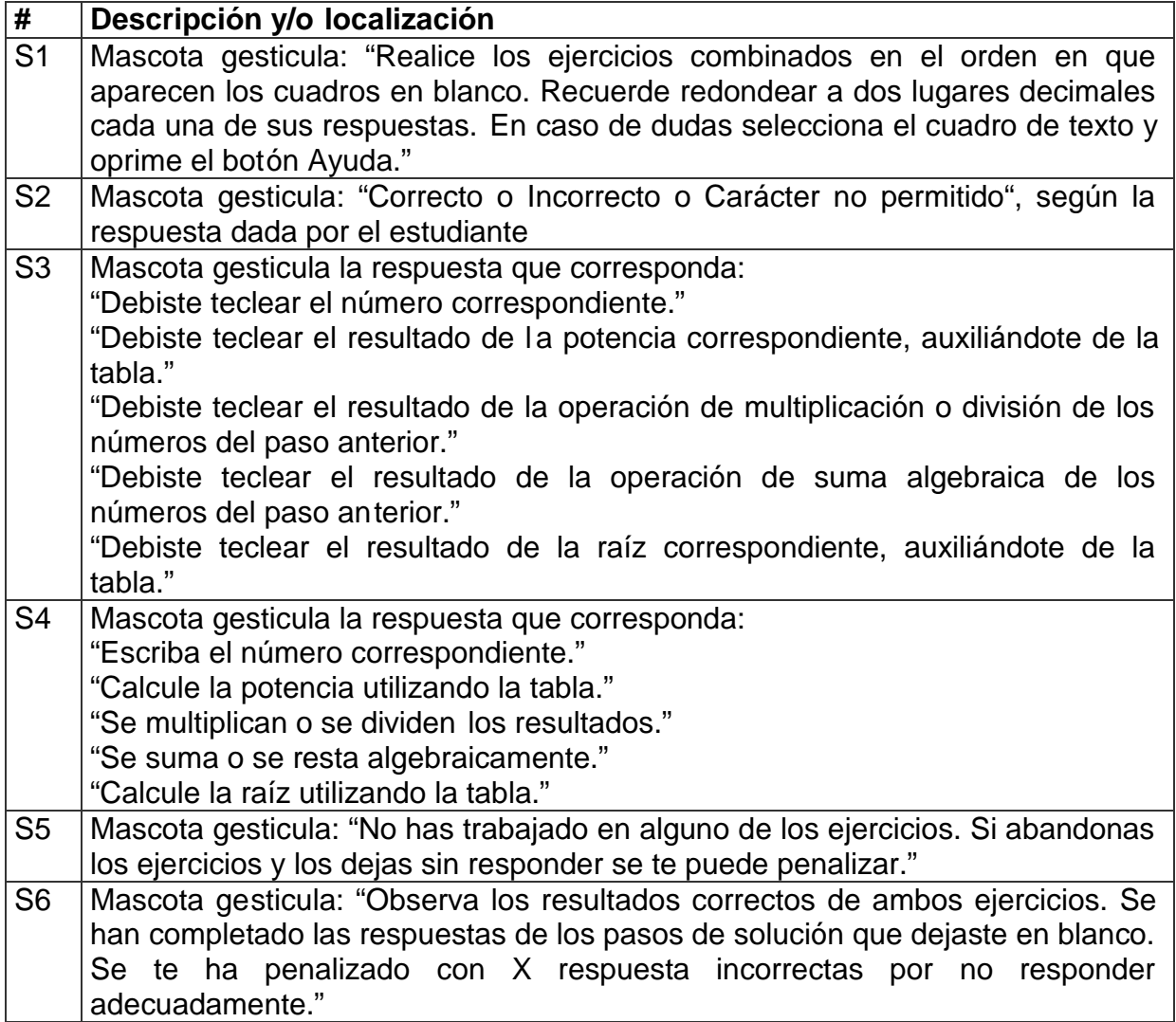

**Pantalla:** Pantalla final.

**Módulo al que pertenece:** Pantalla final (XI).

**Número:** XI-01.

## **Propuesta de diseño de la pantalla:**

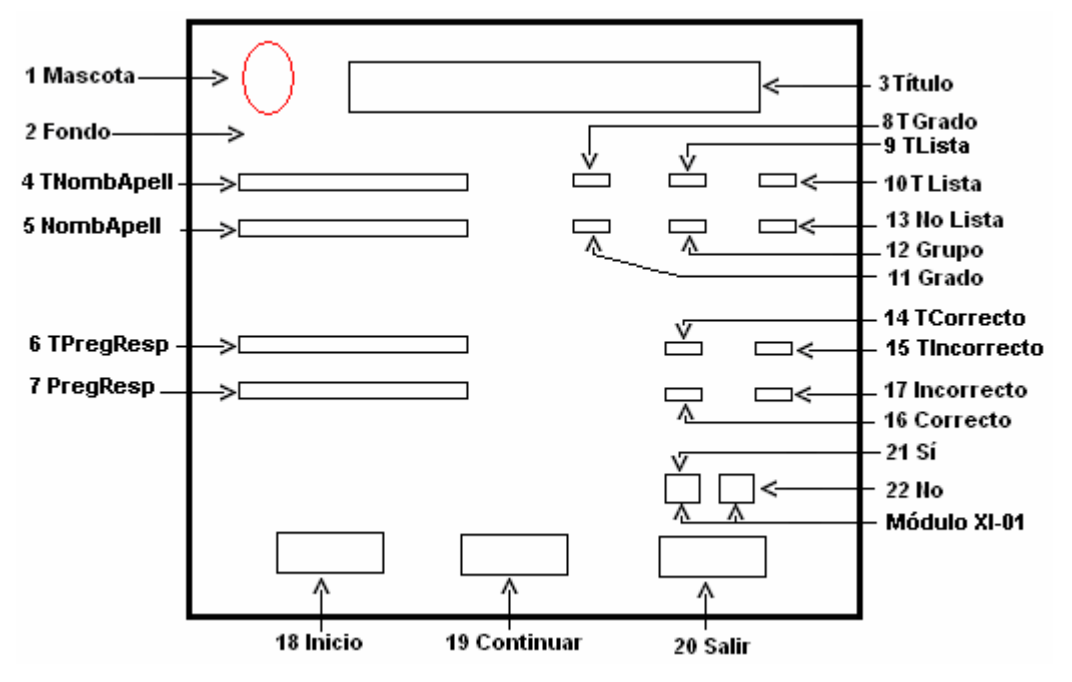

**Descripción general:** al terminar de resolver los ejercicios propuestos, en cualquiera de los módulos de ejercitación anteriormente explicados, al oprimir el botón **Salir** permite ir al formulario final, en el que aparecerán los datos introducidos en el formulario de presentación, así como el resultado obtenido, la operación matemática realizada, los errores cometidos; todos estos resultados serán guardados en una base de datos creada al efecto. Además, en este formulario final aparecen tres botones con acciones especificas, tales como:

- 1. **Inicio**: si ese estudiante terminó de ejercitarse y va a comenzar un nuevo usuario; permite regresar al formulario inicial para autentificarse.
- 2. **Continuar**: permite al estudiante continuar ejercitándose sin necesidad de volver al formulario inicial a introducir los datos personales.
- 3. **Salir**: al oprimirse aparece la confirmación de la acción a realizar.

**Sí**: para salir de la aplicación.

**No**: para continuar trabajando en la aplicación.

## **Regularidades del funcionamiento:**

- 1. La bienvenida a este módulo se efectúa mediante una animación de la mascota. **Animación A1.**
- 2. El usuario podrá observar los resultados obtenidos en la realización de los e jercicios seleccionados.
- 3. Si el usuario desea seguir ejercitándose será a través del botón **Continuar**. Si es un nuevo usuario se realiza a través del botón **Inicio**.
- 4. Para salir de la aplicación será a través del botón **Salir**, en este caso la mascota indica al usuario si desea salir o no de la aplicación. **Animación A2.**

#### **Descripción formal:**

Objetos no interactivos:

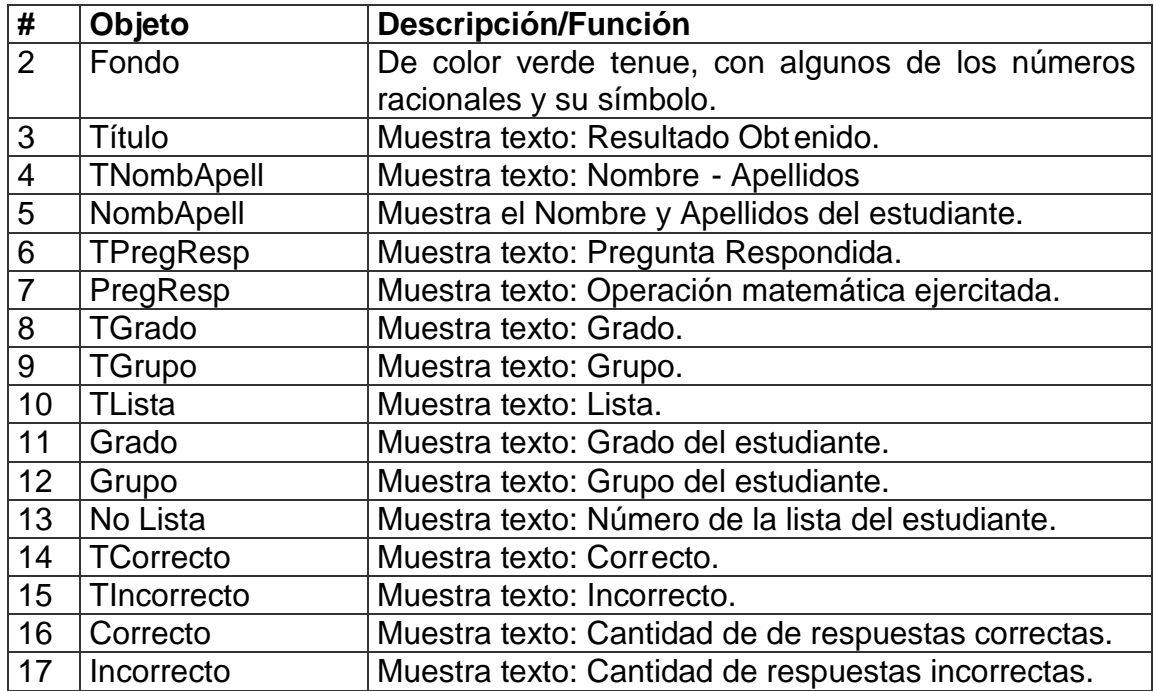

#### **Leyenda de descripción de eventos:**

- **PSE –** Pulsar con el botón secundario de l ratón.
- **PPR –** Pulsar con el botón primario del ratón.
- **TEC –** Teclado.
- **TAB –** Tecla TAB.
- **ENT –** Enter.

Objetos interactivos:

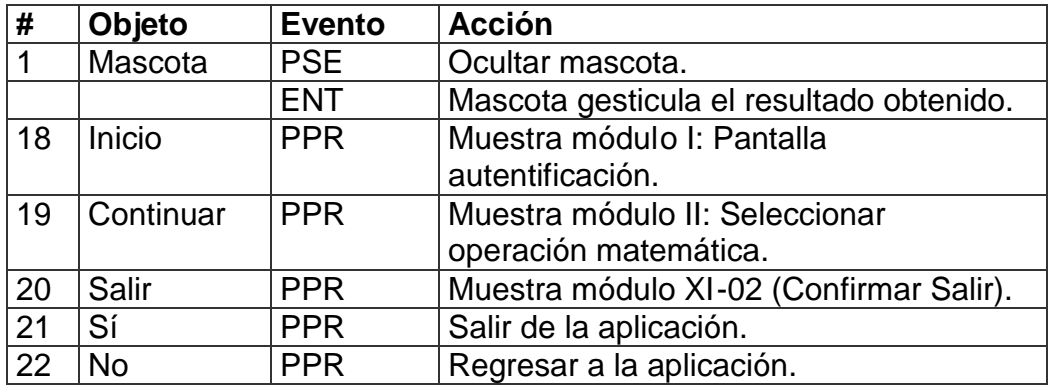

De acuerdo con lo descrito en las pantallas anteriores, en las planillas de animación y sonidos deben estar anotadas las referencias que se hicieron:

Planilla animaciones # 1

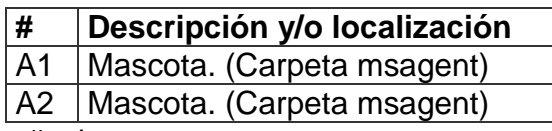

Planilla sonidos  $\frac{\pi}{1}$ 

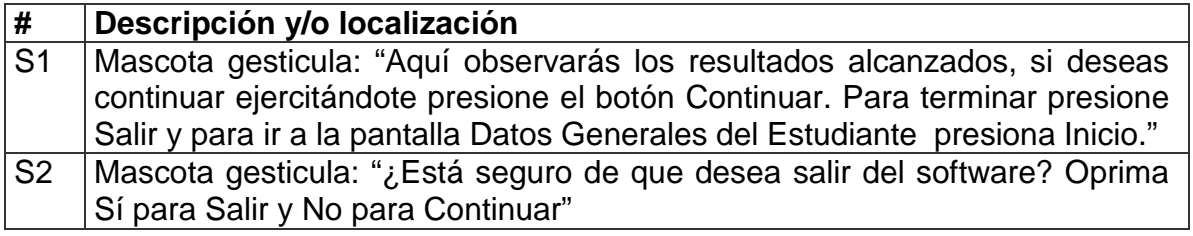

**Anexo 7: Diseño de las ventanas principales del producto.**

**Pantalla:** Presentación **Módulo:** Presentación y autentificación (I)

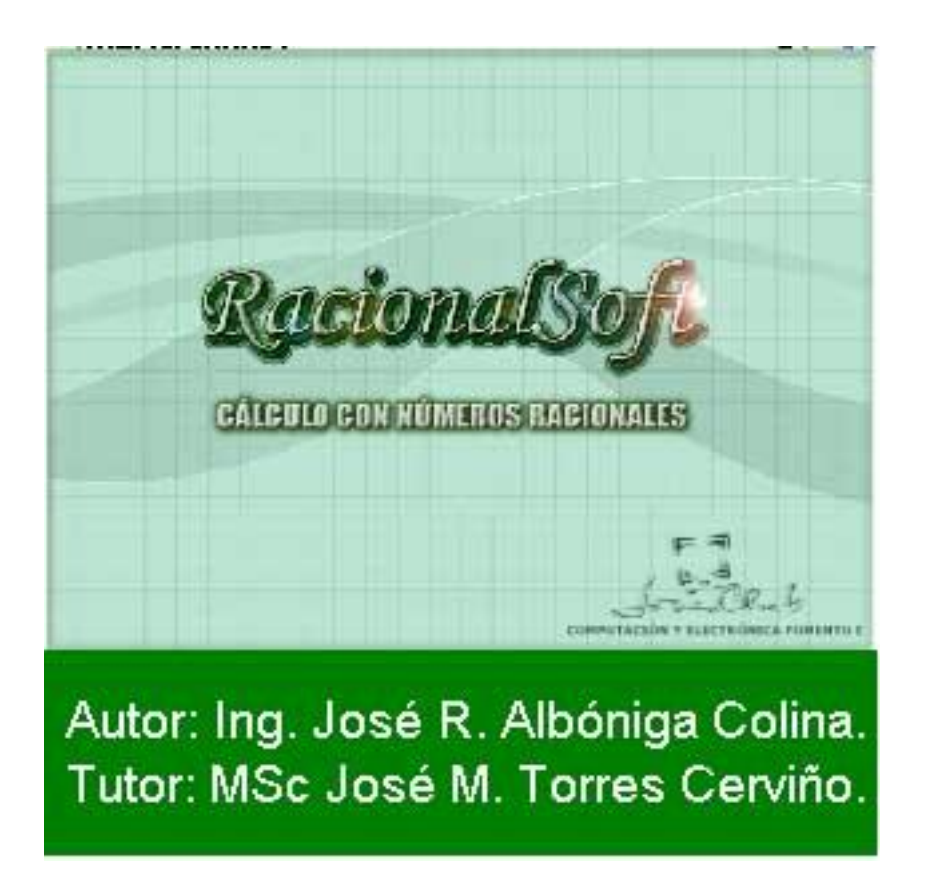

**Pantalla:** Autentificación.

**Módulo:** Presentación y autentificación (I).

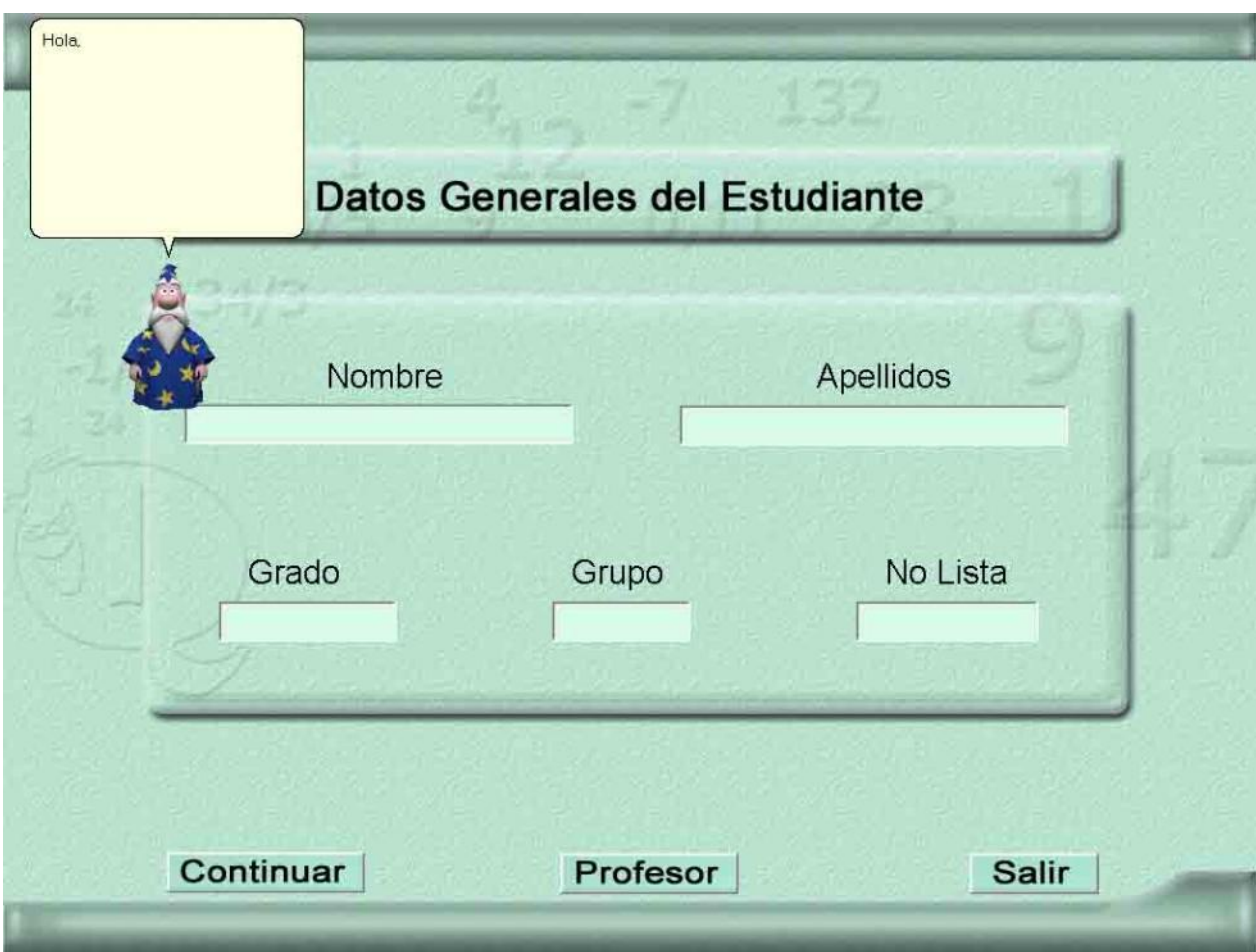

**Pantalla:** Selección de la operación matemática. **Módulo:** Selección de la operación matemática (II).

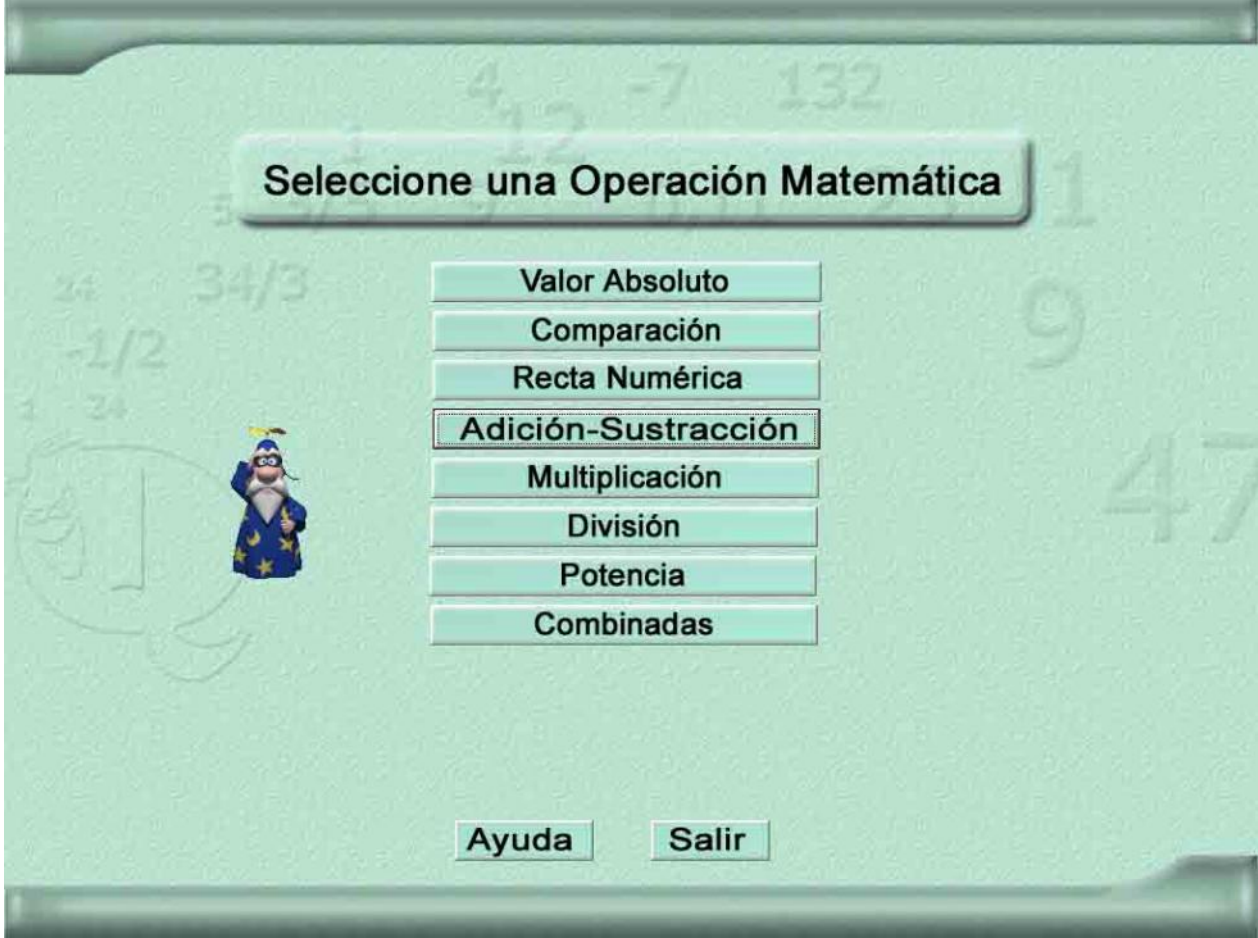

**Pantalla:** Adición y sustracción de números racionales .

**Módulo:** Adición y sustracción de números racionales (VI).

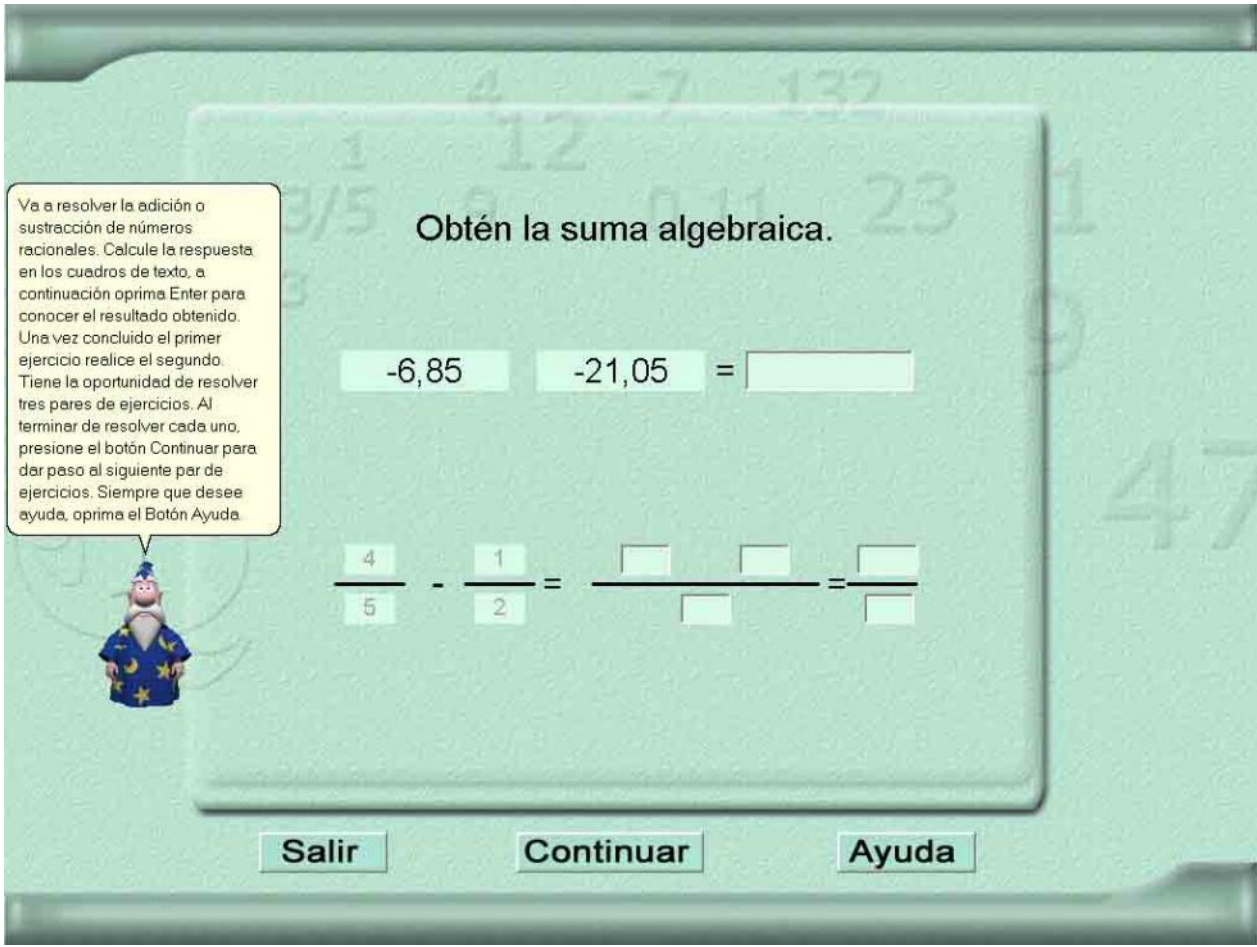

**Pantalla:** Multiplicación de números racionales .

**Módulo:** Multiplicación de números racionales (VI).

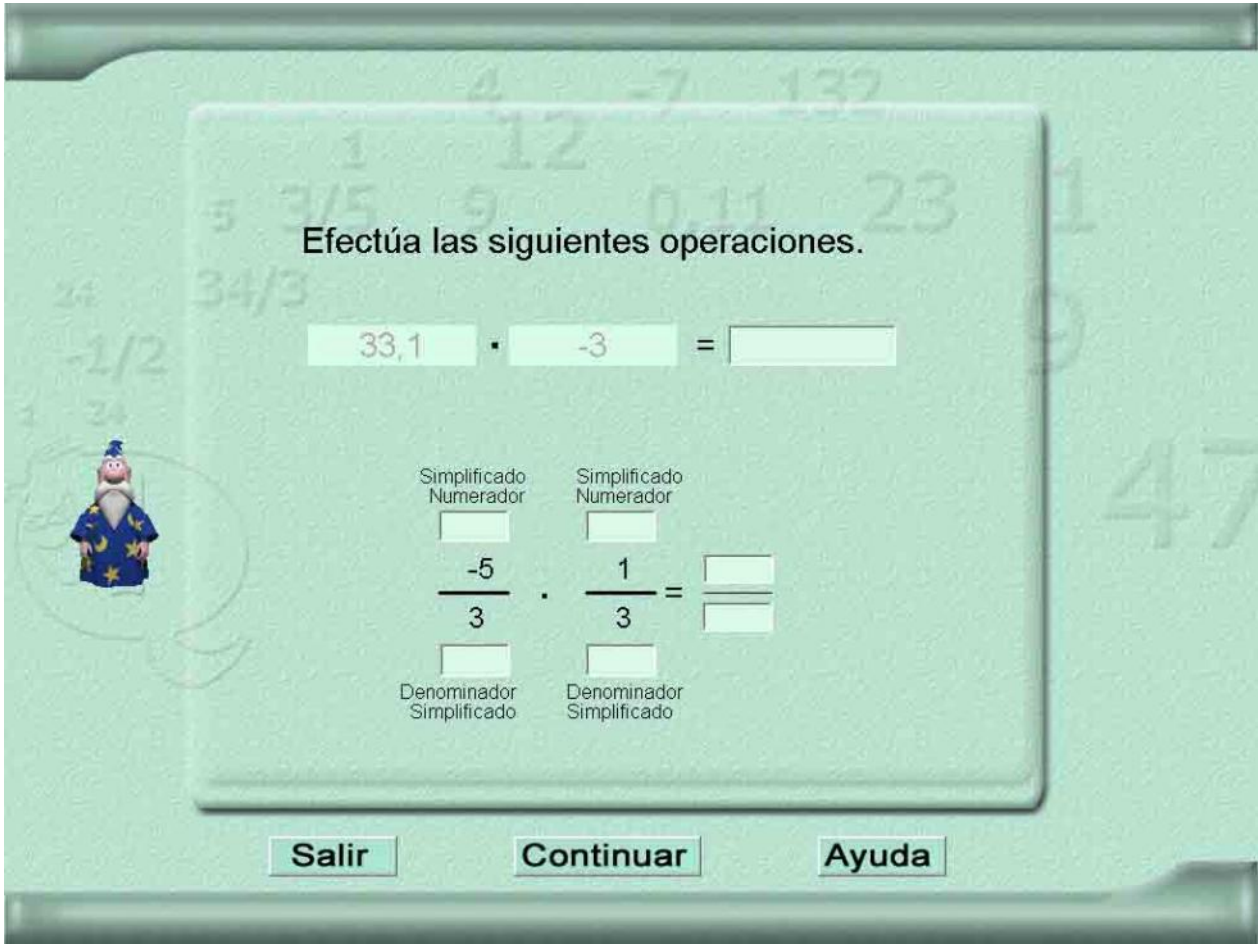

 $\mathbf{g}$ 

1,19

1,93

**Pantalla:** Tabla Auxiliar.

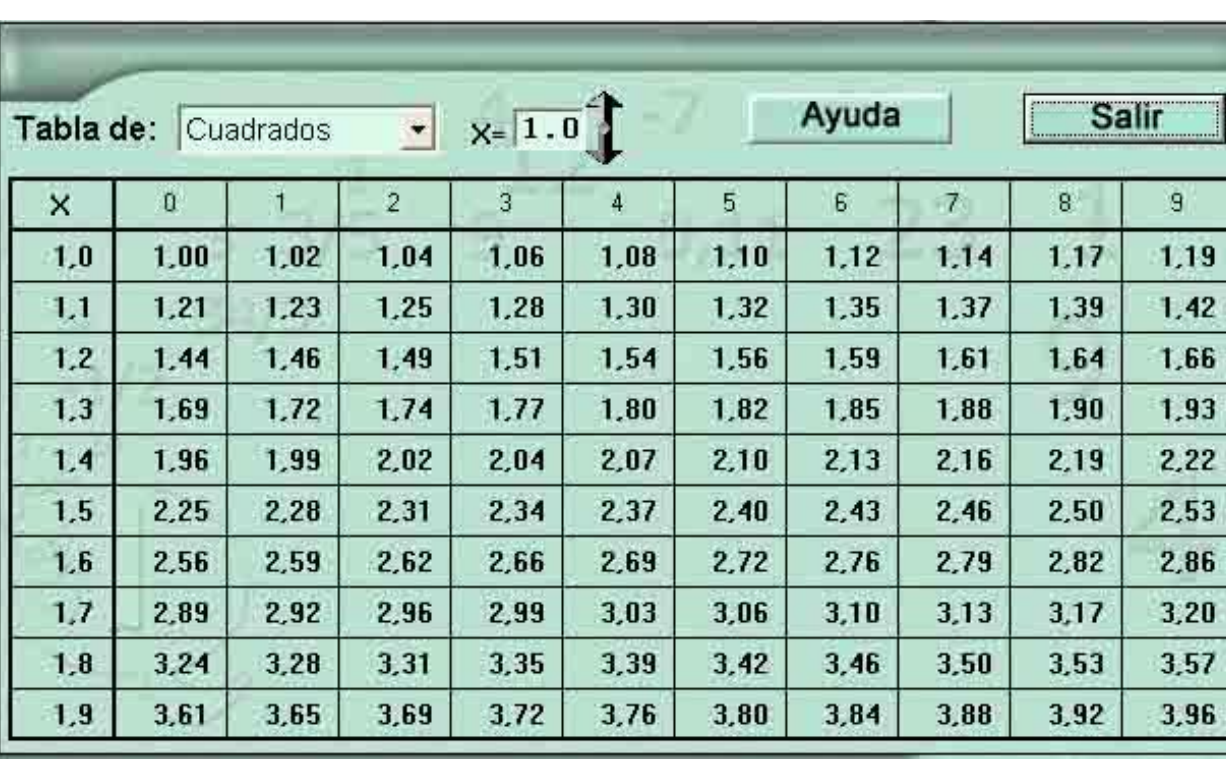

**Módulo:** Potencia y radicalización (IX).

**Pantalla:** Pantalla final. **Módulo:** Pantalla final (XI).

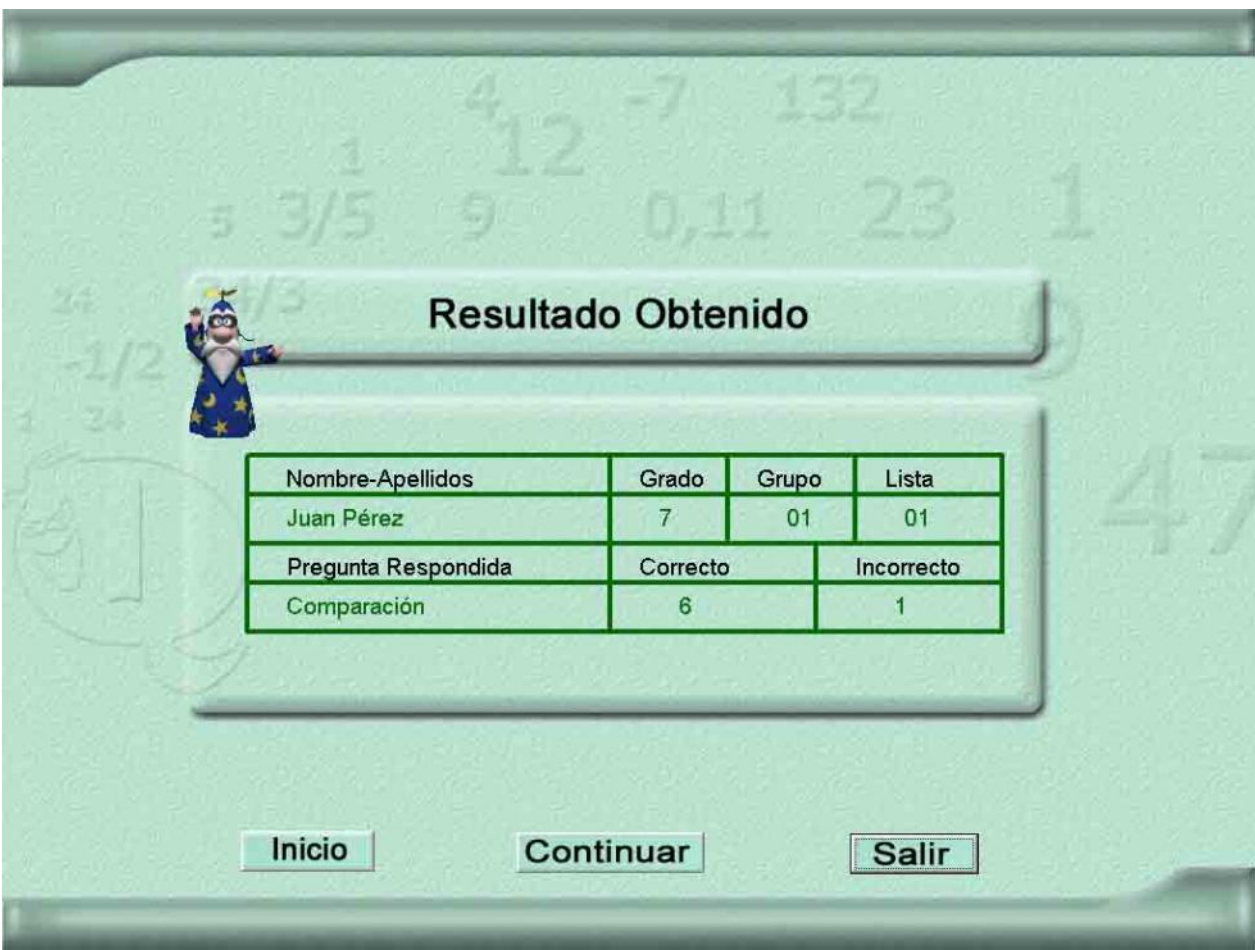

**DIAGRAMA DE CASO DE USO DEL NEGOCIO DEL SOFTWARE ENTRENADOR.**

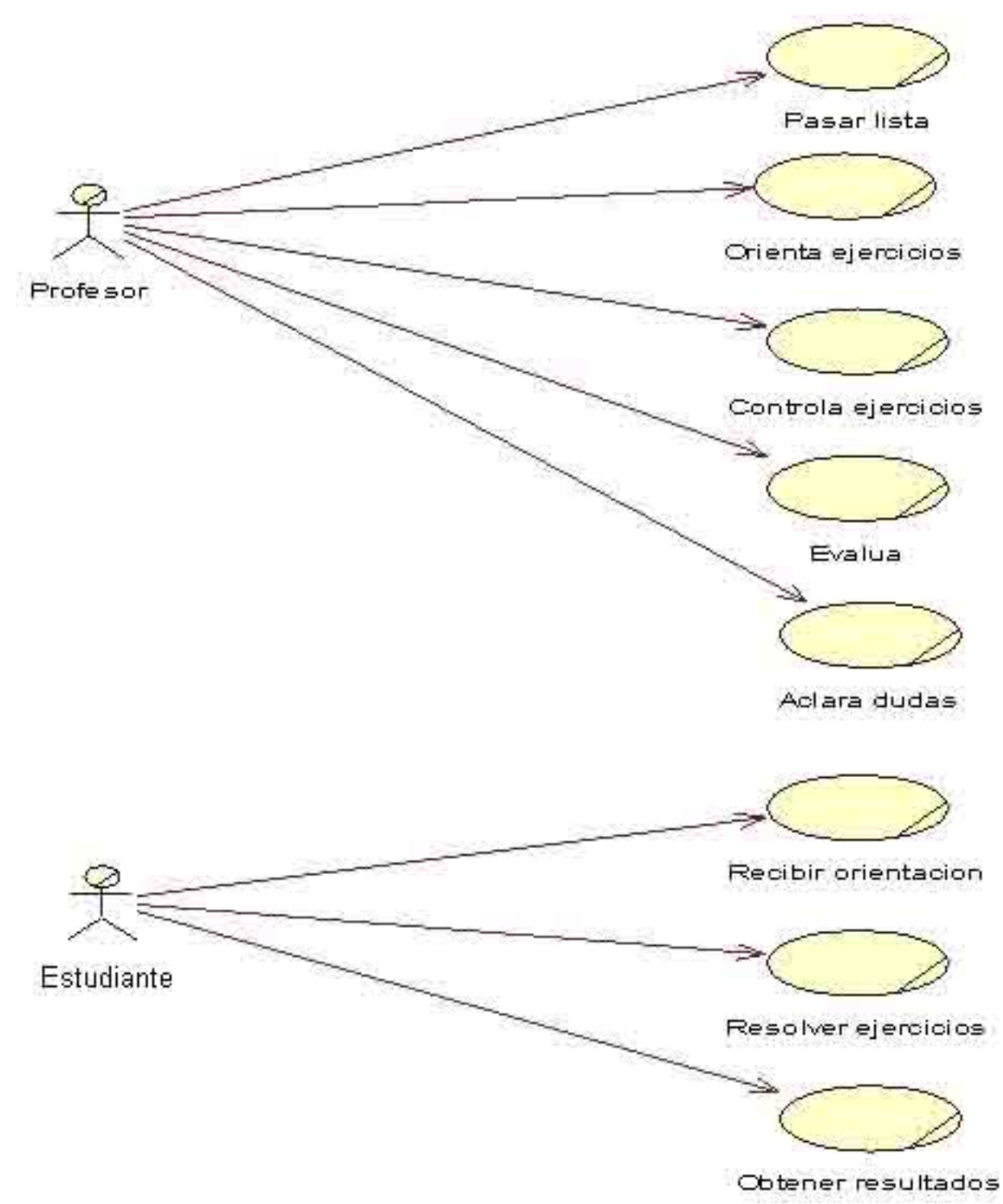

# **DIAGRAMA DE CASO DE USO DEL SI STEMA.**

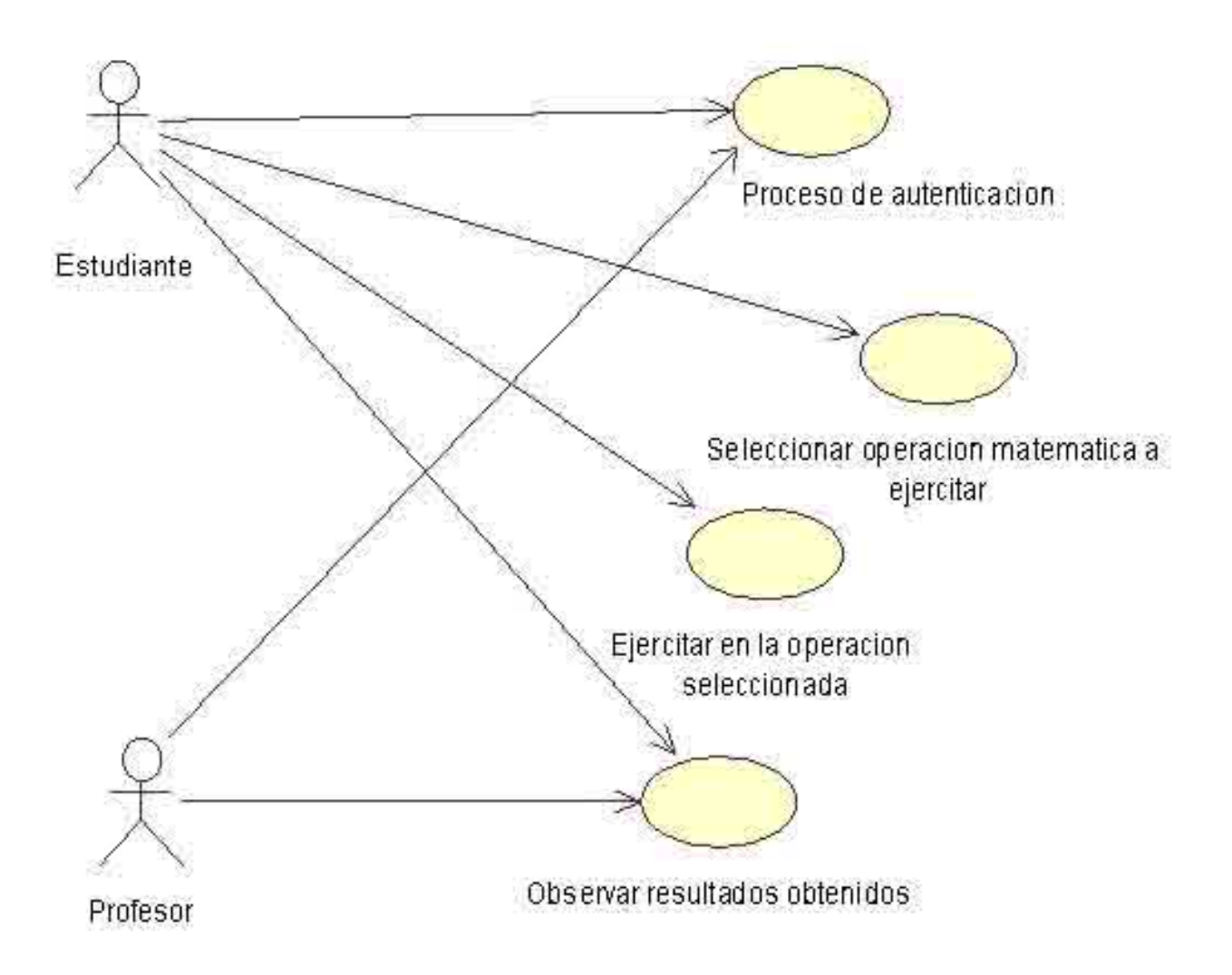

# **DIAGRAMA DE FLUJO DE DATOS DEL SISTEMA.**

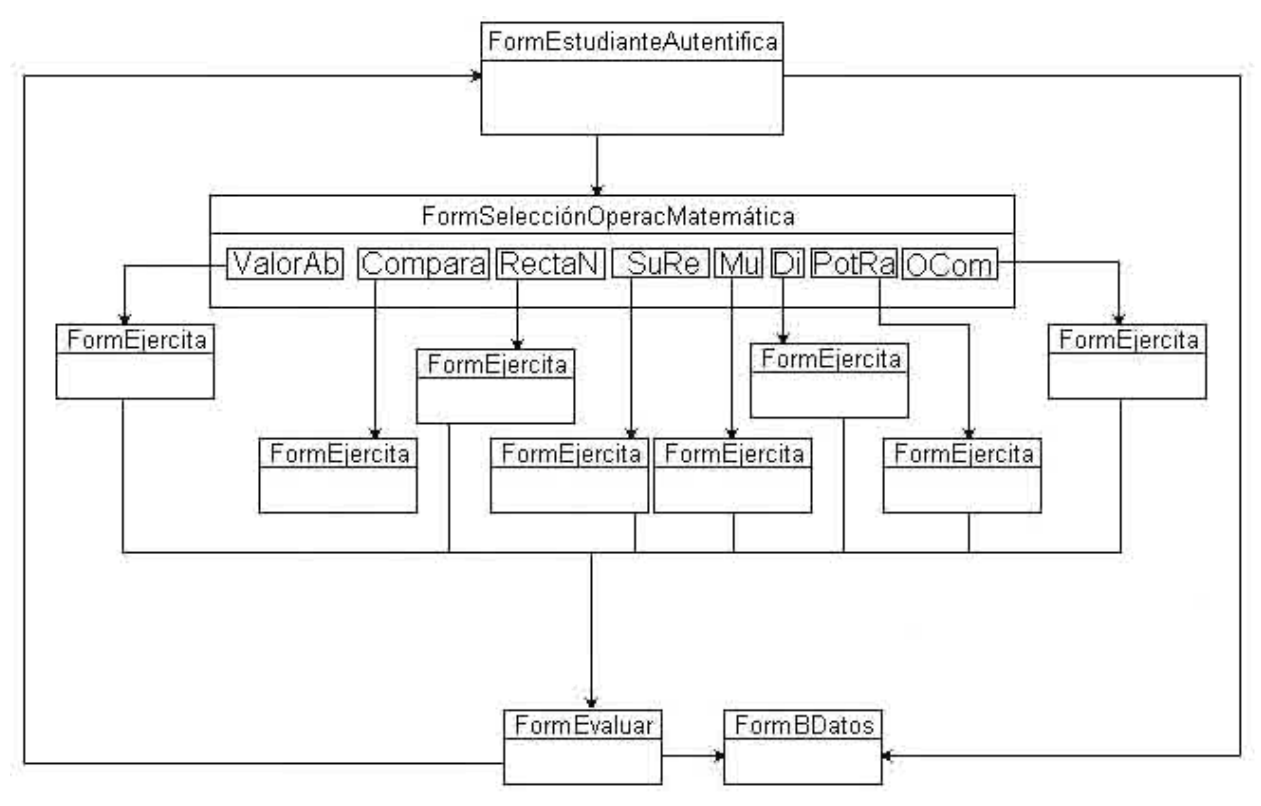

# **DIAGRAMA ENTIDAD-RELACIÓN DE LA BASE DE DATOS.**

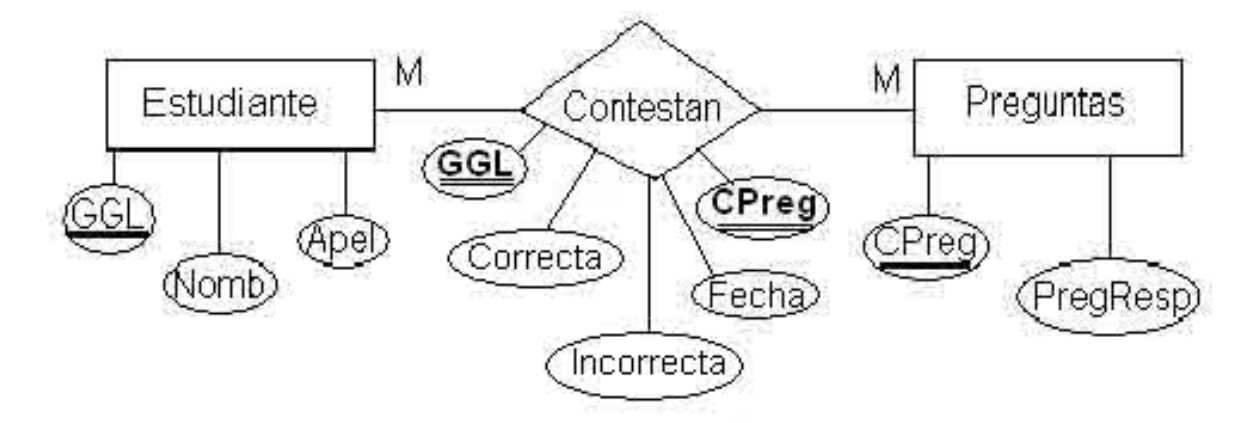

# **Transformación del Modelo Entidad -Relación al Esquema Relacional.**

Estudiante(GGL, Nombre, Apellidos) Contestan(GGL, CPreg, Correcta, Incorrectas, Fecha) Preguntas(CPreg, PregResp)

Donde las abreviaturas de los atributos representan:

GGL: es una cadena formada por el Grado, Grupo y Número de la lista del estudiante.

CPreg: es el código de la pregunta contestada.

Correcta: cantidad de preguntas respondidas correctamente.

Incorrecta: cantidad de preguntas respondidas incorrectamente.

PregResp: la opción seleccionada para ejercitar (valor absoluto, comparación,

ubicación en la recta numérica, adición -sustracción, multiplicación, división, potencia y operaciones combinadas).
# **ESTRUCTURA MODULAR DEL SOFTWARE ENTRENADOR.**

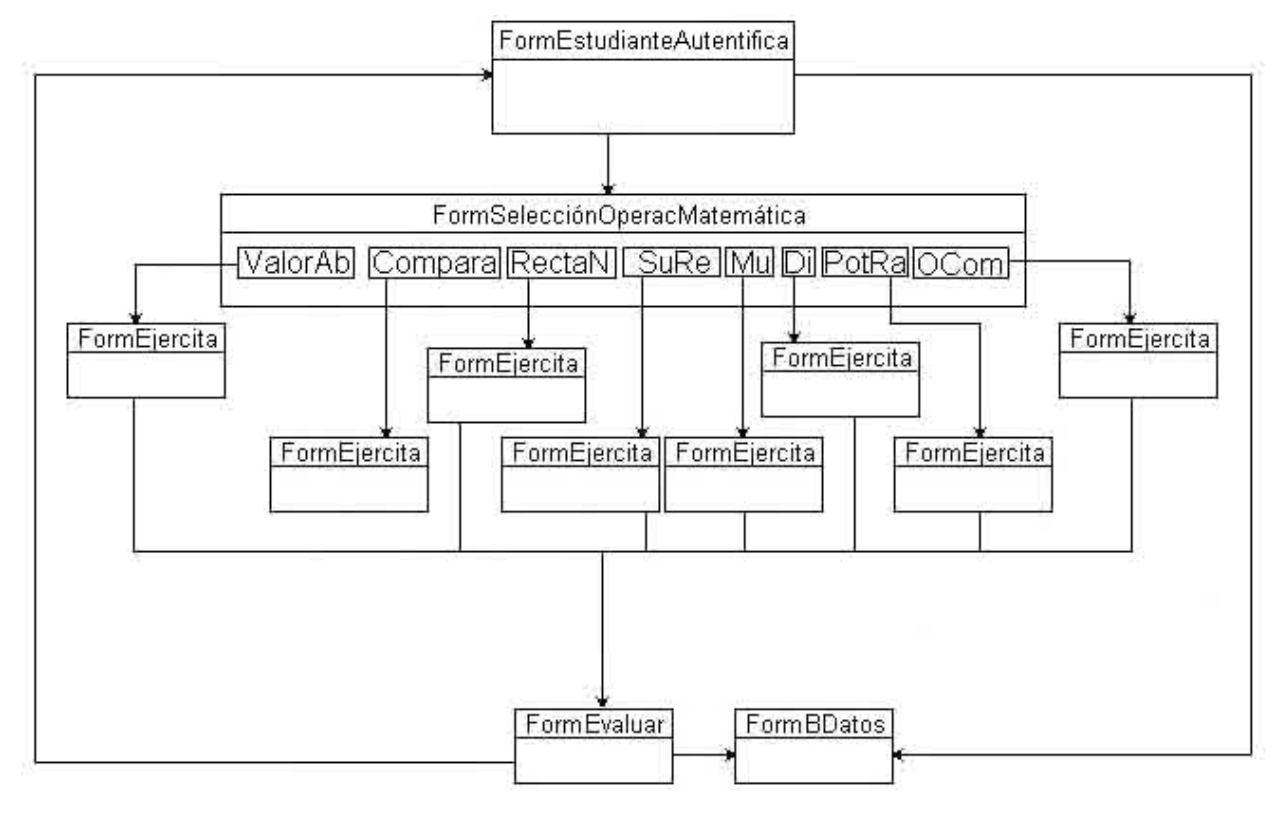

# **COMUNICACIÓN A EXPERTOS.**

### **PRESENTACIÓN:**

En la ESBU "Mártires de la Familia Romer o" se desarrolla la tesis en opción, al título académico de **Máster en Nuevas Tecnologías para la Educación** , el cual consiste en un software entrenador dirigido al desarrollo de las habilidades de cálculo aritmético, en el dominio de los números racionales, en los estudiantes de octavo grado , por tal razón, e inmersos en esta tarea le solicitamos a usted dé su conformidad de ofrecer sus criterios en calidad de experto, sobre el referido tema.

Marque con una X si está de acuerdo en aceptar.

 $SI$   $\qquad$  , NO  $\qquad$ .

*Nota: Si su respuesta es positiva, favor de llenar los siguientes datos:*

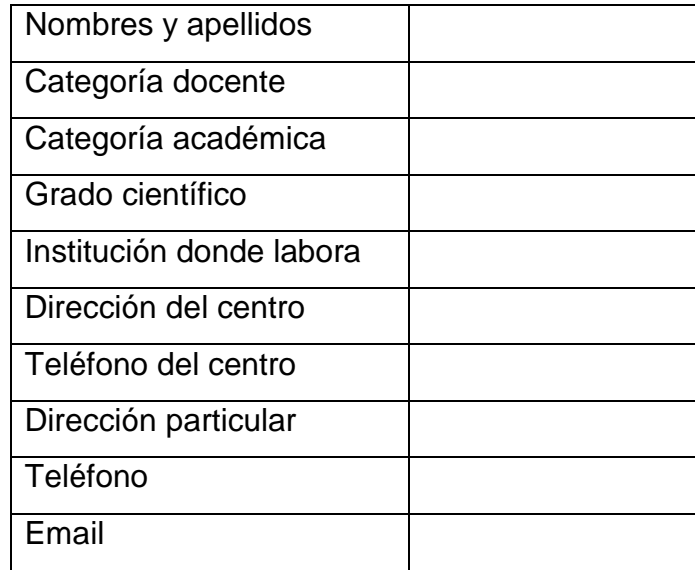

Gracias por su colaboración.

En el marco de la tesis en opción al título académico de **Máster en Nuevas Tecnologías para la Educación,** que se desarrolla en la ESBU "Mártires de la Familia Romero", usted comunicó su dispos ición de cooperar en calidad de posible experto. Se somete a su valoración los criterios expuestos en las dos tablas siguientes, con el

objetivo de valorar el coeficiente de conocimiento y de argumentación, sobre el **software entrenador** propuesto, para lo cual debe seguir las orientaciones de cada pregunta.

#### **Cuestionario:**

1. Marque con una X en escala creciente del 1 al 10 el grado de conocimiento o información sobre el aprendizaje, a través de un software educativo:

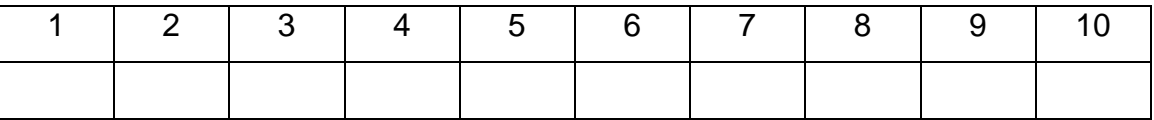

2. Valore los aspectos que influyen sobre el nivel de argumentación o fundamentación que usted posee sobre el tema objeto de estudio. Marque con X.

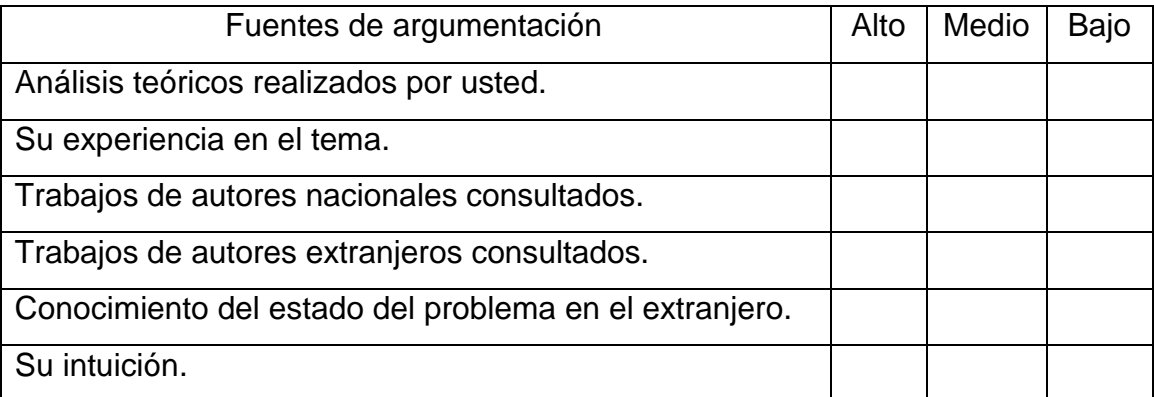

Gracias por su colaboración.

### **CRITERIOS PARA EVALUAR LA PROPUESTA.**

Estimado educador:

En correspondencia con su elevado nivel de competencia profesional, dominio y experiencia, se somete a su consideración el software entrenador, dirigido al desarrollo de las habilidades en el cálculo aritmético, con números racionales, en los estudiantes de octavo grado, de la ESBU "Mártires de la Familia Romero"; con la convicción de que sus criterios serán un valioso aporte a la efectiva instrumentación y perfeccionamiento de los mismos.

A continuación se presentan una serie de indic adores. Es del interés para la investigación conocer su valoración sobre los mismos:

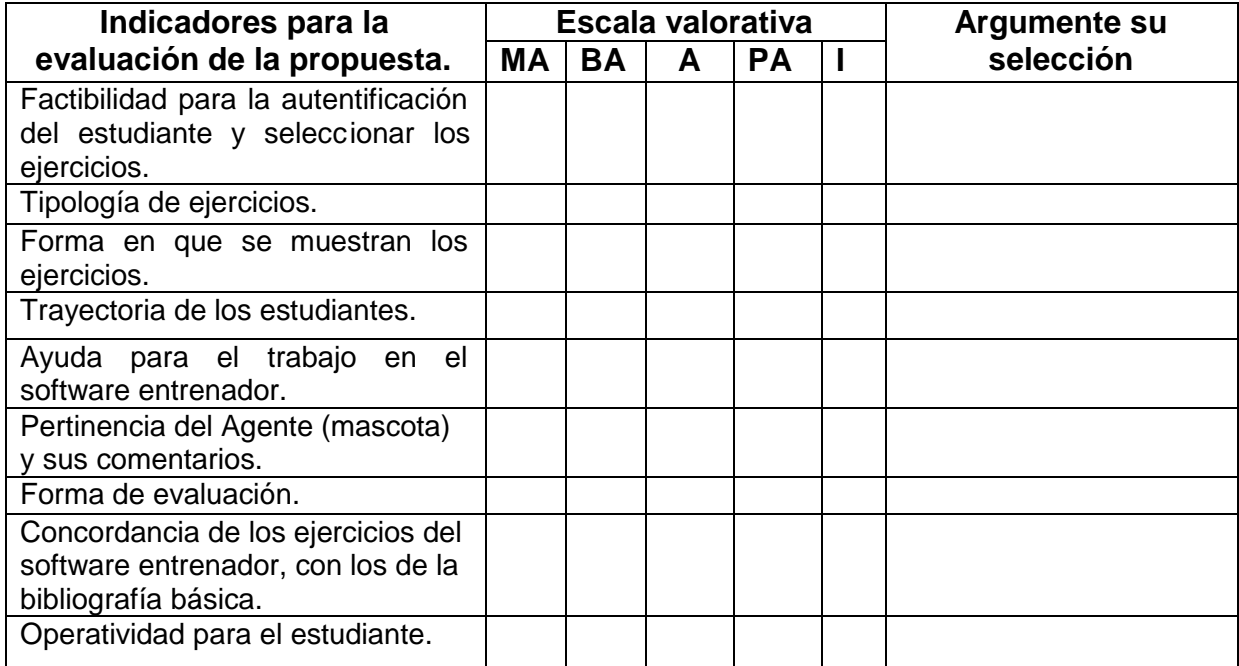

Gracias por su valiosa colaboración.

Ing. José Ramón Albóniga Colina.

#### **LEYENDA.**

A continuación se explican las categorías en las que podrán ser evaluados los indicadores.

## **CATEGORÍAS:**

- **Muy Adecuado (MA):** se considera a aquel aspecto que es óptimo y abarca todos y cada uno de los componentes del objeto a evaluar, siendo capaz de resumir por sí solo, las cualidades del mismo, en el contexto donde tiene lugar el hecho o fenómeno en el que se manifiesta. El mismo es un reflejo de la realidad objetiva, en sus relaciones con los distintos componentes del proceso, con los que interactúa.
- **Bastante Adecuado (BA):** se considera aquel aspecto que aborda en casi toda su generalidad al objeto, siendo capaz de abord arlo en un grado bastante alto, pero que puede ser considerado con elevada certeza, en el momento de tomarlo en cuenta, de acuerdo al contexto donde tiene lugar.
- **Adecuado (A):** tiene en cuenta una parte importante de las cualidades del objeto a evaluar, las cuales pueden aportar juicios de valor, si se asume, que puede ser susceptible de perfeccionar, partiendo de la complejidad de los hechos a tener en cuenta y sus manifestaciones.
- **Poco Adecuado (PA):** recoge solo algunos de los rasgos distintivos de l hecho o fenómeno a evaluar, los cuales aportan pocos elementos valorativos.
- **Inadecuado (I):** procesos, aspectos, hechos o fenómenos que, por su poco valor o inadecuación en el reflejo de las cualidades del objeto, no proceden para ser evaluados.

# **ANEXO 16**

**Título:** Tabla que contiene los datos de los expertos que evaluaron la propuesta.

# **Tabla: Composición del grupo de expertos consultados.**

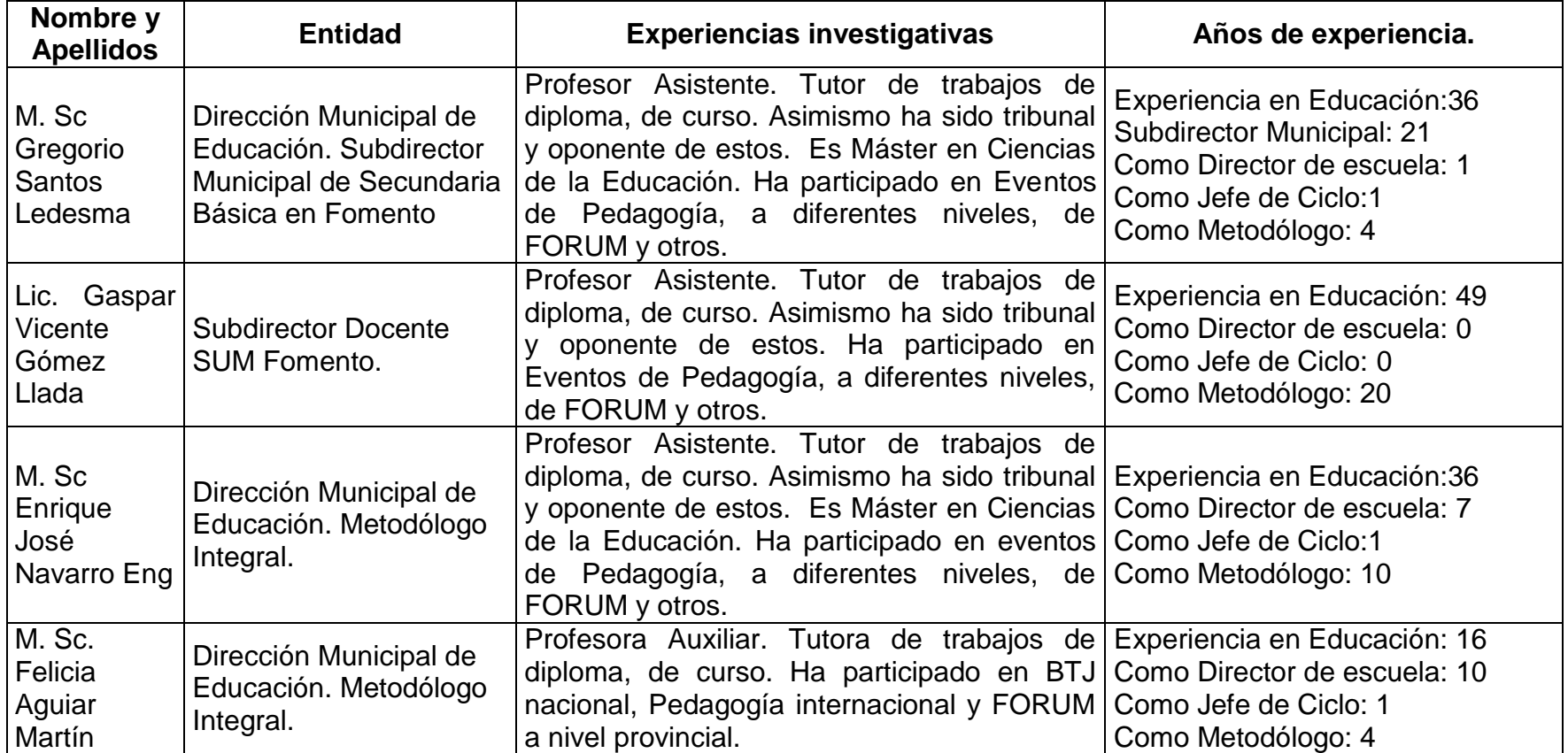

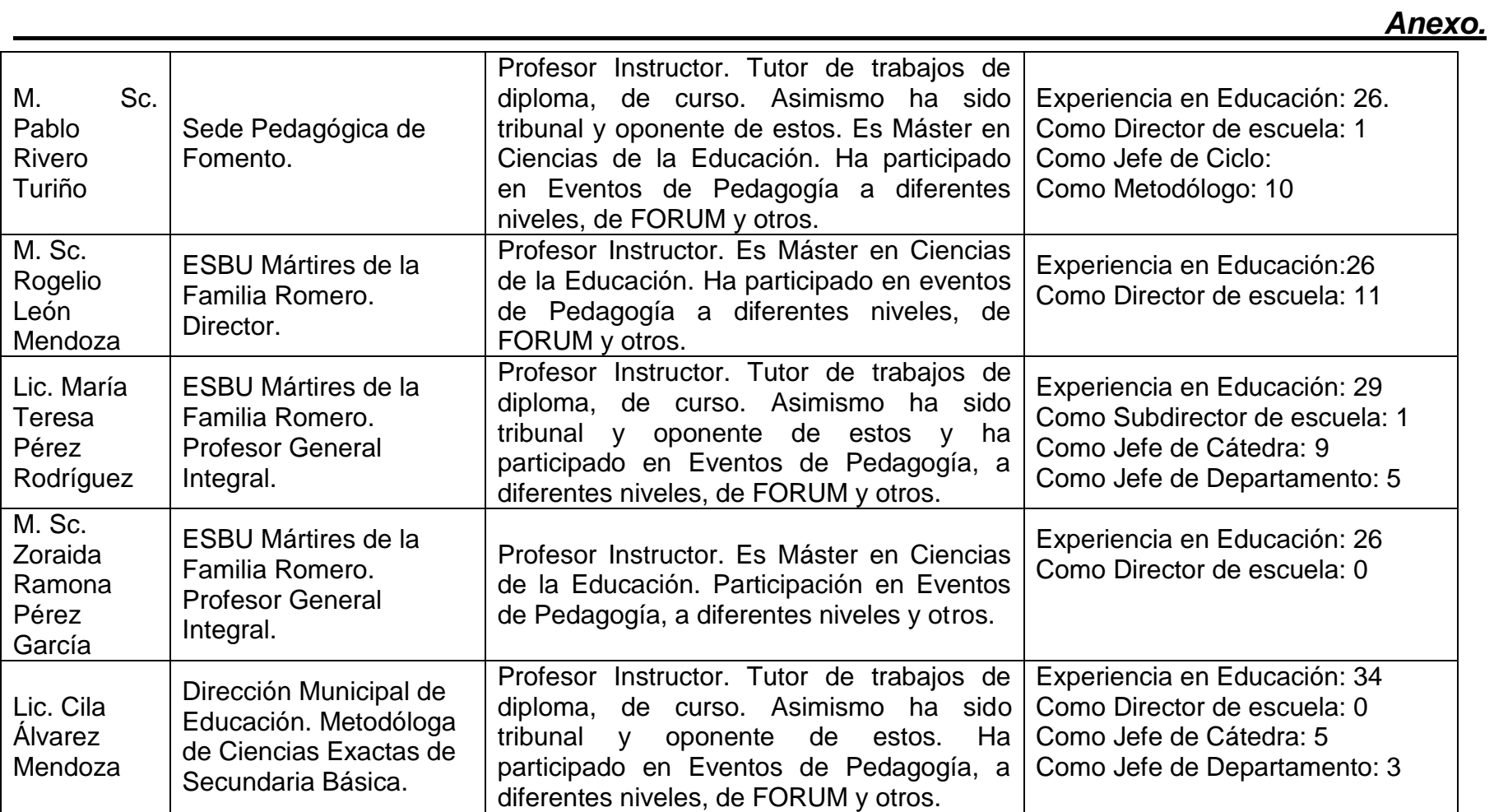

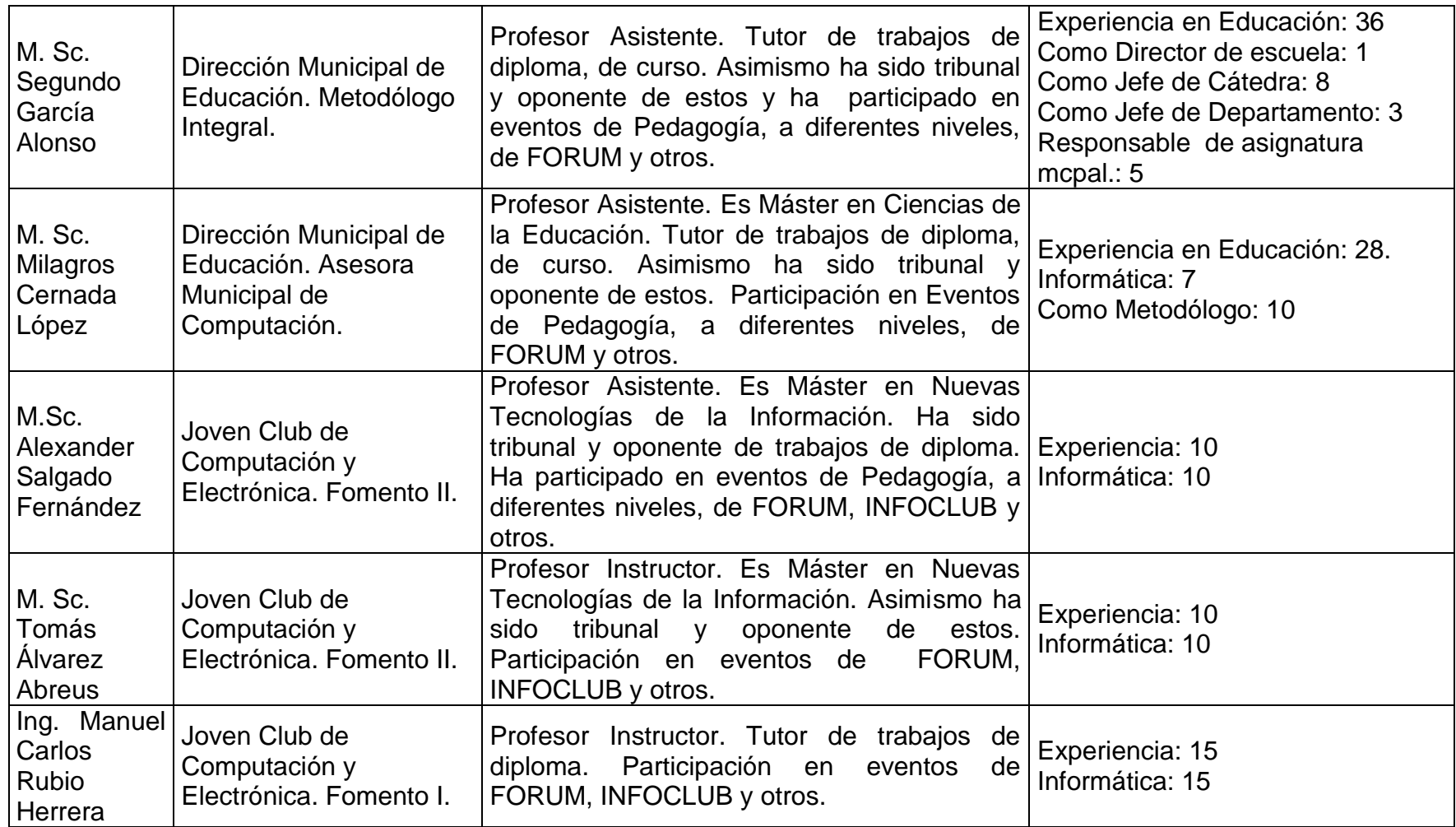